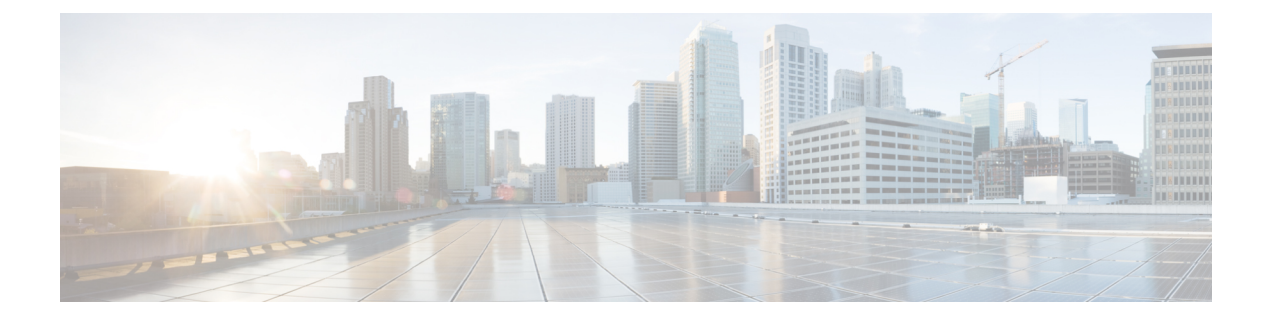

# **Network Address Translation**(**NAT**)

ここでは、ネットワークアドレス変換(NAT)とその設定方法について説明します。

- NAT [を使用する理由](#page-0-0) (1 ページ)
- NAT の基本 (2 [ページ\)](#page-1-0)
- NAT [のガイドライン](#page-7-0) (8 ページ)
- [ダイナミック](#page-16-0) NAT (17 ページ)
- [ダイナミック](#page-25-0) PAT (26 ページ)
- [スタティック](#page-48-0) NAT (49 ページ)
- [アイデンティティ](#page-62-0) NAT (63 ページ)
- NAT [のモニタリング](#page-69-0) (70 ページ)
- NAT の履歴 (71 [ページ\)](#page-70-0)

# <span id="page-0-0"></span>**NAT** を使用する理由

IP ネットワーク内の各コンピュータおよびデバイスには、ホストを識別する固有の IP アドレ スが割り当てられています。パブリック IPv4 アドレスが不足しているため、これらの IP アド レスの大部分はプライベートであり、プライベートの企業ネットワークの外部にルーティング できません。RFC 1918 では、アドバタイズされない、内部で使用できるプライベート IP アド レスが次のように定義されています。

- 10.0.0.0  $\sim$  10.255.255.255
- $\cdot$  172.16.0.0  $\sim$  172.31.255.255
- 192.168.0.0  $\sim$  192.168.255.255

NAT の主な機能の 1 つは、プライベート IP ネットワークがインターネットに接続できるよう にすることです。NAT は、プライベート IP アドレスをパブリック IP に置き換え、内部プライ ベート ネットワーク内のプライベート アドレスをパブリック インターネットで使用可能な正 式の、ルーティング可能なアドレスに変換します。このようにして、NAT はパブリック アド レスを節約します。これは、ネットワーク全体に対して1つのパブリックアドレスだけを外部 に最小限にアドバタイズするように NAT を設定できるからです。

NAT の他の機能には、次のおりです。

- セキュリティ:内部アドレスを隠蔽し、直接攻撃を防止します。
- IP ルーティング ソリューション:NAT を使用する際は、重複 IP アドレスが問題になりま せん。
- 柔軟性:外部で使用可能なパブリック アドレスに影響を与えずに、内部 IP アドレッシン グスキームを変更できます。たとえば、インターネットにアクセス可能なサーバの場合、 インターネット用に固定 IP アドレスを維持できますが、内部的にはサーバのアドレスを 変更できます。
- IPv4 と IPv6 (ルーテッド モードのみ)の間の変換(バージョン 9.0(1) 以降): IPv4 ネッ トワークに IPv6 ネットワークを接続する場合は、NAT を使用すると、2 つのタイプのア ドレス間で変換を行うことができます。

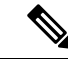

NAT は必須ではありません。特定のトラフィック セットに NAT を設定しない場合、そのトラ フィックは変換されませんが、セキュリティ ポリシーはすべて通常どおりに適用されます。 (注)

# <span id="page-1-0"></span>**NAT** の基本

ここでは、NAT の基本について説明します。

## **NAT** の用語

このマニュアルでは、次の用語を使用しています。

- 実際のアドレス/ホスト/ネットワーク/インターフェイス:実際のアドレスとは、ホストで 定義されている、変換前のアドレスです。内部ネットワークが外部にアクセスするときに 内部ネットワークを変換するという典型的な NAT のシナリオでは、内部ネットワークが 「実際の」ネットワークになります。内部ネットワークだけでなく、デバイスに接続され ている任意のネットワークに変換できることに注意してください。したがって、外部アド レスを変換するようにNATを設定した場合、「実際の」は、外部ネットワークが内部ネッ トワークにアクセスしたときの外部ネットワークを指します。
- マッピングアドレス/ホスト/ネットワーク/インターフェイス:マッピングアドレスとは、 実際のアドレスが変換されるアドレスです。内部ネットワークが外部にアクセスするとき に内部ネットワークを変換するという典型的な NAT のシナリオでは、外部ネットワーク が「マッピング」ネットワークになります。

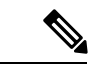

アドレスの変換中、デバイス インターフェイスに設定された IP アドレスは変換されません。 (注)

- 双方向の開始:スタティック NAT では、双方向に接続を開始できます。つまり、ホスト への接続とホストからの接続の両方を開始できます。
- 送信元および宛先の NAT:任意のパケットについて、送信元 IP アドレスと宛先 IP アドレ スの両方を NAT ルールと比較し、1 つまたは両方を変換する、または変換しないことが できます。スタティック NAT の場合、ルールは双方向であるため、たとえば、特定の接 続が「宛先」アドレスから発生する場合でも、このガイドを通じてのコマンドおよび説明 では「送信元」および「宛先」が使用されていることに注意してください。

# **NAT** タイプ

NAT は、次の方法を使用して実装できます。

- •ダイナミック NAT : 実際の IP アドレスのグループが、 (通常は、より小さい) マッピン グIPアドレスのグループに先着順でマッピングされます。実際のホストだけがトラフィッ クを開始できます[。ダイナミック](#page-16-0) NAT (17 ページ)を参照してください。
- •ダイナミック ポート アドレス変換(PAT) : 実際の IP アドレスのグループが、1 つの IP アドレスにマッピングされます。この IP アドレスのポートが使用されます[。ダイナミッ](#page-25-0) ク PAT (26[ページ\)を](#page-25-0)参照してください。
- スタティック NAT:実際の IP アドレスとマッピング IP アドレスとの間での一貫したマッ ピング。双方向にトラフィックを開始できます[。スタティック](#page-48-0) NAT (49 ページ)を参照 してください。
- アイデンティティ NAT:実際のアドレスが同一アドレスにスタティックに変換され、基 本的に NAT をバイパスします。大規模なアドレスのグループを変換するものの、小さい アドレスのサブセットは免除する場合は、NAT をこの方法で設定できます。[「アイデン](#page-62-0) [ティティ](#page-62-0) NAT (63 ページ)」を参照してください。

## **Network Object NAT** および **twice NAT**

*Network Object NAT* および *twice NAT* という 2 種類の方法でアドレス変換を実装できます。

twice NATの追加機能を必要としない場合は、Network Object NATを使用することをお勧めしま す。Network Object NAT の設定が容易で、Voice over IP (VoIP) などのアプリケーションでは 信頼性が高い場合があります(VoIP では、ルールで使用されているオブジェクトのいずれに も属さない間接アドレスの変換が失敗することがあります)。

### **Network Object NAT**

ネットワークオブジェクトのパラメータとして設定されているすべてのNATルールは、*Network Object NAT* ルールと見なされます。これは、ネットワーク オブジェクトに NAT を設定するた めの迅速かつ簡単な方法です。しかし、グループオブジェクトに対してこれらのルールを作成 することはできません。

ネットワーク オブジェクトを設定すると、このオブジェクトのマッピング アドレスをインラ イン アドレスとして、または別のネットワーク オブジェクトやネットワーク オブジェクト グ ループのいずれかとして識別できるようになります。

パケットがインターフェイスに入ると、送信元IPアドレスと宛先IPアドレスの両方がNetwork Object NAT ルールと照合されます。個別の照合が行われる場合、パケット内の送信元 IP アド レスと宛先 IP アドレスは、個別のルールによって変換できます。これらのルールは、相互に 結び付けられていません。トラフィックに応じて、異なる組み合わせのルールを使用できま す。

ルールがペアになることはないので、sourceA/destinationA で sourceA/destinationB とは別の変換 が行われるように指定することはできません。この種の機能には、twice NAT を使用すること で、1 つのルールで送信元アドレスおよび宛先アドレスを識別できます。

### **twice NAT**

twice NAT では、1 つのルールで送信元アドレスと宛先アドレスの両方を識別できます。送信 元アドレスと宛先アドレスの両方を指定すると、sourceA/destinationA で sourceA/destinationB と は別の変換が行われるように指定できます。

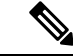

スタティック NAT の場合、ルールは双方向であるため、たとえば、特定の接続が「宛先」ア ドレスから発生する場合でも、このガイドを通じてのコマンドおよび説明では「送信元」およ び「宛先」が使用されていることに注意してください。たとえば、ポートアドレス変換を使用 するスタティック NAT を設定し、送信元アドレスを Telnet サーバとして指定する場合に、 Telnet サーバに向かうすべてのトラフィックのポートを 2323 から 23 に変換するには、変換す る送信元ポート(実際:23、マッピング:2323)を指定する必要があります。Telnetサーバア ドレスを送信元アドレスとして指定しているため、その送信元ポートを指定します。 (注)

宛先アドレスはオプションです。宛先アドレスを指定する場合、宛先アドレスを自身にマッピ ングするか(アイデンティティ NAT)、別のアドレスにマッピングできます。宛先マッピン グは、常にスタティック マッピングです。

### <span id="page-3-0"></span>**Network Object NAT** と **twice NAT** の比較

これら 2 つの NAT タイプの主な違いは、次のとおりです。

- 実際のアドレスの定義方法
	- ネットワーク オブジェクト NAT: NAT をネットワーク オブジェクトのパラメータと して定義します。ネットワーク オブジェクトは、IP ホスト、範囲、またはサブネッ トの名前を指定するので、実際の IP アドレスではなく、NAT コンフィギュレーショ ン内のオブジェクトを使用できます。ネットワーク オブジェクトの IP アドレスが実 際のアドレスとして機能します。この方法では、ネットワーク オブジェクトがコン フィギュレーションの他の部分ですでに使用されていても、そのネットワーク オブ ジェクトに NAT を容易に追加できます。
- twice NAT:実際のアドレスとマッピングアドレス両方のネットワークオブジェクト またはネットワーク オブジェクト グループを識別します。この場合、NAT はネット ワーク オブジェクトのパラメータではありません。ネットワーク オブジェクトまた はグループが、NAT コンフィギュレーションのパラメータです。実際のアドレスの ネットワーク オブジェクト グループを使用できることは、twice NAT がよりスケーラ ブルであることを意味します。
- 送信元および宛先 NAT の実装方法
	- Network Object NAT:各ルールは、パケットの送信元または宛先のいずれかに適用で きます。つまり、送信元 IP アドレスに 1 つ、宛先 IP アドレスに 1 つと、2 つのルー ルが使用されることがあります。これらの2つのルールを相互に結び付けて、送信先 と宛先の組み合わせに特定の変換を適用することはできません。
	- twice NAT:1 つのルールにより送信元と宛先の両方が変換されます。パケットは 1 つ のルールにのみ一致し、それ以上のルールはチェックされません。オプションの宛先 アドレスを設定しない場合でも、マッチングするパケットは、1 つの twice NAT ルー ルだけに一致します。送信元および宛先は相互に結び付けられるので、送信元と宛先 の組み合わせに応じて、異なる変換を適用できます。たとえば、sourceA/destinationA には、sourceA/destinationB とは異なる変換を設定できます。
- NAT ルールの順序
	- Network Object NAT: NAT テーブルで自動的に順序付けされます。
	- twice NAT : NAT テーブルで手動で順序付けします(Network Object NAT ルールの前 または後)。

## **NAT** ルールの順序

Network Object NAT および twice NAT ルールは、3 つのセクションに分割される 1 つのテーブ ルに保存されます。最初にセクション 1 のルール、次にセクション 2、最後にセクション 3 と いうように、一致が見つかるまで順番に適用されます。たとえば、セクション1で一致が見つ かった場合、セクション 2 とセクション 3 は評価されません。次の表に、各セクション内の ルールの順序を示します。

 $\overline{\phantom{a}}$ 

I

表 **<sup>1</sup> : NAT** ルール テーブル

| テーブルのセ |                    |                                                                                                    |
|--------|--------------------|----------------------------------------------------------------------------------------------------|
| クション   | ルール タイプ            | セクション内のルールの順序                                                                                                    |
| セクション1 | twice NAT          | コンフィギュレーションに登場する順に、最初の一致ベー<br>スで適用されます。最初の一致が適用されるため、一般<br>的なルールの前に固有のルールが来るようにする必要が<br>あります。そうしない場合、固有のルールを期待どおり<br>に適用できない可能性があります。デフォルトでは、twice<br>NAT ルールはセクション1に追加されます。 |
|        |                    | 「固有のルールを前に」とは、次のことを意味します。                                                                                                    |
|        |                    | •静的ルールは動的ルールの前に配置する必要があり<br>ます。                                                                                                    |
|        |                    | •宛先変換を含むルールは、送信元変換のみのルール<br>の前に配置する必要があります。                                                                                                    |
|        |                    | 送信元アドレスまたは宛先アドレスに基づいて複数のルー<br>ルが適用される可能性がある重複するルールを排除でき<br>ない場合は、これらの推奨事項に従うように特に注意し<br>てください。                                                                               |
| セクション2 | Network Object NAT | セクション1で一致が見つからない場合、セクション2<br>のルールが次の順序で適用されます。                                                                                                    |
|        |                    | 1. スタティックルール                                                                                                    |
|        |                    | 2. ダイナミックルール                                                                                                    |
|        |                    | 各ルールタイプでは、次の順序のガイドラインが使用さ<br>れます。                                                                                                    |
|        |                    | 実際のIPアドレスの数量:小から大の順。たとえ<br>1.<br>ば、アドレスが1個のオブジェクトは、アドレスが<br>10個のオブジェクトよりも先に評価されます。                                                                                           |
|        |                    | 数量が同じ場合には、アドレス番号(低から高の順)<br>2.<br>が使用されます。たとえば、10.1.1.0は、11.1.1.0よ<br>りも先に評価されます。                                                                                            |
|        |                    | 同じIPアドレスが使用される場合、ネットワークオ<br>3.<br>ブジェクトの名前がアルファベット順で使用されま<br>す。たとえば、abracadabraはcatwomanよりも先に評<br>価されます。                                                                     |

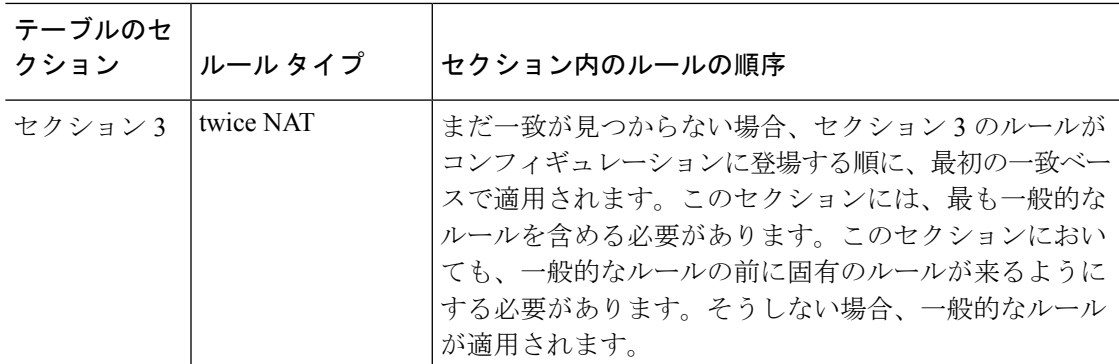

たとえばセクション 2 のルールでは、ネットワーク オブジェクト内に定義されている次の IP アドレスがあるとします。

- 192.168.1.0/24(スタティック)
- 192.168.1.0/24(ダイナミック)
- 10.1.1.0/24(スタティック)
- 192.168.1.1/32(ダイナミック)
- 172.16.1.0/24 (ダイナミック) (オブジェクト def)
- 172.16.1.0/24 (ダイナミック) (オブジェクト abc)

この結果、使用される順序は次のとおりです。

- 192.168.1.1/32(ダイナミック)
- 10.1.1.0/24(スタティック)
- 192.168.1.0/24(スタティック)
- 172.16.1.0/24 (ダイナミック) (オブジェクト abc)
- 172.16.1.0/24 (ダイナミック) (オブジェクト def)
- 192.168.1.0/24(ダイナミック)

## **NAT** インターフェイス

ブリッジ グループ メンバーのインターフェイスを除き、任意のインターフェイス(つまり、 すべてのインターフェイス)に適用できるように NAT ルールを設定することも、特定の実際 のインターフェイスおよびマッピングインターフェイスを識別することもできます。実際のア ドレスには任意のインターフェイスを指定できます。マッピングインターフェイスには特定の インターフェイスを指定できます。または、その逆も可能です。

たとえば、複数のインターフェイスで同じプライベートアドレスを使用し、外部へのアクセス 時にはすべてのインターフェイスを同じグローバルプールに変換する場合、実際のアドレスに 任意のインターフェイスを指定し、マッピング アドレスには outside インターフェイスを指定 します。

図 **<sup>1</sup> :** 任意のインターフェイスの指定

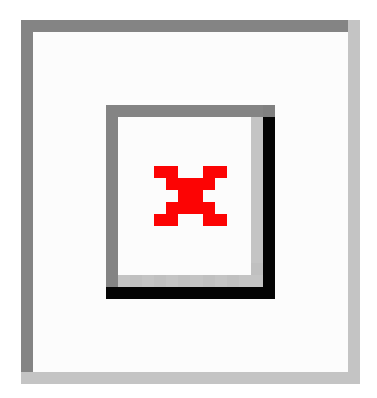

ただし、「任意の」インターフェイスの概念は、ブリッジ グループ メンバーのインターフェ イスには適用されません。「任意の」インターフェイスを指定すると、すべてのブリッジ グ ループメンバーのインターフェイスは除外されます。したがって、ブリッジグループメンバー にNATを適用するには、メンバーのインターフェイスを指定する必要があります。これでは、 1 つのインターフェイスのみが異なる多くの類似するルールが発生する可能性があります。ブ リッジ仮想インターフェイス(BVI)自体に NAT を設定することはできませんが、メンバー のインターフェイスのみに NAT を設定することはできます。

# <span id="page-7-0"></span>**NAT** のガイドライン

ここでは、NAT を実装するためのガイドラインについて詳細に説明します。

## **NAT** のファイアウォール モードのガイドライン

NAT は、ルーテッド モードとトランスペアレント ファイアウォール モードでサポートされて います。

ただし、ブリッジグループメンバーのインターフェイス(ブリッジグループ仮想インターフェ イスの一部であるインターフェイス、BVI)での NAT 設定には次の制限があります。

- ブリッジ グループのメンバーの NAT を設定するには、メンバー インターフェイスを指定 します。ブリッジ グループ インターフェイス (BVI) の NAT 自体を設定することはでき ません。
- ブリッジ グループ メンバーのインターフェイス間で NAT を実行するときには、実際のお よびマッピングされたアドレスを指定する必要があります。インターフェイスとして「任 意」を指定することはできません。
- インターフェイスに接続されている IP アドレスがないため、マッピングされたアドレス がブリッジ グループ メンバーのインターフェイスである場合、インターフェイス PAT を 設定することはできません。

• 送信元と宛先インターフェイスが同じブリッジ グループのメンバーである場合、IPv4 と IPv6 ネットワーク間の変換はできません(NAT64/46)。スタティック NAT/PAT 44/66、 ダイナミック NAT44/66 およびダイナミック PAT44 だけが許可される方法であり、ダイナ ミック PAT66 はサポートされません。ただし、さまざまなブリッジ グループのメンバー 間、またはブリッジグループメンバー(送信元)と標準ルーテッドインターフェイス(宛 先)間では NAT64/46 を実行できます。

# **IPv6 NAT** のガイドライン

NAT では、IPv6 のサポートに次のガイドラインと制約が伴います。

- ルーテッド モード インターフェイスの場合は、IPv4 と IPv6 との間の変換もできます。
- 同じブリッジ グループのメンバーであるインターフェイスでは IPv4 と IPv6 の間の変換は できません。2 つの IPv6 または 2 つの IPv4 ネットワーク間でのみ変換できます。この制 限は、インターフェイスが異なるブリッジグループのメンバーである場合、またはブリッ ジ グループのメンバーと標準的なルーテッド インターフェイスの間には該当しません。
- 同じブリッジグループのインターフェイス間で変換するときは、IPv6のダイナミックPAT (NAT66)を使用できません。この制限は、インターフェイスが異なるブリッジ グルー プのメンバーである場合、またはブリッジ グループのメンバーと標準的なルーテッド イ ンターフェイスの間には該当しません。
- スタティック NAT の場合は、/64 までの IPv6 サブネットを指定できます。これよりも大 きいサブネットはサポートされません。
- FTP を NAT46 とともに使用する場合は、IPv4 FTP クライアントが IPv6 FTP サーバに接続 するときに、クライアントは拡張パッシブ モード(EPSV)または拡張ポート モード (EPRT)を使用する必要があります。PASV コマンドおよび PORT コマンドは IPv6 では サポートされません。

# **IPv6 NAT** のベストプラクティス

NAT を使用すると、IPv6 ネットワーク間、さらに IPv4 および IPv6 ネットワークの間で変換で きます(ルーテッド モードのみ)。次のベスト プラクティスを推奨します。

- NAT66 (IPv6-to-IPv6): スタティック NAT を使用することを推奨します。ダイナミック NAT または PAT を使用できますが、IPv6 アドレスは大量にあるため、ダイナミック NAT を使用する必要がありません。リターントラフィックを許可しない場合は、スタティック NAT ルールを単一方向にできます (twice NAT のみ)。
- NAT46 (IPv4-to-IPv6): スタティック NAT を使用することを推奨します。IPv6 アドレス 空間は IPv4 アドレス空間よりもかなり大きいので、容易にスタティック変換に対応でき ます。リターン トラフィックを許可しない場合は、スタティック NAT ルールを単一方向 にできます(twiceNATのみ)。IPv6サブネットに変換する場合(/96以下)、結果のマッ ピング アドレスはデフォルトで IPv4 埋め込み IPv6 アドレスとなります。このアドレスで は、IPv4 アドレスの 32 ビットが IPv6 プレフィックスの後に埋め込まれています。たとえ

ば、IPv6 プレフィックスが /96 プレフィックスの場合、IPv4 アドレスは、アドレスの最後 の 32 ビットに追加されます。たとえば、201b::0/96 に 192.168.1.0/24 をマッピングする場 合、192.168.1.4 は 201b::0.192.168.1.4 にマッピングされます(混合表記で表示)。/64 な ど、より小さいプレフィックスの場合、IPv4アドレスがプレフィックスの後に追加され、 サフィックスの 0s が IPv4 アドレスの後に追加されます。また、任意で、ネット間のアド レスを変換できます。この場合、最初のIPv6アドレスに最初のIPv4アドレス、2番目IPv6 アドレスに 2 番目の IPv4 アドレス、のようにマッピングします。

• NAT64 (IPv6-to-IPv4): IPv6 アドレスの数に対応できる十分な数の IPv4 アドレスがない 場合があります。大量の IPv4 変換を提供するためにダイナミック PAT プールを使用する ことを推奨します。

# <span id="page-9-0"></span>**NAT** のその他のガイドライン

- ブリッジグループのメンバーであるインターフェイスでは、メンバーのインターフェイス に NAT ルールを記述します。ブリッジ仮想インターフェイス (BVI) 自体に NAT ルール を記述することはできません。
- サイト間 VPN で使用される仮想トンネルインターフェイス(VTI)の NAT ルールは作成 できません。VTI の送信元インターフェイスのルールを作成すると、NAT は VPN トンネ ルに適用されません。VTI でトンネリングされた VPN トラフィックに適用される NAT ルールを作成するには、インターフェイスとして [any] を使用する必要があります。イン ターフェイス名を明示的に指定することはできません。
- (Network Object NAT のみ)。特定のオブジェクトに対して 1 つの NAT ルールだけを定 義できます。オブジェクトに対して複数の NAT ルールを設定する場合は、同じ IP アドレ スを指定する異なる名前の複数のオブジェクトを作成する必要があります。
- VPN がインターフェイスで定義されると、インターフェイスの着信 ESP トラフィックに NAT ルールは適用されません。システムでは確立された VPN トンネルの ESP トラフィッ クのみ許可され、既存のトンネルに関連付けられていないトラフィックは廃棄されます。 この制約は ESP と UDP ポート 500 および 4500 に適用されます。
- ダイナミック PAT を適用するデバイスの背後のデバイス(VPN UDP ポート 500 と 4500 は実際に使用されるポートではない)でサイト間 VPN を定義した場合、PAT デバイスの 背後にあるデバイスから接続を開始する必要があります。正しいポート番号がわからない ため、レスポンダはセキュリティ アソシエーション(SA)を開始できません。
- NAT コンフィギュレーションを変更したときに、既存の変換がタイムアウトするまで待 たずに新しい NAT コンフィギュレーションを使用できるようにするには、デバイス CLI で **clear xlate** コマンドを使用して変換テーブルを消去します。ただし、変換テーブルを消 去すると、変換を使用している現在の接続がすべて切断されます。

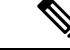

- ダイナミックNATまたはPATルールを削除し、次に削除したルー ルに含まれるアドレスと重複するマッピングアドレスを含む新し いルールを追加すると、新しいルールは、削除されたルールに関 連付けられたすべての接続がタイムアウトするか、**clear xlate** コ マンドを使用してクリアされるまで使用されません。この予防手 段のおかげで、同じアドレスが複数のホストに割り当てられない ようにできます。 (注)
- SCTP トラフィックを変換する際は、スタティック ネットワーク オブジェクト NAT のみ を使用します。ダイナミック NAT/PAT は許可されません。スタティック Twice NAT を設 定できますが、SCTP アソシエーションの宛先部分のトポロジが不明であるため、これは 推奨されません。
- NAT で使用されるオブジェクトおよびオブジェクト グループを未定義にすることはでき ません。IP アドレスを含める必要があります。
- 1 つのオブジェクト グループに IPv4 と IPv6 の両方のアドレスを含めることはできませ ん。オブジェクトグループには、1つのタイプのアドレスのみを含める必要があります。
- (twice NATのみ)。発信元アドレスとして **any** を NAT ルールで使用する場合、「any」 トラフィックの定義 (IPv4 と IPv6) はルールによって異なります。ASA がパケットに対 して NAT を実行する前に、パケットが IPv6-to-IPv6 または IPv4-to-IPv4 である必要があり ます。この前提条件では、ASA は、NAT ルールの **any** の値を決定できます。たとえば、 「any」からIPv6サーバへのルールを設定しており、このサーバがIPv4アドレスからマッ ピングされている場合、**any** は「任意の IPv6 トラフィック」を意味します。「any」から 「any」へのルールを設定しており、送信元をインターフェイス IPv4 アドレスにマッピン グする場合、マッピングされたインターフェイス アドレスによって宛先も IPv4 であるこ とが示されるため、**any** は「任意の IPv4 トラフィック」を意味します。
- 同じマッピング オブジェクトやグループを複数の NAT ルールで使用できます。
- マッピング IP アドレス プールは、次のアドレスを含むことができません。
	- マッピングインターフェイスのIPアドレス。ルールに「any」インターフェイスを指 定すると、すべてのインターフェイスの IP アドレスが拒否されます。インターフェ イス PAT (ルーテッド モードのみ)の場合は、インターフェイス アドレスの代わり にインターフェイス名を指定します。
	- フェールオーバー インターフェイスの IP アドレス。
	- (トランスペアレント モード)管理 IP アドレス。
	- (ダイナミック NAT)VPN がイネーブルの場合は、スタンバイ インターフェイスの IP アドレス。
	- 既存の VPN プールのアドレス。
- スタティックおよびダイナミック NAT ポリシーでは重複アドレスを使用しないでくださ い。たとえば、重複アドレスを使用すると、PPTP のセカンダリ接続がダイナミック xlate ではなくスタティックにヒットした場合、PPTP接続の確立に失敗する可能性があります。
- NAT ルールの送信元アドレスとリモートアクセス VPN アドレスプールの重複アドレスは 使用できません。
- NAT や PAT に伴うアプリケーション インスペクションの制限については[、デフォルト](asdm-714-firewall-config_chapter14.pdf#nameddest=unique_224) イ [ンスペクションと](asdm-714-firewall-config_chapter14.pdf#nameddest=unique_224) NAT に関する制限事項を参照してください。
- (8.3(1)、8.3(2)、8.4(1))アイデンティティ NAT のデフォルト動作で、プロキシ ARP は ディセーブルにされます。これは設定できません。(8.4(2) 以降)アイデンティティ NAT のデフォルト動作で、プロキシ ARP はイネーブルにされ、他のスタティック NAT ルール と一致します。必要に応じてプロキシARPをディセーブルにできます。詳細については、 「NAT [パケットのルーティング」](asdm-714-firewall-config_chapter11.pdf#nameddest=unique_225)を参照してください。
- **arppermit-nonconnected**コマンドを有効にすると、マッピングされたアドレスが接続され ているサブネットの一部ではなく、しかも、マッピングされているインターフェイスを NAT ルールに指定しなかった(つまり、「any」インターフェイスを指定した)場合に、 システムは ARP 要求に応答しません。この問題を解決するには、マッピングされたイン ターフェイスを指定します。
- ルールで宛先インターフェイスを指定すると、ルーティングテーブルでルートが検索され るのではなく、そのインターフェイスが出力インターフェイスとして使用されます。ただ し、アイデンティティ NAT の場合は、代わりにルート ルックアップを使用するオプショ ンがあります。8.3(1) 〜 8.4(1) では、アイデンティティ NAT は常にルーティング テーブ ルを使用します。
- NFS サーバへの接続に使用される Sun RPC トラフィックで PAT を使用する場合、PAT の 対象となるポートが 1024 よりも大きいと、NFS サーバが接続を拒否する可能性があるこ とに注意してください。NFS サーバのデフォルト設定では、1024 よりも大きいポートか らの接続は拒否されます。エラーメッセージは、通常「Permission Denied(権限が拒否さ れました)」です。下位のポートが利用できない場合に「フラット範囲」オプションを使 用して大きなポート番号を使用すると、1024よりも大きいポートのマッピングが発生する 可能性があります(特にフラット範囲に下位のポートを含めるオプションを選択していな い場合)。下位のポートが利用できない場合に「フラット範囲」オプションを使用して大 きなポート番号を使用すると、1024よりも大きいポートのマッピングが発生する可能性が あります(特にフラット範囲に下位のポートを含めるオプションを選択していない場合)。 この問題を回避するには、すべてのポート番号を許可するように NFS サーバの構成を変 更します。
- NATは、通過トラフィックにのみ適用されます。システムによって生成されたトラフィッ クは、NAT の対象にはなりません。
- NAT のトランザクション コミット モデルを使用すると、システムのパフォーマンスと信 頼性を向上させることができます。詳細については、一般的な操作設定ガイドの基本設定 の章を参照してください。このオプションは、[Configurations] > [Device Management] > [Advanced] > [Rule Engine] の下にあります。
- ネットワークオブジェクトまたはグループの PAT プールには、大文字と小文字を組み合 わせた名前を付けないでください。
- 単方向オプションは主にテスト目的に有効であり、すべてのプロトコルで機能するとは限 りません。たとえば、SIP では、NAT を使用して SIP ヘッダーを変換するためにプロトコ ルインスペクションが必要ですが、変換を単方向にするとこの処理は行われません。

# マッピング アドレス オブジェクトのネットワーク オブジェクト **NAT** のガイドライン

ダイナミック NAT の場合は、マッピングされたアドレスに対してオブジェクトまたはグルー プを使用する必要があります。他のタイプの NAT の場合は、オブジェクトまたはグループを 作成することも、インライン アドレスを使用することもできます。ネットワーク オブジェク ト グループは、非連続的な IP アドレスの範囲または複数のホストやサブネットで構成される マッピング アドレスを作成する場合に特に便利です。

マッピング アドレスのオブジェクトを作成する場合は、次のガイドラインを考慮してくださ い。

- 1 つのネットワーク オブジェクト グループには、IPv4 アドレスと IPv6 アドレスのいずれ か一方のオブジェクトやインライン アドレスを入れることができます。IPv4 アドレスと IPv6 アドレスの両方をグループに入れることはできません。1 つのタイプだけが含まれて いる必要があります。
- 拒否されるマッピング IP アドレスについては、NAT [のその他のガイドライン](#page-9-0) (10 ペー [ジ\)](#page-9-0)を参照してください。
- ネットワークオブジェクトまたはグループの PAT プールには、大文字と小文字を組み合 わせた名前を付けないでください。
- ダイナミック NAT:
	- インライン アドレスは使用できません。ネットワーク オブジェクトまたはグループ を設定する必要があります。
	- オブジェクトまたはグループには、サブネットを含めることはできません。オブジェ クトは、範囲を定義する必要があります。グループには、ホストと範囲を含めること ができます。
	- マッピングされたネットワーク オブジェクトに範囲とホスト IP アドレスの両方が含 まれている場合、範囲はダイナミック NAT に使用され、ホスト IP アドレスは PAT のフォール バックとして使用されます。
- •ダイナミック PAT (隠蔽):
	- オブジェクトを使用する代わりに、任意でインラインホストアドレスを設定するか、 またはインターフェイス アドレスを指定できます。
- オブジェクトを使用する場合は、オブジェクトまたはグループにサブネットを含める ことはできません。オブジェクトは、1つのホスト、または範囲 (PAT プールの場 合)を定義する必要があります。グループ(PATプールの場合)には、複数のホスト と範囲を含めることができます。
- スタティック NAT またはポート変換を使用するスタティック NAT:
	- オブジェクトを使用する代わりに、インライン アドレスを設定するか、またはイン ターフェイス アドレスを指定できます(ポート変換を使用するスタティック NAT の 場合)。
	- オブジェクトを使用する場合は、オブジェクトまたはグループにホスト、範囲、また はサブネットを入れることができます。
- アイデンティティ NAT
	- オブジェクトを使用する代わりに、インライン アドレスを設定できます。
	- オブジェクトを使用する場合は、オブジェクトは、変換する実際のアドレスと一致す る必要があります。

# 実際のアドレス オブジェクトおよびマッピング アドレス オブジェク トの **Twice NAT** のガイドライン

NAT ルールごとに、次に関するネットワーク オブジェクトまたはグループを 4 つまで設定し ます。

- 送信元の実際のアドレス
- 送信元のマッピング アドレス
- 宛先の実際のアドレス
- 宛先のマッピング アドレス

すべてのトラフィックを表す any キーワード インライン、または一部のタイプの NAT の場合 はインターフェイスアドレスを表すinterfaceキーワードを指定しない場合は、オブジェクトが 必要です。ネットワーク オブジェクト グループは、非連続的な IP アドレスの範囲または複数 のホストやサブネットで構成されるマッピング アドレスを作成する場合に特に便利です。

Twice NAT のオブジェクトを作成する場合は、次のガイドラインを考慮してください。

- 1 つのネットワーク オブジェクト グループには、IPv4 アドレスと IPv6 アドレスのいずれ か一方のオブジェクトやインライン アドレスを入れることができます。IPv4 アドレスと IPv6 アドレスの両方をグループに入れることはできません。1 つのタイプだけが含まれて いる必要があります。
- 拒否されるマッピング IP アドレスについては、NAT [のその他のガイドライン](#page-9-0) (10 ペー [ジ\)を](#page-9-0)参照してください。
- ネットワークオブジェクトまたはグループの PAT プールには、大文字と小文字を組み合 わせた名前を付けないでください。
- 送信元ダイナミック NAT:
	- 通常は、実際のアドレスの大きいグループが小さいグループにマッピングされるよう に設定します。
	- マッピングされたオブジェクトまたはグループには、サブネットを含めることはでき ません。オブジェクトは、範囲を定義する必要があります。グループには、ホストと 範囲を含めることができます。
	- マッピングされたネットワーク オブジェクトに範囲とホスト IP アドレスの両方が含 まれている場合、範囲はダイナミック NAT に使用され、ホスト IP アドレスは PAT のフォール バックとして使用されます。
- •送信元ダイナミック PAT (隠蔽):
	- オブジェクトを使用する場合は、オブジェクトまたはグループにサブネットを含める ことはできません。オブジェクトは、1 つのホスト、または範囲(PAT プールの場 合)を定義する必要があります。グループ (PATプールの場合)には、複数のホスト と範囲を含めることができます。
- 送信元スタティック NAT またはポート変換を設定したスタティック NAT:
	- マッピングされたオブジェクトまたはグループには、ホスト、範囲、またはサブネッ トを含めることができます。
	- スタティックマッピングは、通常1対1です。したがって、実際のアドレスとマッピ ング アドレスの数は同じです。ただし、必要に応じて異なる数にすることができま す。
- 送信元アイデンティティ NAT
	- 実際のオブジェクトとマッピングされたオブジェクトが一致する必要があります。両 方に同じオブジェクトを使用することも、同じIPアドレスが含まれる個別のオブジェ クトを作成することもできます。
- •宛先スタティック NAT またはポート変換を設定したスタティック NAT (宛先の変換は常 にスタティックです):
	- Twice NAT の主な機能は、宛先 IP アドレスを含めることですが、宛先アドレスはオ プションです。宛先アドレスを指定した場合、このアドレスにスタティック変換を設 定できるか、単にアイデンティティ NAT を使用できます。宛先アドレスを使用せず に Twice NAT を設定して、実際のアドレスに対するネットワーク オブジェクト グ ループの使用または手動でのルールの順序付けを含む、Twice NAT の他の特質の一部 を活用することができます。詳細については、[Network](#page-3-0) Object NAT と twice NAT の比 較 (4 [ページ\)](#page-3-0)を参照してください。
- アイデンティティ NAT では、実際のオブジェクトとマッピングされたオブジェクト が一致する必要があります。両方に同じオブジェクトを使用することも、同じ IP ア ドレスが含まれる個別のオブジェクトを作成することもできます。
- スタティックマッピングは、通常1対1です。したがって、実際のアドレスとマッピ ング アドレスの数は同じです。ただし、必要に応じて異なる数にすることができま す。
- ポート変換(ルーテッドモードのみ)が設定されたスタティック インターフェイス NAT では、マッピング アドレスのネットワーク オブジェクト/グループではなく、 interface キーワードを指定できます。

# 実際のポートおよびマッピング ポートのサービス オブジェクトの **Twice NAT** のガイドライン

必要に応じて、次のサービス オブジェクトを設定できます。

- •送信元の実際のポート(スタティックのみ)または宛先の実際のポート
- 送信元のマッピング ポート(スタティックのみ)または宛先のマッピング ポート

Twice NAT のオブジェクトを作成する場合は、次のガイドラインを考慮してください。

- NAT は、TCP、UDP、および SCTP のみをサポートします。ポートを変換する場合、実際 のサービス オブジェクトのプロトコルとマッピング サービス オブジェクトのプロトコル の両方を同じにします(たとえば両方とも TCP にします)。SCTP ポートの仕様を含むス タティック Twice NAT ルールを設定できますが、SCTP アソシエーションの宛先部分のト ポロジが不明であるため、これは推奨されません。SCTP に対して代わりにスタティック オブジェクト NAT を使用します。
- 「not equal(等しくない)」(**neq**)演算子はサポートされていません。
- アイデンティティ ポート変換では、実際のポートとマッピング ポートの両方に同じサー ビス オブジェクトを使用できます。
- •送信元ダイナミック NAT : 送信元ダイナミック NAT では、ポート変換はサポートされま せん。
- •送信元ダイナミック PAT (隠蔽): 送信元ダイナミック PAT では、ポート変換はサポー トされません。
- 送信元スタティックNAT、ポート変換を設定したスタティックNAT、またはアイデンティ ティ NAT:サービス オブジェクトには、送信元ポートと宛先ポートの両方を含めること ができます。ただし、両方のサービスオブジェクトに、送信元ポートまたは宛先ポートの いずれかを指定する必要があります。ご使用のアプリケーションが固定の送信元ポートを 使用する場合(一部の DNS サーバなど)に送信元ポートおよび宛先ポートの両方を指定 する必要がありますが、固定の送信元ポートはめったに使用されません。たとえば、送信 元ホストのポートを変換する場合は、送信元サービスを設定します。

•宛先スタティック NAT またはポート変換を設定したスタティック NAT (宛先の変換は常 にスタティックです): 非スタティックな送信元 NAT では、宛先でのみポート変換を実 行できます。サービスオブジェクトには送信元ポートと宛先ポートの両方を含めることが できますが、この場合は、宛先ポートだけが使用されます。送信元ポートを指定した場 合、無視されます。

# <span id="page-16-0"></span>ダイナミック **NAT**

ここでは、ダイナミック NAT とその設定方法について説明します。

## ダイナミック **NAT** について

ダイナミック NAT では、実際のアドレスのグループは、宛先ネットワーク上でルーティング 可能なマッピングアドレスのプールに変換されます。マッピングされたプールにあるアドレス は、通常、実際のグループより少なくなります。変換対象のホストが宛先ネットワークにアク セスすると、NATは、マッピングされたプールからIPアドレスをそのホストに割り当てます。 変換は、実際のホストが接続を開始したときにだけ作成されます。変換は接続が継続している 間だけ有効であり、変換がタイムアウトすると、そのユーザは同じ IP アドレスを保持しませ ん。したがって、アクセスルールでその接続が許可されている場合でも、宛先ネットワークの ユーザは、ダイナミック NAT を使用するホストへの確実な接続を開始できません。

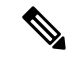

変換が継続している間、アクセス ルールで許可されていれば、リモート ホストは変換済みホ ストへの接続を開始できます。アドレスは予測不可能であるため、ホストへの接続は確立され ません。ただし、この場合は、アクセス ルールのセキュリティに依存できます。 (注)

次の図に、一般的なダイナミック NAT のシナリオを示します。実際のホストだけが NAT セッ ションを作成でき、応答トラフィックが許可されます。

図 **2 :** ダイナミック **NAT**

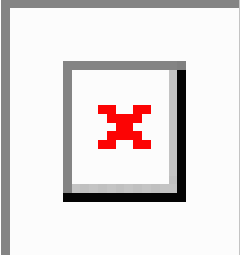

次の図に、マッピング アドレスへの接続開始を試みているリモート ホストを示します。この アドレスは、現時点では変換テーブルにないため、パケットはドロップされます。

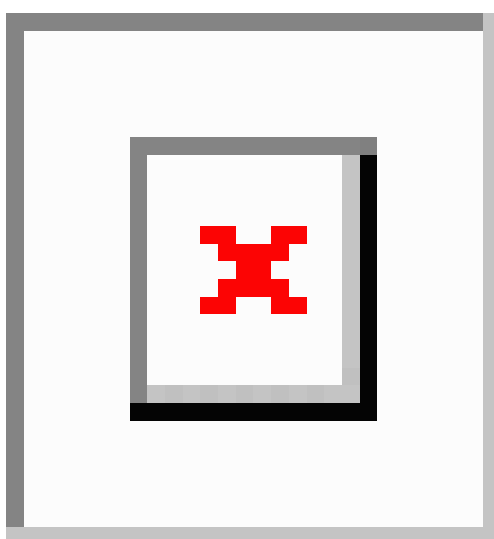

図 **3 :** マッピング アドレスへの接続開始を試みているリモート ホスト

### ダイナミック **NAT** の欠点と利点

ダイナミック NAT には、次の欠点があります。

• マッピングされたプールにあるアドレスが実際のグループより少ない場合、予想以上にト ラフィックが多いと、アドレスが不足する可能性があります。

PAT では、1 つのアドレスのポートを使用して 64,000 を超える変換を処理できるため、こ のイベントが頻繁に発生する場合は、PAT または PAT のフォールバック方式を使用しま す。

• マッピングプールではルーティング可能なアドレスを多数使用する必要があるのに、ルー ティング可能なアドレスは多数用意できない場合があります。

ダイナミック NAT の利点は、一部のプロトコルが PAT を使用できないということです。たと えば、PAT は次の場合は機能しません。

- GRE バージョン 0 などのように、オーバーロードするためのポートがない IP プロトコル では機能しません。
- 一部のマルチメディアアプリケーションなどのように、1つのポート上にデータストリー ムを持ち、別のポート上に制御パスを持ち、公開規格ではないアプリケーションでも機能 しません。

NAT および PAT のサポートの詳細については、デフォルト [インスペクションと](asdm-714-firewall-config_chapter14.pdf#nameddest=unique_224) NAT に関す [る制限事項](asdm-714-firewall-config_chapter14.pdf#nameddest=unique_224)を参照してください。

# ダイナミック ネットワーク オブジェクト **NAT** の設定

この項では、ダイナミック NAT のネットワーク オブジェクト NAT を設定する方法について 説明します。

#### 手順

- ステップ **1** 新規または既存のネットワーク オブジェクトに NAT を追加します。
	- 新しいネットワークオブジェクトを追加するには、[Configuration] > [Firewall] > [NATRules] を選択し、[Add] > [Add Network Object NAT Rule] をクリックします。
	- 既存のネットワーク オブジェクトに NAT を追加するには、[Configuration] > [Firewall] > [Objects] > [Network Objects/Groups] を選択し、ネットワーク オブジェクトを編集します。
- ステップ2 新しいオブジェクトの場合は、次のフィールドに値を入力します。
	- a) [Name]:オブジェクト名。a ~ z、A ~ Z、0 ~ 9、ピリオド、ハイフン、カンマ、または アンダースコアの文字を使用してください。名前は 64 文字以下にする必要があります。
	- b) [Type]:ホスト、ネットワーク、または範囲。
	- c) [IPAddresses]:IPv4またはIPv6アドレス。ホストの場合は単一のアドレスを、範囲の場合 は開始アドレスと終了アドレスを、サブネットの場合は IPv4 ネットワーク アドレスおよ びマスク(たとえば、10.100.10.0 255.255.255.0)または IPv6 アドレスおよびプレフィック ス長(たとえば、2001:DB8:0:CD30::/60)を入力します。
- ステップ **3** [NAT] セクションが表示されていない場合は、[NAT] をクリックしてセクションを展開しま す。

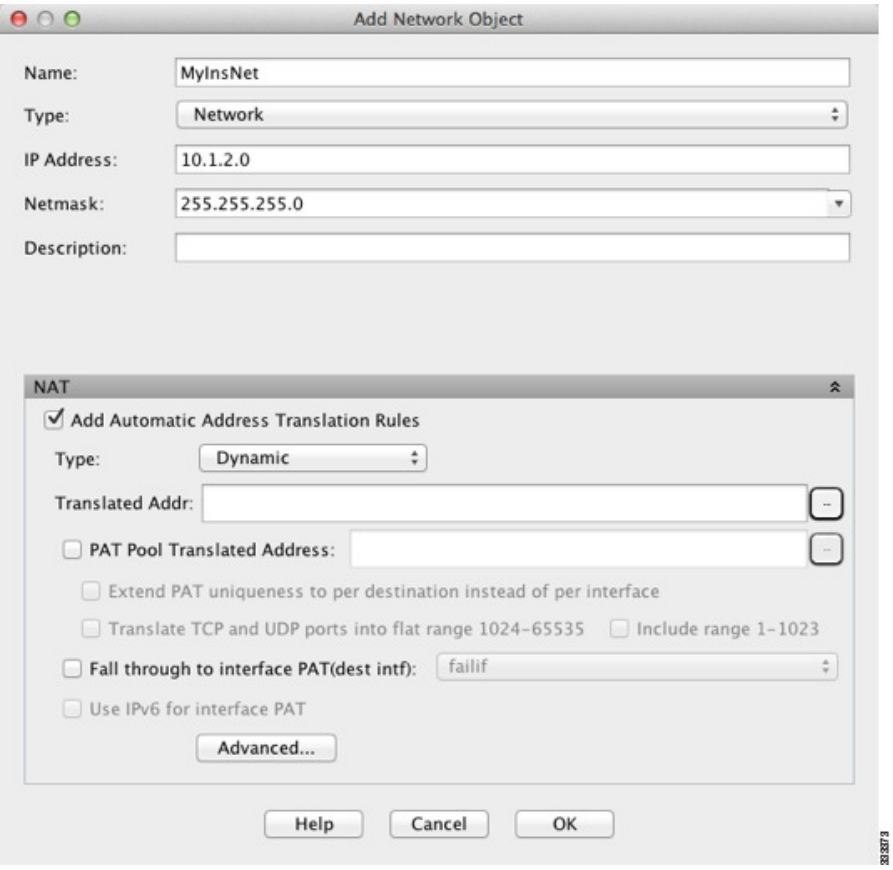

- ステップ **4** [Add Automatic Translation Rules] チェックボックスをオンにします。
- ステップ **5** [Type] ドロップダウン リストから、[Dynamic] を選択します。
- ステップ **6** [Translated Addr] フィールドの右の参照ボタンをクリックし、マッピング アドレスが含まれる ネットワーク オブジェクトまたはネットワーク オブジェクト グループを選択します。

必要に応じて新しいオブジェクトを作成できます。

オブジェクトまたはグループは、サブネットを含むことはできません。IPv4 アドレスと IPv6 アドレスの両方をグループに入れることはできません。1 つのタイプだけが含まれている必要 があります。

**ステップ7** (任意、マッピングされたインターフェイスが非ブリッジ グループ メンバーのときのみ)他 のマッピング アドレスがすべて割り当て済みの場合にインターフェイス IP アドレスをバック アップ方法として使用するには、[Fall through to interface PAT (dest intf)] チェック ボックスをオ ンにして、インターフェイスをドロップダウン リストから選択します。インターフェイスの IPv6 アドレスを使用するには、[Use IPv6 for interfacePAT] チェック ボックスをオンにします。

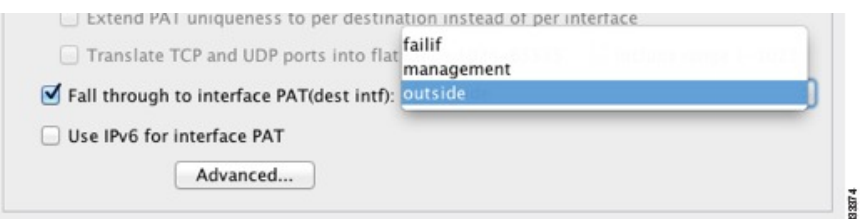

- ステップ **8** (任意)[Advanced]をクリックし、[Advanced NATSettings]ダイアログボックスで次のオプショ ンを設定して [OK] をクリックします。
	- [Translate DNS replies for rule]:DNS 応答内の IP アドレスを変換します。DNS インスペク ションがイネーブルになっていることを確認してください(デフォルトではイネーブルで す)。詳細については、「NAT を使用した DNS [クエリと応答の書き換え](asdm-714-firewall-config_chapter11.pdf#nameddest=unique_232)」を参照してく ださい。
	- (ブリッジグループメンバーのインターフェイスに必要)[Interface]:このNATルールを 適用する実際のインターフェイス(**送信元**)およびマッピングインターフェイス(**宛先**) を指定します。デフォルトでは、ルールはブリッジ グループ メンバーを除くすべてのイ ンターフェイスに適用されます。

ステップ **9** [OK]、続いて [Apply] をクリックします。

## ダイナミック **Twice NAT** の設定

この項では、ダイナミック NAT の Twice NAT を設定する方法について説明します。

#### 手順

- ステップ **1 [Configuration]** > **[Firewall]** > **[NAT Rules]** を選択して、次のいずれかを実行します。
	- [Add] または [Add] > [Add NAT Rule Before Network Object NAT Rules] をクリックします。
	- [Add] > [Add NAT Rule After Network Object NAT Rules] をクリックします。
	- Twice NAT ルールを選択して [Edit] をクリックします。

[Add NAT Rule] ダイアログボックスが表示されます。

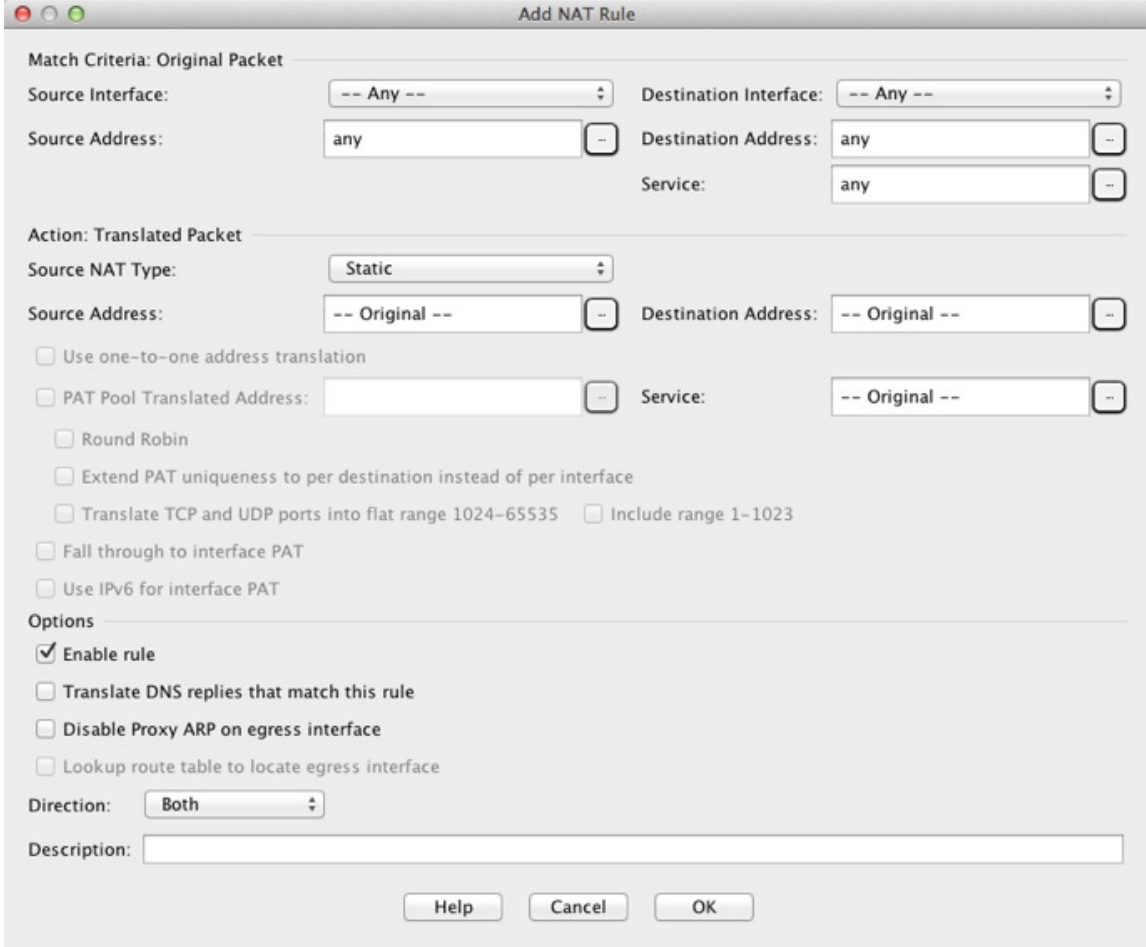

ステップ2 (ブリッジ グループ メンバーのインターフェイスに必要)送信元インターフェイスおよび宛 先インターフェイスを設定します。

> ルーテッドモードでは、デフォルトは送信元と宛先の両方のインターフェイスです。いずれか または両方のオプションに、特定のインターフェイスを選択できます。ただし、ブリッジ グ ループメンバーのインターフェイスにルールを記述するときに、インターフェイスを選択する 必要があります。「any」にはこれらのインターフェイスが含まれていません。

- a) [Match Criteria: Original Packet] > [Source Interface] ドロップダウンリストから、送信元イン ターフェイスを選択します。
- b) [Match Criteria: Original Packet] > [Destination Interface] ドロップダウンリストから、宛先イ ンターフェイスを選択します。

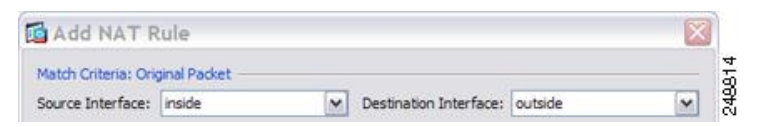

ステップ **3 [Action: Translated Packet]** > **[Source NAT Type]** ドロップダウンリストから、[Dynamic] を選択 します。

この設定は送信元アドレスにのみ適用されます。宛先の変換は常にスタティックになります。

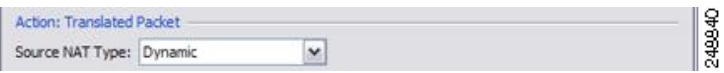

ステップ **4** パケットの元の IPv4 または IPv6 のアドレス、つまり、送信元インターフェイス ネットワーク 上に出現するときのパケットのアドレス(実際の送信元アドレスとマッピング宛先アドレス) を識別します。元のパケットと変換されたパケットの例については、次の図を参照してくださ い。

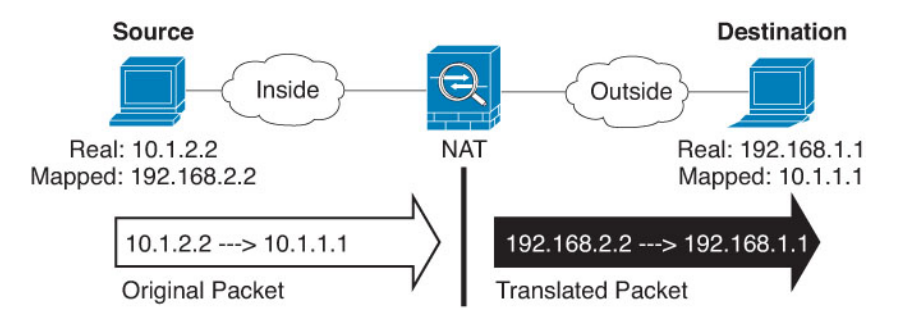

- a) [Match Criteria: Original Packet] > [Source Address] について、参照ボタンをクリックして既 存のネットワーク オブジェクトまたはグループを選択するか、[Browse Original Source Address] ダイアログボックスから新しいオブジェクトまたはグループを作成します。IPv4 アドレスと IPv6 アドレスの両方をグループに入れることはできません。1 つのタイプだけ が含まれている必要があります。デフォルトは **any** です。
- b) (任意)[Match Criteria: Original Packet] > [Destination Address] について、参照ボタンをク リックして既存のネットワークオブジェクト、グループ、またはインターフェイスを選択 するか、[Browse Original Destination Address] ダイアログボックスから新しいオブジェクト またはグループを作成します。IPv4 アドレスと IPv6 アドレスの両方をグループに入れる ことはできません。1 つのタイプだけが含まれている必要があります。

Twice NAT の主な機能は、宛先 IP アドレスを含めることですが、宛先アドレスはオプショ ンです。宛先アドレスを指定した場合、このアドレスにスタティック変換を設定できる か、単にアイデンティティ NAT を使用できます。宛先アドレスを使用せずに Twice NAT を設定して、実際のアドレスに対するネットワーク オブジェクト グループの使用または 手動でのルールの順序付けを含む、Twice NAT の他の特質の一部を活用することができま す。詳細については、Network Object NAT と twice NAT の比較 (4 [ページ\)を](#page-3-0)参照して ください。

ポート変換を設定したスタティック インターフェイス NAT に限り、[Browse] ダイアログ ボックスからインターフェイスを選択します。サービス変換も必ず設定します。このオプ ションでは、[Source Interface] に特定のインターフェイスを設定する必要があります。詳 細については、[「ポート変換を設定したスタティック](#page-49-0) NAT (50 ページ)」を参照してく ださい。

ステップ **5** パケットの変換された IPv4 または IPv6 のアドレス、つまり、宛先インターフェイス ネット ワーク上に出現するときのパケットのアドレス(マッピング送信元アドレスと実際の宛先アド レス)を識別します。必要に応じて、IPv4 と IPv6 の間で変換できます。

a) [Action: Translated Packet] > [Source Address] について、参照ボタンをクリックして既存の ネットワークオブジェクトまたはグループを選択するか、[Browse Translated Source Address] ダイアログボックスから新しいオブジェクトまたはグループを作成します。

ダイナミックNATでは、通常、大きい送信元アドレスのグループが小さいグループにマッ ピングされます。

(注) オブジェクトまたはグループは、サブネットを含むことはできません。

b) [Action: Translated Packet] > [Destination Address] について、参照ボタンをクリックして既存 のネットワーク オブジェクトまたはグループを選択するか、[Browse Translated Destination Address] ダイアログボックスから新しいオブジェクトまたはグループを作成します。

宛先アドレスのアイデンティティ NAT では、実際のアドレスとマッピング アドレスの両 方に単に同じオブジェクトまたはグループを使用します。

宛先アドレスを変換する場合、スタティック マッピングは、通常 1 対 1 です。したがっ て、実際のアドレスとマッピングアドレスの数は同じです。ただし、必要に応じて異なる 数にすることができます。詳細については、[スタティック](#page-48-0) NAT (49 ページ) を参照して ください。拒否されるマッピング IP アドレスについては、NAT [のその他のガイドライン](#page-9-0) (10 [ページ\)](#page-9-0)を参照してください。

- ステップ **6** (任意)サービス変換の宛先サービス ポートを識別します。
	- 元のパケット ポート(マッピング宛先ポート)を識別します。[Match Criteria: Original Packet] > [Service] について、参照ボタンをクリックしてTCP ポートまたは UDP ポートを 指定する既存のサービス オブジェクトを選択するか、[Browse OriginalService] ダイアログ ボックスから新しいオブジェクトを作成します。
	- 変換されたパケット ポート(実際の宛先ポート)を識別します。[Action: Original Packet] > [Service] について、参照ボタンをクリックしてTCP ポートまたは UDP ポートを指定す る既存のサービス オブジェクトを選択するか、[Browse Translated Service] ダイアログボッ クスから新しいオブジェクトを作成します。

ダイナミック NAT では、ポート変換はサポートされません。しかし、宛先変換は常にスタ ティックなので、宛先ポートに対してポート変換を実行できます。サービスオブジェクトには 送信元ポートと宛先ポートの両方を含めることができますが、この場合は、宛先ポートだけが 使用されます。送信元ポートを指定した場合、無視されます。NAT では、TCP または UDP だ けがサポートされます。ポートを変換する場合、実際のサービスオブジェクトのプロトコルと マッピング サービス オブジェクトのプロトコルの両方が同じにします(両方とも TCP または 両方とも UDP)。アイデンティティ NAT では、実際のポートとマッピング ポートの両方に同 じサービス オブジェクトを使用できます。「not equal(等しくない)」(**!=**)演算子はサポー トされていません。

次に例を示します。

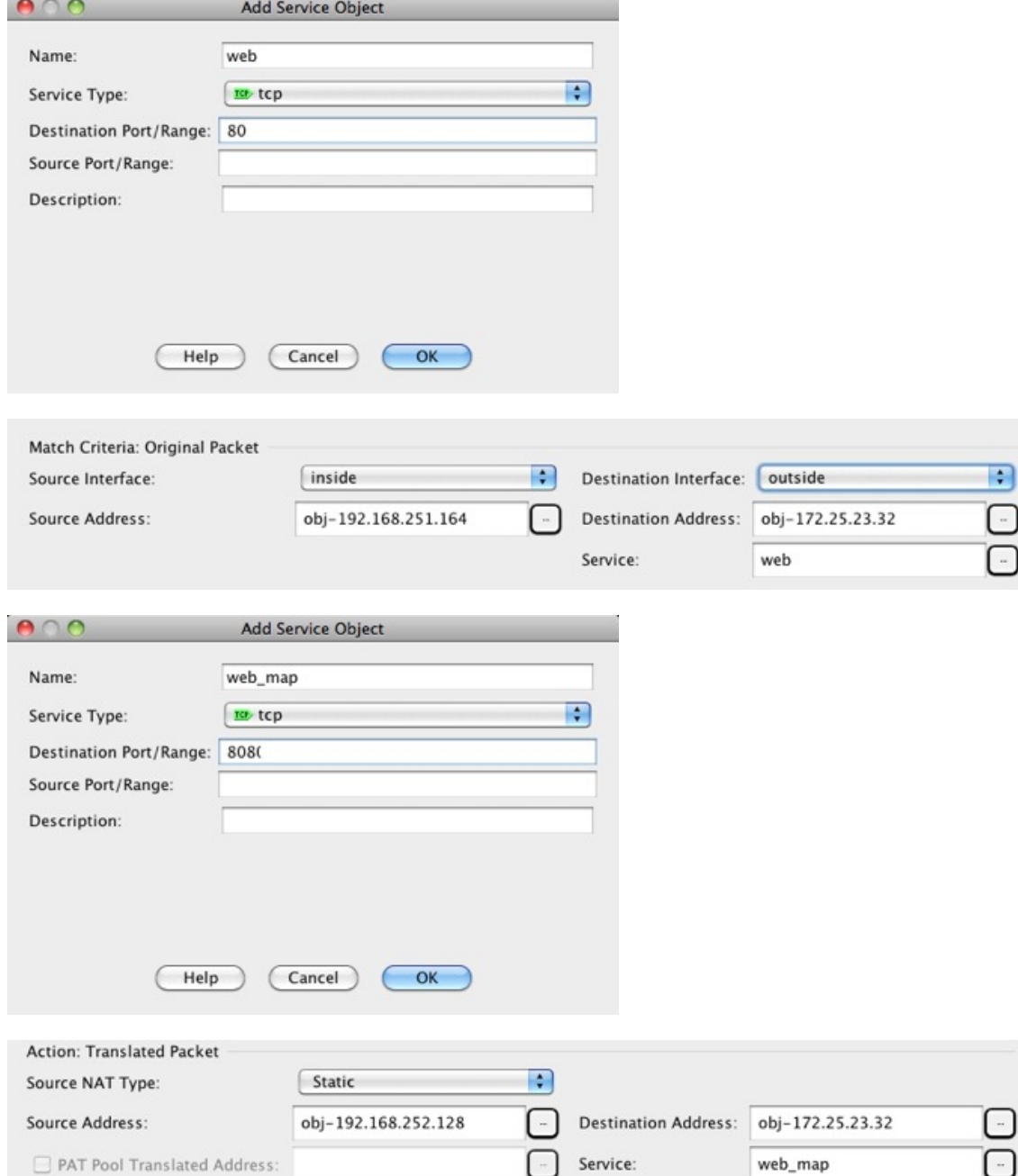

ステップ7 (任意、マッピングされたインターフェイスが非ブリッジ グループ メンバーのときのみ)他 のマッピングされた送信元アドレスがすでに割り当てられている場合に、インターフェイスIP アドレスをバックアップの手段として使用するには、[Fall through to interface PAT] チェック ボックスをオンにします。IPv6 インターフェイス アドレスを使用するには、[Use IPv6 for interface PAT] チェックボックスもオンにします。

> 宛先インターフェイス IP アドレスが使用されます。このオプションは、特定の [Destination Interface] を設定する場合にだけ使用できます。

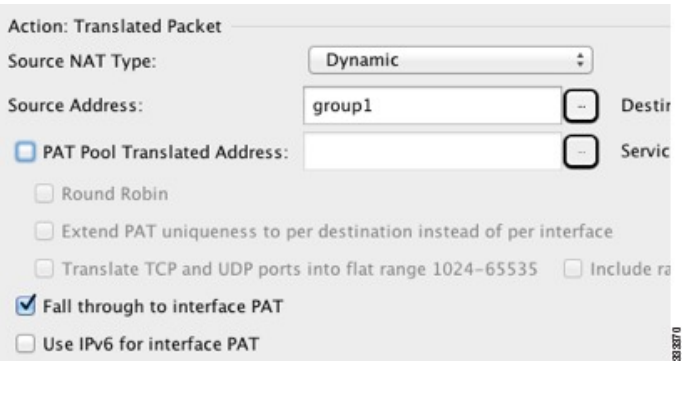

ステップ **8** (任意)[Options] 領域で NAT オプションを設定します。

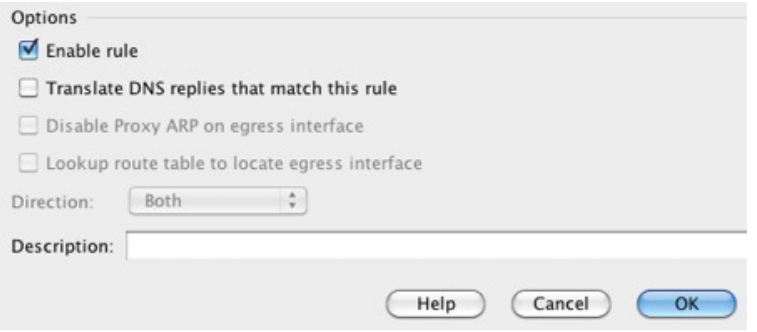

- [Enable rule]:この NAT ルールをイネーブルにします。このルールはデフォルトでイネー ブルになっています。
- (送信元専用ルールの場合) [Translate DNS replies that match this rule]: DNS 応答内の DNS Aレコードを書き換えます。DNSインスペクションがイネーブルになっていることを確認 してください(デフォルトではイネーブルです)。宛先アドレスを設定する場合、DNS修 正は設定できません。詳細については、「NAT を使用した DNS [クエリと応答の書き換](asdm-714-firewall-config_chapter11.pdf#nameddest=unique_232) [え」](asdm-714-firewall-config_chapter11.pdf#nameddest=unique_232)を参照してください。
- [Description]:ルールに関する説明を 200 文字以内で追加します。

<span id="page-25-0"></span>ステップ **9** [OK] をクリックし、続いて [Apply] をクリックします。

# ダイナミック **PAT**

次のトピックでは、ダイナミック PAT について説明します。

# ダイナミック **PAT** について

ダイナミック PAT では、実際のアドレスおよび送信元ポートが 1 つのマッピング アドレスお よび固有のポートに変換されることによって、複数の実際のアドレスが 1 つのマッピング IP アドレスに変換されます。

送信元ポートが接続ごとに異なるため、各接続には別の変換セッションが必要です。たとえ ば、10.1.1.1:1025 には、10.1.1.1:1026 とは別の変換が必要です。

次の図に、一般的なダイナミック PAT のシナリオを示します。実際のホストだけが NAT セッ ションを作成でき、応答トラフィックが許可されます。マッピングアドレスはどの変換でも同 じですが、ポートがダイナミックに割り当てられます。

図 **<sup>4</sup> :** ダイナミック **PAT**

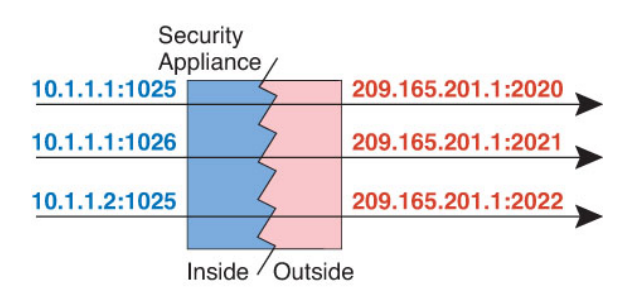

変換が継続している間、アクセスルールで許可されていれば、宛先ネットワーク上のリモート ホストは変換済みホストへの接続を開始できます。実際のポート アドレスおよびマッピング ポート アドレスはどちらも予測不可能であるため、ホストへの接続は確立されません。ただ し、この場合は、アクセス ルールのセキュリティに依存できます。

接続の有効期限が切れると、ポート変換も有効期限切れになります。マルチセッション PAT では、PAT のタイムアウト(デフォルトでは 30 秒)が使用されます。セッションごとの PAT では(9.0(1) 以降)、xlate がただちに削除されます。

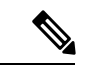

(注)

インターフェイスごとに異なる PAT プールを使用することをお勧めします。複数のインター フェイス、特に「any」インターフェイスに同じプールを使用すると、プールがすぐに枯渇し、 新しい変換に使用できるポートがなくなります。

### ダイナミック **PAT** の欠点と利点

ダイナミック PAT では、1 つのマッピング アドレスを使用できるため、ルーティング可能な アドレスが節約されます。さらに、ASA インターフェイスの IP アドレスを PAT アドレスとし て使用できます。

同じブリッジ グループのインターフェイス間で変換するときは、IPv6 のダイナミック PAT (NAT66)を使用できません。この制限は、インターフェイスが異なるブリッジ グループの メンバーである場合、またはブリッジグループのメンバーと標準的なルーテッドインターフェ イスの間には該当しません。

ダイナミック PAT は、制御パスとは異なるデータ ストリームを持つ一部のマルチメディア ア プリケーションでは機能しません。NAT および PAT のサポートの詳細については、[デフォル](asdm-714-firewall-config_chapter14.pdf#nameddest=unique_224) ト [インスペクションと](asdm-714-firewall-config_chapter14.pdf#nameddest=unique_224) NAT に関する制限事項を参照してください。

ダイナミック PAT によって、単一の IP アドレスから送信されたように見える数多くの接続が 作成されることがあります。この場合、このトラフィックはサーバで DoS 攻撃として解釈さ れる可能性があります。 アドレスの PAT プールを設定して、PAT アドレスのラウンドロビン 割り当てを使用すると、この状況を緩和できます。

### **PAT** プール オブジェクトの注意事項

PAT プールのネットワーク オブジェクトを作成する場合は、次のガイドラインに従ってくだ さい。

### **PAT** プールの場合

- 使用できる場合、実際の送信元ポート番号がマッピングポートに対して使用されます。た だし、実際のポートが使用できない場合は、デフォルトで、マッピング ポートは実際の ポート番号と同じポート範囲 (0~511、512~1023、および1024~65535) から選択さ れます。そのため、1024よりも下のポートでは、小さいPATプールのみを使用できます。 下位ポート範囲を使用するトラフィックが数多くある場合は、サイズが異なる3つの層の 代わりにフラットなポート範囲を使用するように指定できます。1024~65535または1~ 65535 です。
- PATプールに対してブロック割り当てを有効にする場合、ポートブロックは1024~65535 の範囲でのみ割り当てられます。そのため、アプリケーションに低いポート番号(1~ 1023) が必要な場合は、機能しない可能性があります。たとえば、ポート22 (SSH) を要 求するアプリケーションは、1024~65535の範囲内のホストに割り当てられたブロック内 でマッピングされたポートを取得します。
- 同じ PAT プール オブジェクトを 2 つの異なるルールの中で使用する場合は、必ず同じオ プションを各ルールに指定してください。たとえば、1 つのルールで拡張 PAT が指定され る場合は、もう一方のルールでも拡張 PAT が指定される必要があります。

#### **PAT** プールの拡張 **PAT** の場合

- 多くのアプリケーション インスペクションでは、拡張 PAT はサポートされていません。 サポート対象外のインスペクションの完全なリストについては、[デフォルト](asdm-714-firewall-config_chapter14.pdf#nameddest=unique_224) インスペク ションと NAT [に関する制限事項](asdm-714-firewall-config_chapter14.pdf#nameddest=unique_224)を参照してください。
- ダイナミック PAT ルールに対して拡張 PAT をイネーブルにする場合、PAT プールのアド レスを、ポート トランスレーション ルールを持つ別のスタティック NAT の PAT アドレ スとしても使用することはできません。たとえば、PAT プールに 10.1.1.1 が含まれている 場合、PAT アドレスとして 10.1.1.1 を使用する、ポート トランスレーション ルールを持 つスタティック NAT は作成できません。
- PAT プールを使用し、フォールバックのインターフェイスを指定する場合、拡張 PAT を 使用できません。

• ICE または TURN を使用する VoIP 配置では、拡張 PAT を使用しないでください。ICE お よび TURN は、すべての宛先に対して同じであるために PAT バインディングに依存して います。

#### **PAT** プールのラウンド ロビン方式の場合

- ホストに既存の接続がある場合は、そのホストからの以降の接続は同じ PAT IP アドレス を使用します(ポートが使用可能である場合)。ただし、この「粘着性」は、フェール オーバーが発生すると失われます。デバイスがフェールオーバーすると、ホストからの後 続の接続では最初の IP アドレスが使用されない場合があります。
- PAT プール ルール/ラウンド ロビン ルールとインターフェイス PAT ルールが同じインター フェイス上で混在していると、IPアドレスの「スティッキ性」も影響を受けます。指定し たインターフェイスで PAT プールまたはインターフェイス PAT のいずれかを選択しま す。競合する PAT ルールは作成しないでください。
- ラウンドロビンでは、特に拡張 PAT と組み合わせた場合に、大量のメモリが消費されま す。NAT プールはマッピングされるプロトコル/IP アドレス/ポート範囲ごとに作成される ため、ラウンドロビンでは数多くの同時NATプールが作成され、メモリが使用されます。 拡張 PAT では、さらに多くの同時 NAT プールが作成されます。

## ダイナミック ネットワーク オブジェクト **PAT**(隠蔽)の設定

この項では、PAT プールの代わりに変換のための単一のアドレスを使用するダイナミック PAT (隠蔽)のネットワーク オブジェクト NAT を設定する方法について説明します。

#### 手順

ステップ **1** 新規または既存のネットワーク オブジェクトに NAT を追加します。

- 新しいネットワークオブジェクトを追加するには、[Configuration] > [Firewall] > [NATRules] を選択し、[Add] > [Add Network Object NAT Rule] をクリックします。
- 既存のネットワーク オブジェクトに NAT を追加するには、[Configuration] > [Firewall] > [Objects] > [Network Objects/Groups] を選択し、ネットワーク オブジェクトを編集します。
- ステップ **2** 新しいオブジェクトの場合は、次のフィールドに値を入力します。
	- a) [Name]:オブジェクト名。a ~ z、A ~ Z、0 ~ 9、ピリオド、ハイフン、カンマ、または アンダースコアの文字を使用してください。名前は 64 文字以下にする必要があります。
	- b) [Type]:ホスト、ネットワーク、または範囲。
	- c) [IPAddresses]:IPv4またはIPv6アドレス。ホストの場合は単一のアドレスを、範囲の場合 は開始アドレスと終了アドレスを、サブネットの場合は IPv4 ネットワーク アドレスおよ びマスク(たとえば、10.100.10.0 255.255.255.0)または IPv6 アドレスおよびプレフィック ス長(たとえば、2001:DB8:0:CD30::/60)を入力します。
- ステップ **3** [NAT] セクションが表示されていない場合は、[NAT] をクリックしてセクションを展開しま す。
- ステップ **4** [Add Automatic Translation Rules] チェックボックスをオンにします。
- ステップ **5** [Type] ドロップダウン リストから、[Dynamic PAT (Hide)] を選択します。

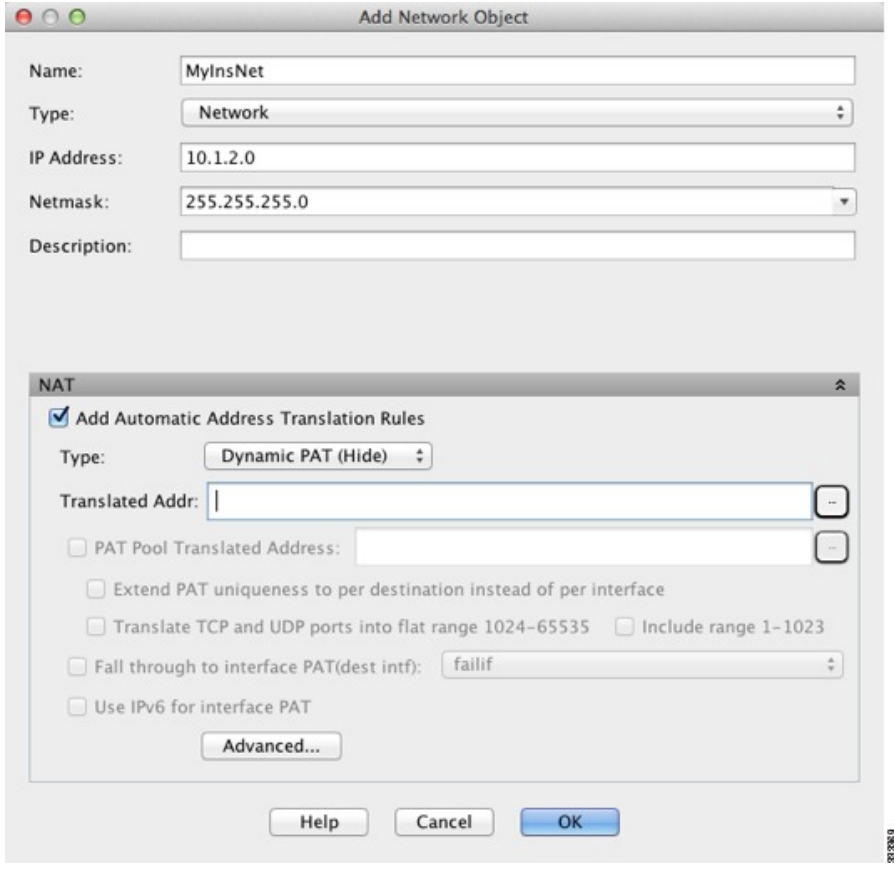

- ステップ **6** マッピング アドレスを 1 つだけ指定します。[Translated Addr] フィールドで、次のいずれかを 行ってマッピング IP アドレスを指定します。
	- ホスト IP アドレスを入力します。
	- •参照ボタンをクリックし、ホスト ネットワーク オブジェクトを選択します(または新し いホスト ネットワーク オブジェクトを作成します)。
	- (非ブリッジ グループ メンバーのインターフェイスのみ) インターフェイス名を入力す るか、または参照ボタンをクリックし、[Browse Translated Addr] ダイアログボックスでイ ンターフェイスを選択します。

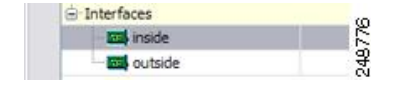

インターフェイス名を指定する場合は、インターフェイス *PAT* をイネーブルにしてくだ さい。このときに指定したインターフェイス IP アドレスがマッピング アドレスとして使 用されます。IPv6 インターフェイス アドレスを使用するには、[Use IPv6 for interface PAT] チェック ボックスもオンにする必要があります。インターフェイス PAT によって、NAT ルールはブリッジ グループのメンバーになることがない指定されたマッピング インター フェイスにのみ適用されます(インターフェイスPATを使用しない場合、ルールはデフォ ルトですべてのインターフェイスに適用されます)。トランスペアレントモードでは、イ ンターフェイスを指定することはできません。

- ステップ7 (任意) [Advanced]をクリックし、[Advanced NAT Settings] ダイアログボックスで次のオプショ ンを設定して [OK] をクリックします。
	- (ブリッジグループメンバーのインターフェイスに必要) [Interface]: このNATルールを 適用する実際のインターフェイス(**送信元**)およびマッピングインターフェイス(**宛先**) を指定します。デフォルトでは、ルールはブリッジ グループ メンバーを除くすべてのイ ンターフェイスに適用されます。

ステップ **8** [OK]、続いて [Apply] をクリックします。

# **PAT** プールを使用するダイナミック ネットワーク オブジェクト **PAT** の設定

この項では、PAT プールを使用するダイナミック PAT のネットワーク オブジェクト NAT を 設定する方法について説明します。

#### 手順

- ステップ **1** 新規または既存のネットワーク オブジェクトに NAT を追加します。
	- 新しいネットワークオブジェクトNATルールを追加するには、**[Configuration]**>**[Firewall]**> **[NAT Rules]** を選択し、**[Add]** > **[Add Network Object NAT Rule]** をクリックします。
	- 既存のネットワーク オブジェクトに NAT を追加するには、**[Configuration]** > **[Firewall]** > **[Objects]** > **[Network Objects/Groups]** を選択し、ネットワーク オブジェクトを編集しま す。
- ステップ2 新しいオブジェクトの場合は、次のフィールドに値を入力します。
	- a) [Name]:オブジェクト名。a ~ z、A ~ Z、0 ~ 9、ピリオド、ハイフン、カンマ、または アンダースコアの文字を使用してください。名前は 64 文字以下にする必要があります。
	- b) [Type]:ホスト、ネットワーク、または範囲。
	- c) [IPAddresses]:IPv4またはIPv6アドレス。ホストの場合は単一のアドレスを、範囲の場合 は開始アドレスと終了アドレスを、サブネットの場合は IPv4 ネットワーク アドレスおよ びマスク(たとえば、10.100.10.0 255.255.255.0)または IPv6 アドレスおよびプレフィック ス長(たとえば、2001:DB8:0:CD30::/60)を入力します。

ステップ **3** [NAT] セクションが表示されていない場合は、[NAT] をクリックしてセクションを展開しま す。

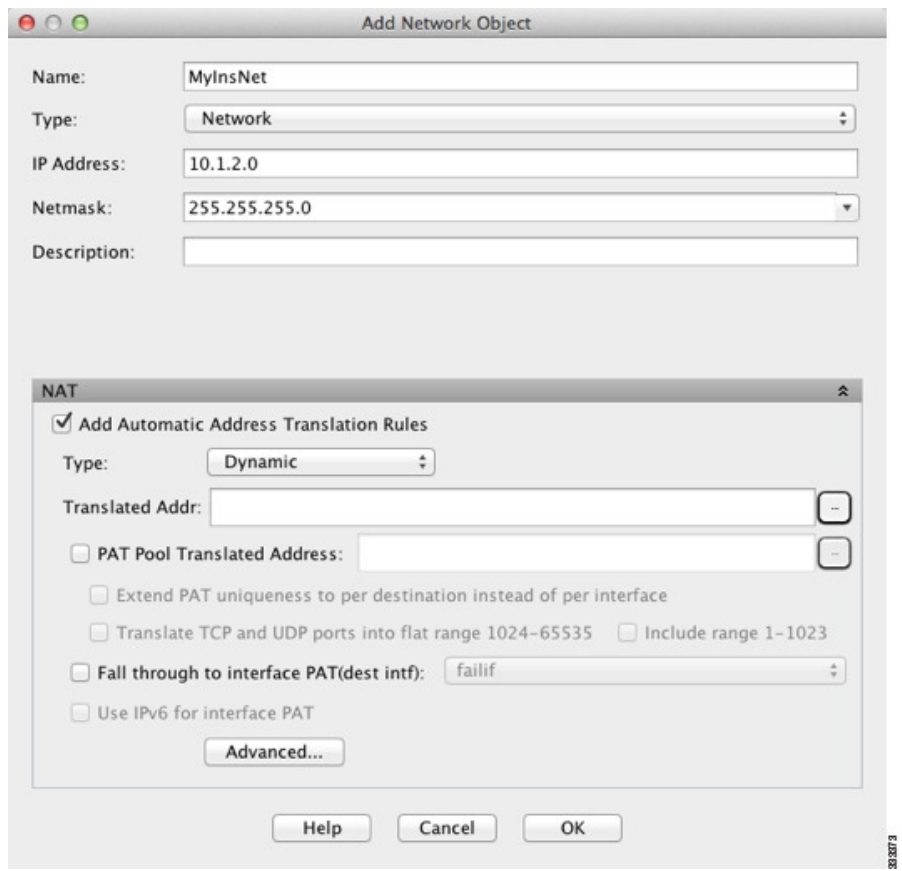

- ステップ **4** [Add Automatic Translation Rules] チェックボックスをオンにします。
- ステップ **5** PAT プールを使用するダイナミック PAT を設定している場合でも [Type] ドロップダウンリス トから [Dynamic] を選択します。
- ステップ **6** PAT プールを設定するには、次の手順を実行します。
	- a) [Translated Addr] フィールドには値を入力せず、空白のままにしてください。
	- b) [PAT Pool Translated Address] チェック ボックスをオンにしてから、参照ボタンをクリック して、PAT プール アドレスが含まれるネットワーク オブジェクトまたはグループを選択 します。または、[Browse Translated PAT Pool Address] ダイアログボックスから新しいオブ ジェクトを作成します。
		- PATプールオブジェクトまたはグループにサブネットが含まれていてはなりませ ん。IPv4アドレスとIPv6アドレスの両方をグループに入れることはできません。 1 つのタイプだけが含まれている必要があります。 (注)

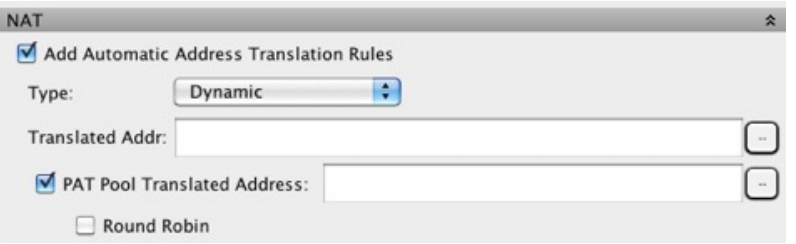

- c) (オプション)必要に応じて、次のオプションを選択します。
	- [Round Robin] :アドレスおよびポートをラウンドロビン方式で割り当てる場合。デ フォルトではラウンドロビンは使用されず、1 つの PAT アドレスのポートがすべて割 り当てられると次のPATアドレスが使用されます。ラウンドロビン方式では、プール 内の各 PAT アドレスから 1 つずつアドレス/ポートが割り当てられると最初のアドレ スに戻り、次に 2 番目のアドレスというように順に使用されます。
	- [Extend PAT uniqueness to per destination instead of per interface] (8.4(3) 以降、ただし 8.5(1) または 8.6(1) は含まず): 拡張 PAT を使用する場合。拡張 PAT では、変換情報 の宛先アドレスとポートを含め、IP アドレスごとではなく、サービスごとに 65535 個 のポートが使用されます。通常は、PAT 変換を作成するときに宛先ポートとアドレス は考慮されないため、PAT アドレスごとに 65535 個のポートに制限されます。たとえ ば、拡張 PAT を使用して、192.168.1.7:23 に向かう場合の 10.1.1.1:1027 の変換、およ び 192.168.1.7:80 に向かう場合の 10.1.1.1:1027 の変換を作成できます。
	- [Translate TCP or UDP ports into flat range (1024-65535)] (8.4(3) 以降、ただし 8.5(1) ま たは 8.6(1) は含まず):ポートの割り当て時に 1 つのフラットな範囲として 1024 ~ 65535 のポート範囲を使用する場合。変換のマッピング ポート番号を選択するとき に、ASAによって、使用可能な場合は実際の送信元ポート番号が使用されます。ただ し、このオプションを設定しないと、実際のポートが使用できない場合は、デフォル トで、マッピングポートは実際のポート番号と同じポート範囲(1~511、512~ 1023、および1024~65535)から選択されます。下位範囲でポートが不足するのを回 避するには、この設定を行います。1~65535の全範囲を使用するには、[Include range 1 to 1023] チェックボックスもオンにします。
	- [Enable Block Allocation] (9.5.1 以降):ポートのブロック割り当てをイネーブルにし ます。キャリア グレードまたは大規模 PAT では、NATに 1 度に 1 つのポート変換を 割り当てさせるのではなく、各ホストにポートのブロックを割り当てることができま す。ポートのブロックを割り当てる場合、ホストからの後続の接続はブロック内の新 しい任意選択されたポートを使用します。必要に応じて、ホストが元のブロック内の すべてのポートに関してアクティブな接続を持つ場合は追加のブロックが割り当てら れます。ポート ブロックは、1024 ~ 65535 の範囲でのみ割り当てられます。ポート のブロック割り当てはラウンドロビンと互換性がありますが、拡張PATまたはフラッ トなポート範囲のオプションと一緒に使用することはできません。また、インター フェイス PAT のフォールバックを使用することもできません。
- **ステップ7** (任意、マッピングされたインターフェイスが非ブリッジ グループ メンバーのときのみ)他 のマッピング アドレスがすべて割り当て済みの場合にインターフェイス IP アドレスをバック

アップ方法として使用するには、[Fall through to interface PAT] チェック ボックスをオンにし て、インターフェイスをドロップダウン リストから選択します。インターフェイスの IPv6 ア ドレスを使用するには、[Use IPv6 for interface PAT] チェック ボックスをオンにします。

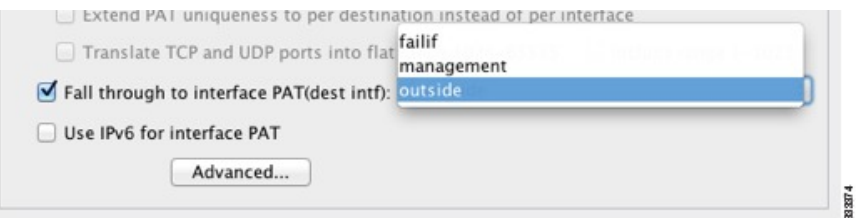

- ステップ8 (任意) [Advanced]をクリックし、[Advanced NAT Settings] ダイアログボックスで次のオプショ ンを設定して [OK] をクリックします。
	- (ブリッジグループメンバーのインターフェイスに必要) [Interface]:このNATルールを 適用する実際のインターフェイス(送信元)およびマッピングインターフェイス(宛先) を指定します。デフォルトでは、ルールはブリッジ グループ メンバーを除くすべてのイ ンターフェイスに適用されます。

ステップ **9** [OK]、続いて [Apply] をクリックします。

### ダイナミック **Twice PAT**(隠蔽)の設定

この項では、PAT プールの代わりに変換のための単一のアドレスを使用するダイナミック PAT (隠蔽)の Twice NAT を設定する方法について説明します。

### 手順

ステップ **1 [Configuration]** > **[Firewall]** > **[NAT Rules]** を選択して、次のいずれかを実行します。

• [Add] または [Add] > [Add NAT Rule Before Network Object NAT Rules] をクリックします。

- [Add] > [Add NAT Rule After Network Object NAT Rules] をクリックします。
- Twice NAT ルールを選択して [Edit] をクリックします。

[Add NAT Rule] ダイアログボックスが表示されます。

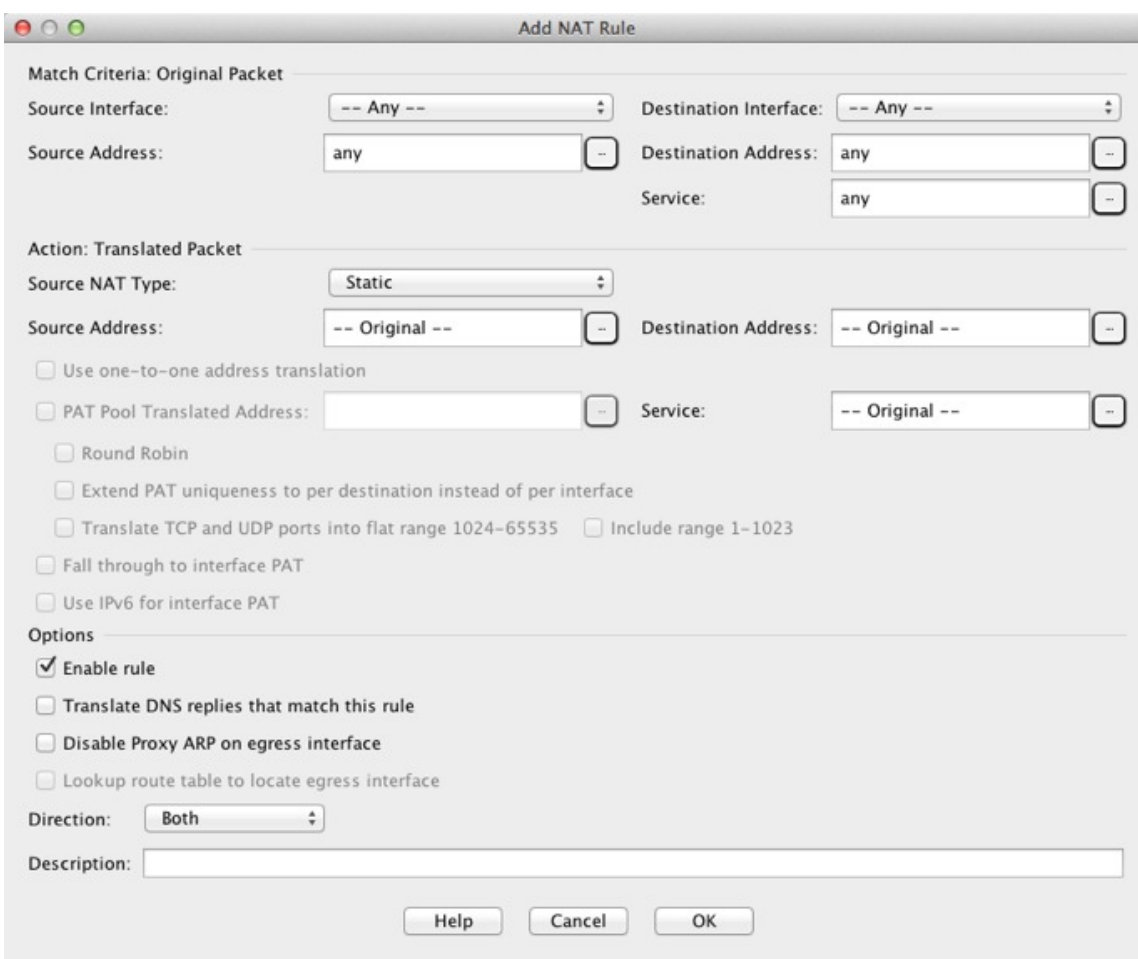

ステップ2 (ブリッジ グループ メンバーのインターフェイスに必要)送信元インターフェイスおよび宛 先インターフェイスを設定します。

> ルーテッドモードでは、デフォルトは送信元と宛先の両方のインターフェイスです。いずれか または両方のオプションに、特定のインターフェイスを選択できます。ただし、ブリッジ グ ループメンバーのインターフェイスにルールを記述するときに、インターフェイスを選択する 必要があります。「any」にはこれらのインターフェイスが含まれていません。

- a) [Match Criteria: Original Packet] > [Source Interface] ドロップダウンリストから、送信元イン ターフェイスを選択します。
- b) [Match Criteria: Original Packet] > [Destination Interface] ドロップダウンリストから、宛先イ ンターフェイスを選択します。

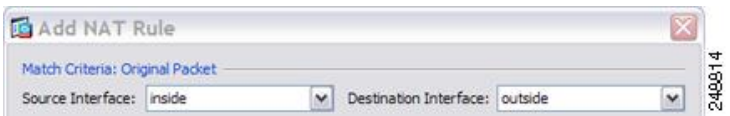

ステップ **3 [Action: Translated Packet]** > **[Source NAT Type]** ドロップダウンリストから、[Dynamic PAT (Hide)] を選択します。

この設定は送信元アドレスにのみ適用されます。宛先の変換は常にスタティックになります。

PAT プールを使用するダイナミック PAT を設定するには、[Dynamic PAT (Hide)] の代 わりに [Dynamic] を選択します。PAT [プールを使用するダイナミック](#page-38-0) Twice PAT の設 定 (39 [ページ\)](#page-38-0) を参照してください。 (注)

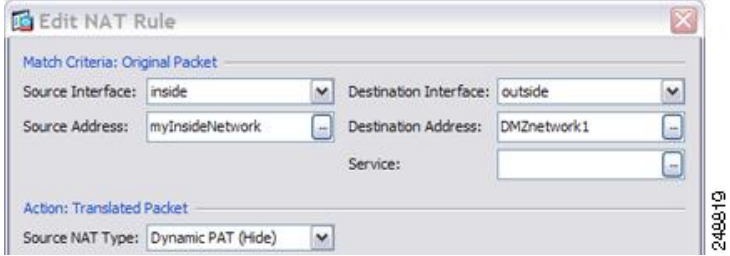

ステップ **4** パケットの元の IPv4 または IPv6 のアドレス、つまり、送信元インターフェイス ネットワーク 上に出現するときのパケットのアドレス(実際の送信元アドレスとマッピング宛先アドレス) を識別します。元のパケットと変換されたパケットの例については、次の図を参照してくださ い。

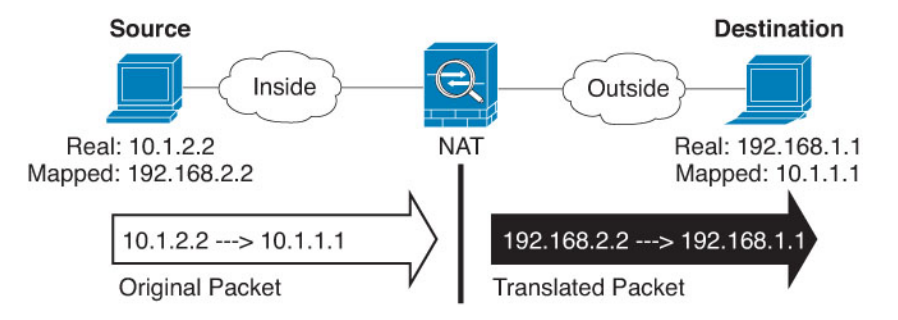

a) [Match Criteria: Original Packet] > [Source Address] について、参照ボタンをクリックして既 存のネットワーク オブジェクトまたはグループを選択するか、[Browse Original Source Address] ダイアログボックスから新しいオブジェクトまたはグループを作成します。IPv4 アドレスと IPv6 アドレスの両方をグループに入れることはできません。1 つのタイプだけ が含まれている必要があります。デフォルトは **any** です。

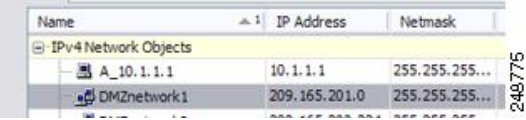

b) (任意)[Match Criteria: OriginalPacket] > [Destination Address] の場合、参照ボタンをクリッ クして既存のネットワークオブジェクト、グループ、またはインターフェイス(非ブリッ ジグループメンバーのインターフェイスのみ)を選択するか、[Browse Original Destination Address] ダイアログボックスから新しいオブジェクトまたはグループを作成します。IPv4 アドレスと IPv6 アドレスの両方をグループに入れることはできません。1 つのタイプだけ が含まれている必要があります。

Twice NAT の主な機能は、宛先 IP アドレスを含めることですが、宛先アドレスはオプショ ンです。宛先アドレスを指定した場合、このアドレスにスタティック変換を設定できる
か、単にアイデンティティ NAT を使用できます。宛先アドレスを使用せずに Twice NAT を設定して、実際のアドレスに対するネットワーク オブジェクト グループの使用または 手動でのルールの順序付けを含む、Twice NAT の他の特質の一部を活用することができま す。詳細については、Network Object NAT と twice NAT の比較 (4[ページ\)を](#page-3-0)参照して ください。

ポート変換を設定したスタティック インターフェイス NAT に限り、[Browse] ダイアログ ボックスからインターフェイスを選択します。サービス変換も必ず設定します。このオプ ションでは、[Source Interface] に特定のインターフェイスを設定する必要があります。詳 細については、[「ポート変換を設定したスタティック](#page-49-0) NAT (50 ページ)」を参照してく ださい。

- ステップ **5** パケットの変換された IPv4 または IPv6 のアドレス、つまり、宛先インターフェイス ネット ワーク上に出現するときのパケットのアドレス(マッピング送信元アドレスと実際の宛先アド レス)を識別します。必要に応じて、IPv4 と IPv6 の間で変換できます。
	- a) [Action: Translated Packet] > [Source Address] について、参照ボタンをクリックしてホスト アドレスまたはインターフェイスを定義する既存のネットワークオブジェクトを選択する か、[Browse Translated Source Address] ダイアログボックスから新しいオブジェクトを作成 します。インターフェイスはブリッジ グループ メンバーになることはできません。

インターフェイスの IPv6 アドレスを使用するには、[Use IPv6 for interface PAT] チェック ボックスをオンにします。

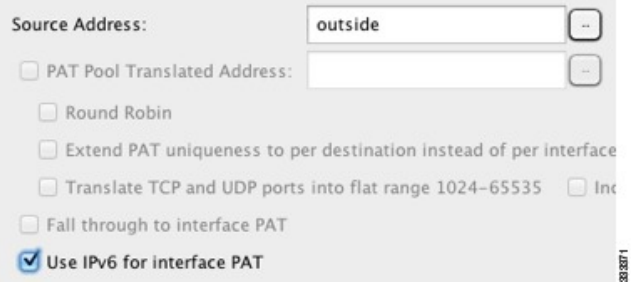

b) (任意)[Action: Translated Packet] > [Destination Address] について、参照ボタンをクリック して既存のネットワーク オブジェクトまたはグループを選択するか、[Browse Translated Destination Address] ダイアログボックスから新しいオブジェクトまたはグループを作成し ます。IPv4 アドレスと IPv6 アドレスの両方をグループに入れることはできません。1 つの タイプだけが含まれている必要があります。

宛先アドレスのアイデンティティ NAT では、実際のアドレスとマッピング アドレスの両 方に単に同じオブジェクトまたはグループを使用します。

宛先アドレスを変換する場合、スタティック マッピングは、通常 1 対 1 です。したがっ て、実際のアドレスとマッピングアドレスの数は同じです。ただし、必要に応じて異なる 数にすることができます。詳細については[、スタティック](#page-48-0) NAT (49 ページ)を参照して ください。拒否されるマッピング IP アドレスについては、NAT [のガイドライン](#page-7-0) (8 ペー [ジ\)](#page-7-0)を参照してください。

ステップ **6** (任意)サービス変換の宛先サービス ポートを識別します。

- 元のパケット ポート(マッピング宛先ポート)を識別します。[Match Criteria: Original Packet] > [Service] について、参照ボタンをクリックしてTCP ポートまたは UDP ポートを 指定する既存のサービス オブジェクトを選択するか、[Browse OriginalService] ダイアログ ボックスから新しいオブジェクトを作成します。
- 変換されたパケット ポート(実際の宛先ポート)を識別します。[Action: Original Packet] > [Service] について、参照ボタンをクリックしてTCP ポートまたは UDP ポートを指定す る既存のサービス オブジェクトを選択するか、[Browse Translated Service] ダイアログボッ クスから新しいオブジェクトを作成します。

ダイナミック NAT では、ポート変換はサポートされません。しかし、宛先変換は常にスタ ティックなので、宛先ポートに対してポート変換を実行できます。サービスオブジェクトには 送信元ポートと宛先ポートの両方を含めることができますが、この場合は、宛先ポートだけが 使用されます。送信元ポートを指定した場合、無視されます。NAT では、TCP または UDP だ けがサポートされます。ポートを変換する場合、実際のサービスオブジェクトのプロトコルと マッピング サービス オブジェクトのプロトコルの両方が同じにします(両方とも TCP または 両方とも UDP)。アイデンティティ NAT では、実際のポートとマッピング ポートの両方に同 じサービス オブジェクトを使用できます。「not equal(等しくない)」(**!=**)演算子はサポー トされていません。

次に例を示します。

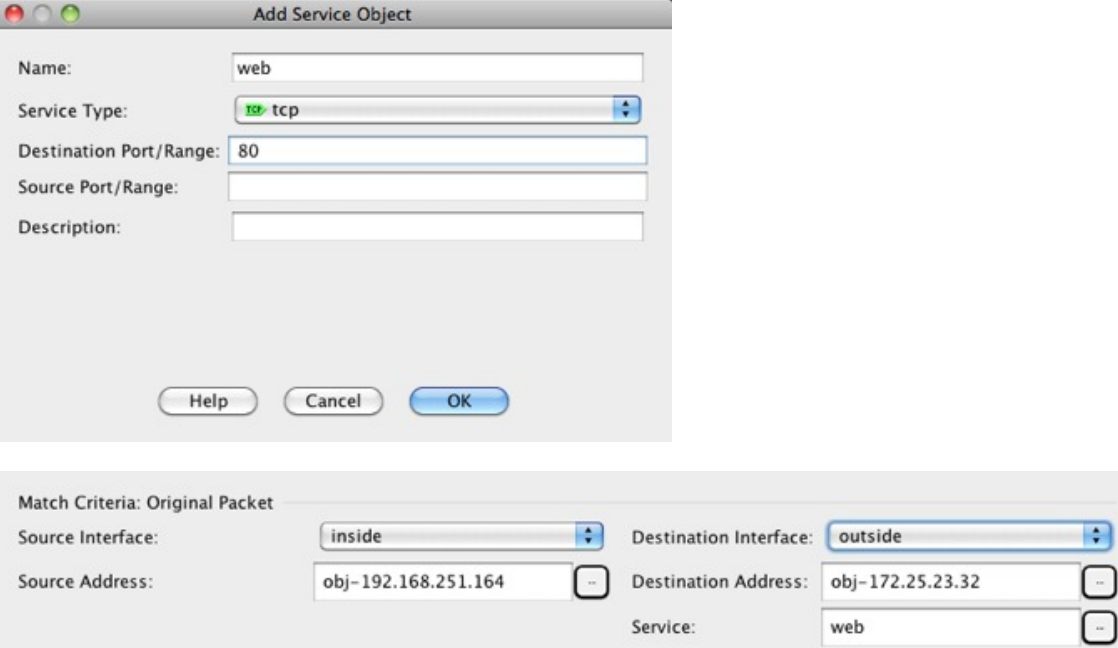

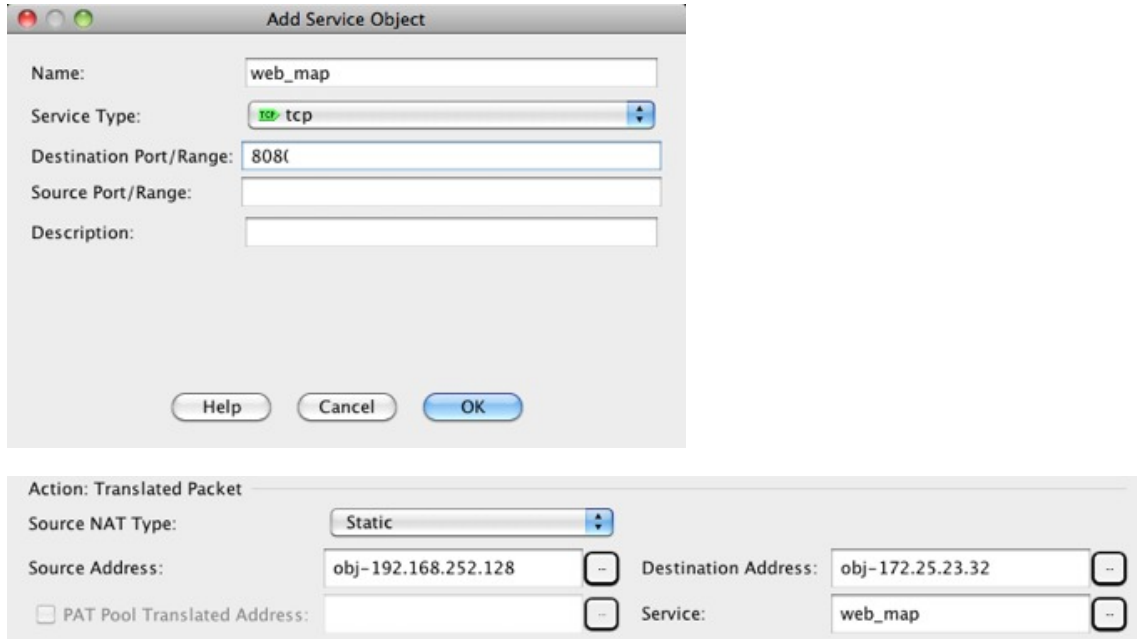

ステップ7 (任意) [Options] 領域で NAT オプションを設定します。

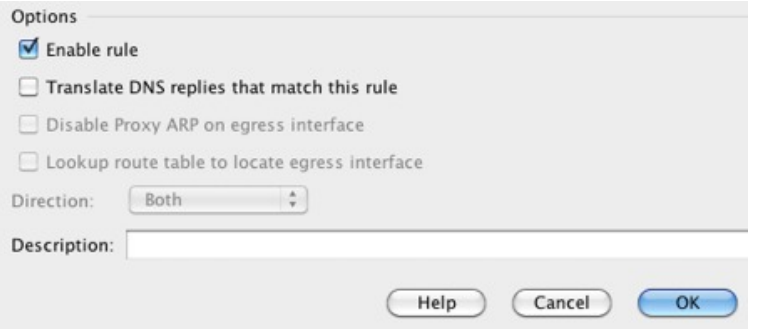

- [Enable rule]:この NAT ルールをイネーブルにします。このルールはデフォルトでイネー ブルになっています。
- [Description]:ルールに関する説明を 200 文字以内で追加します。

ステップ **8** [OK] をクリックし、続いて [Apply] をクリックします。

## **PAT** プールを使用するダイナミック **Twice PAT** の設定

この項では、PAT プールを使用するダイナミック PAT の Twice NAT を設定する方法について 説明します。

#### 手順

- ステップ **1 [Configuration]** > **[Firewall]** > **[NAT Rules]** を選択して、次のいずれかを実行します。
	- [Add] または **[Add]** > **[Add NAT Rule Before Network Object NAT Rules]** をクリックしま す。
	- **[Add]** > **[Add NAT Rule After Network Object NAT Rules]** をクリックします。
	- Twice NAT ルールを選択して [Edit] をクリックします。

[Add NAT Rule] ダイアログボックスが表示されます。

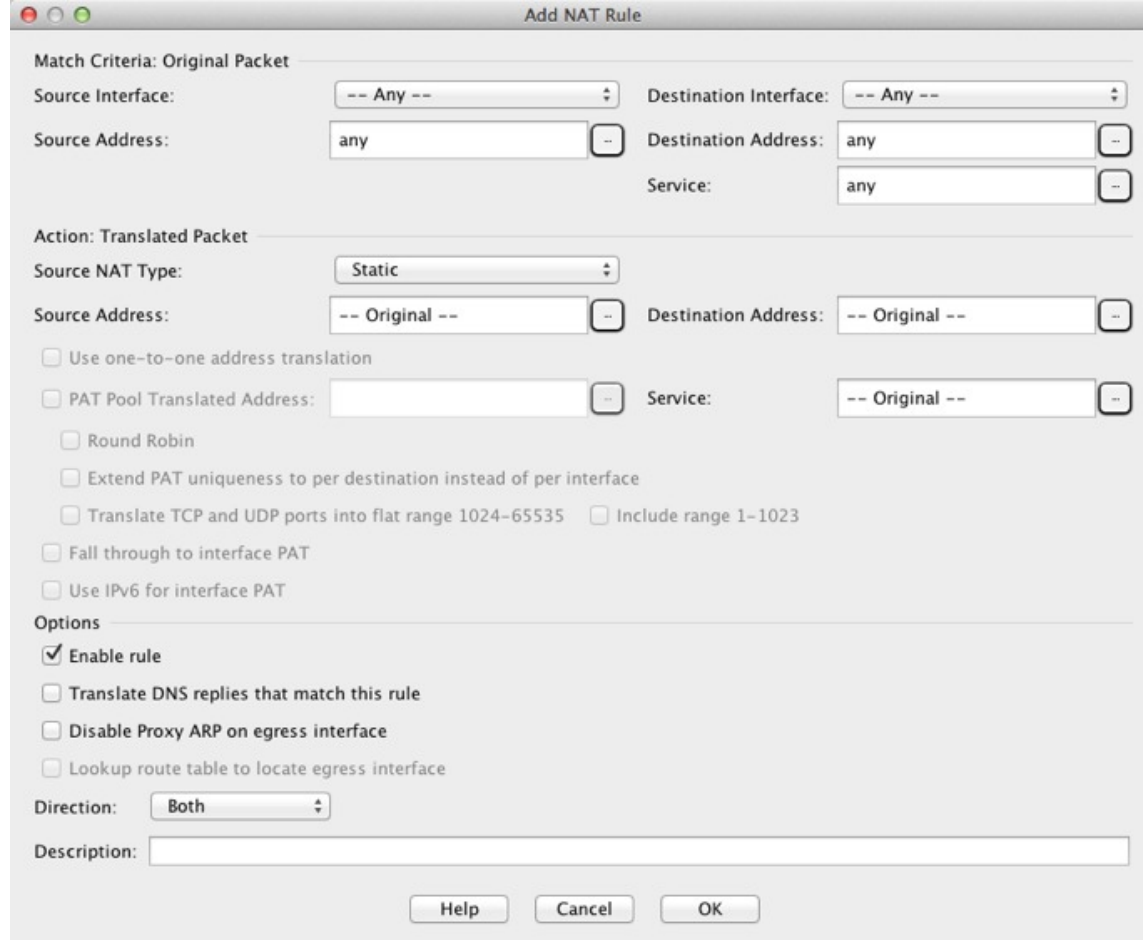

ステップ2 (ブリッジ グループ メンバーのインターフェイスに必要)送信元インターフェイスおよび宛 先インターフェイスを設定します。

> ルーテッドモードでは、デフォルトは送信元と宛先の両方のインターフェイスです。いずれか または両方のオプションに、特定のインターフェイスを選択できます。ただし、ブリッジ グ ループメンバーのインターフェイスにルールを記述するときに、インターフェイスを選択する 必要があります。「any」にはこれらのインターフェイスが含まれていません。

- a) **[Match Criteria: Original Packet]** > **[Source Interface]** ドロップダウンリストから、送信元 インターフェイスを選択します。
- b) **[Match Criteria: Original Packet]** > **[Destination Interface]** ドロップダウンリストから、宛 先インターフェイスを選択します。

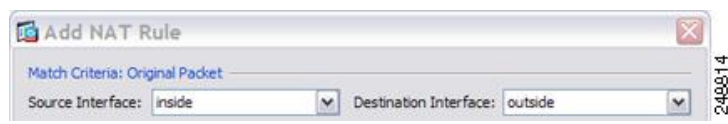

ステップ **3 [Action: Translated Packet]** > **[Source NAT Type]** ドロップダウンリストから、[Dynamic] を選択 します。

この設定は送信元アドレスにのみ適用されます。宛先の変換は常にスタティックになります。

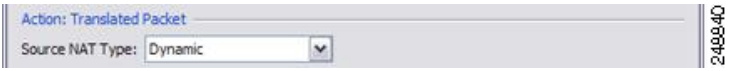

ステップ **4** パケットの元の IPv4 または IPv6 のアドレス、つまり、送信元インターフェイス ネットワーク 上に出現するときのパケットのアドレス(実際の送信元アドレスとマッピング宛先アドレス) を識別します。元のパケットと変換されたパケットの例については、次の図を参照してくださ い。

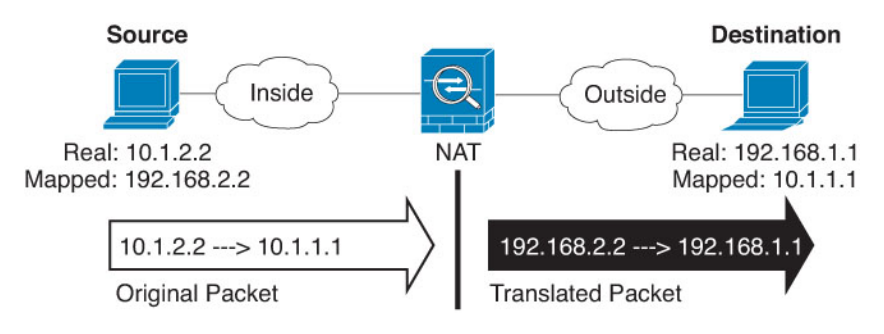

- a) **[Match Criteria: Original Packet]** > **[Source Address]** について、参照ボタンをクリックして 既存のネットワーク オブジェクトまたはグループを選択するか、[Browse Original Source Address] ダイアログボックスから新しいオブジェクトまたはグループを作成します。IPv4 アドレスと IPv6 アドレスの両方をグループに入れることはできません。1 つのタイプだけ が含まれている必要があります。デフォルトは **any** です。
- b) (任意)**[Match Criteria: Original Packet]** > **[Destination Address]** の場合、参照ボタンをク リックして既存のネットワークオブジェクト、グループ、またはインターフェイス(非ブ リッジ グループ メンバーのインターフェイスのみ)を選択するか、[Browse Original Destination Address] ダイアログボックスから新しいオブジェクトまたはグループを作成し ます。IPv4 アドレスと IPv6 アドレスの両方をグループに入れることはできません。1 つの タイプだけが含まれている必要があります。

Twice NAT の主な機能は、宛先 IP アドレスを含めることですが、宛先アドレスはオプショ ンです。宛先アドレスを指定した場合、このアドレスにスタティック変換を設定できる か、単にアイデンティティ NAT を使用できます。宛先アドレスを使用せずに Twice NAT を設定して、実際のアドレスに対するネットワーク オブジェクト グループの使用または 手動でのルールの順序付けを含む、Twice NAT の他の特質の一部を活用することができま す。詳細については、Network Object NAT と twice NAT の比較 (4 [ページ\)](#page-3-0)を参照して ください。

ポート変換を設定したスタティック インターフェイス NAT に限り、[Browse] ダイアログ ボックスからインターフェイスを選択します。サービス変換も必ず設定します。このオプ ションでは、[Source Interface] に特定のインターフェイスを設定する必要があります。詳 細については、「[ポート変換を設定したスタティック](#page-49-0) NAT (50 ページ)」を参照してく ださい。

- ステップ **5** パケットの変換された IPv4 または IPv6 のアドレス、つまり、宛先インターフェイス ネット ワーク上に出現するときのパケットのアドレス(マッピング送信元アドレスと実際の宛先アド レス)を識別します。必要に応じて、IPv4 と IPv6 の間で変換できます。
	- a) [PAT Pool Translated Address] チェック ボックスをオンにしてから、参照ボタンをクリック して既存のネットワーク オブジェクトまたはグループを選択するか、[Browse Translated PAT Pool Address] ダイアログボックスから新しいオブジェクトまたはグループを作成しま す。注:[Source Address] フィールドは空のままにしておきます。

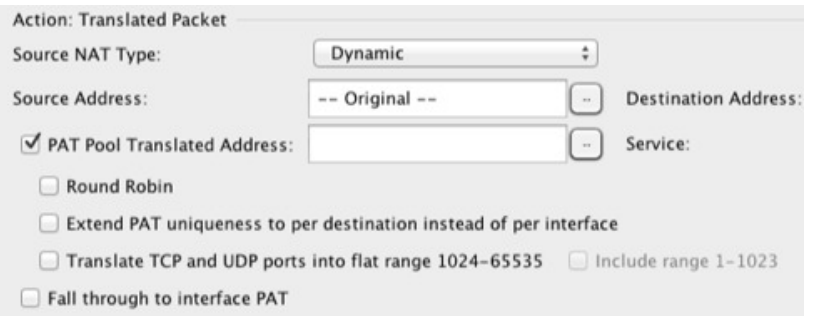

- (注) オブジェクトまたはグループは、サブネットを含むことはできません。
- b) (任意)**[Action: Translated Packet]** > **[Destination Address]** について、参照ボタンをクリッ クして既存のネットワーク オブジェクトまたはグループを選択するか、[Browse Translated Destination Address] ダイアログボックスから新しいオブジェクトまたはグループを作成し ます。

宛先アドレスのアイデンティティ NAT では、実際のアドレスとマッピング アドレスの両 方に単に同じオブジェクトまたはグループを使用します。

宛先アドレスを変換する場合、スタティック マッピングは、通常 1 対 1 です。したがっ て、実際のアドレスとマッピングアドレスの数は同じです。ただし、必要に応じて異なる 数にすることができます。詳細については、[スタティック](#page-48-0) NAT (49 ページ)を参照して ください。拒否されるマッピング IP アドレスについては、NAT [のガイドライン](#page-7-0) (8 ペー [ジ\)](#page-7-0)を参照してください。

- ステップ **6** (任意)サービス変換の宛先サービス ポートを識別します。
	- 元のパケット ポート(マッピング宛先ポート)を識別します。**[Match Criteria: Original Packet]** > **[Service]** について、参照ボタンをクリックして TCP ポートまたは UDP ポートを 指定する既存のサービス オブジェクトを選択するか、[Browse OriginalService] ダイアログ ボックスから新しいオブジェクトを作成します。

• 変換されたパケット ポート(実際の宛先ポート)を識別します。**[Action: Translated Packet]** > **[Service]** について、参照ボタンをクリックして TCP ポートまたは UDP ポートを 指定する既存のサービス オブジェクトを選択するか、[Browse Translated Service] ダイアロ グボックスから新しいオブジェクトを作成します。

ダイナミック NAT では、ポート変換はサポートされません。しかし、宛先変換は常にスタ ティックなので、宛先ポートに対してポート変換を実行できます。サービスオブジェクトには 送信元ポートと宛先ポートの両方を含めることができますが、この場合は、宛先ポートだけが 使用されます。送信元ポートを指定した場合、無視されます。NAT では、TCP または UDP だ けがサポートされます。ポートを変換する場合、実際のサービスオブジェクトのプロトコルと マッピング サービス オブジェクトのプロトコルの両方が同じにします(両方とも TCP または 両方とも UDP)。アイデンティティ NAT では、実際のポートとマッピング ポートの両方に同 じサービス オブジェクトを使用できます。「not equal(等しくない)」(**!=**)演算子はサポー トされていません。

次に例を示します。

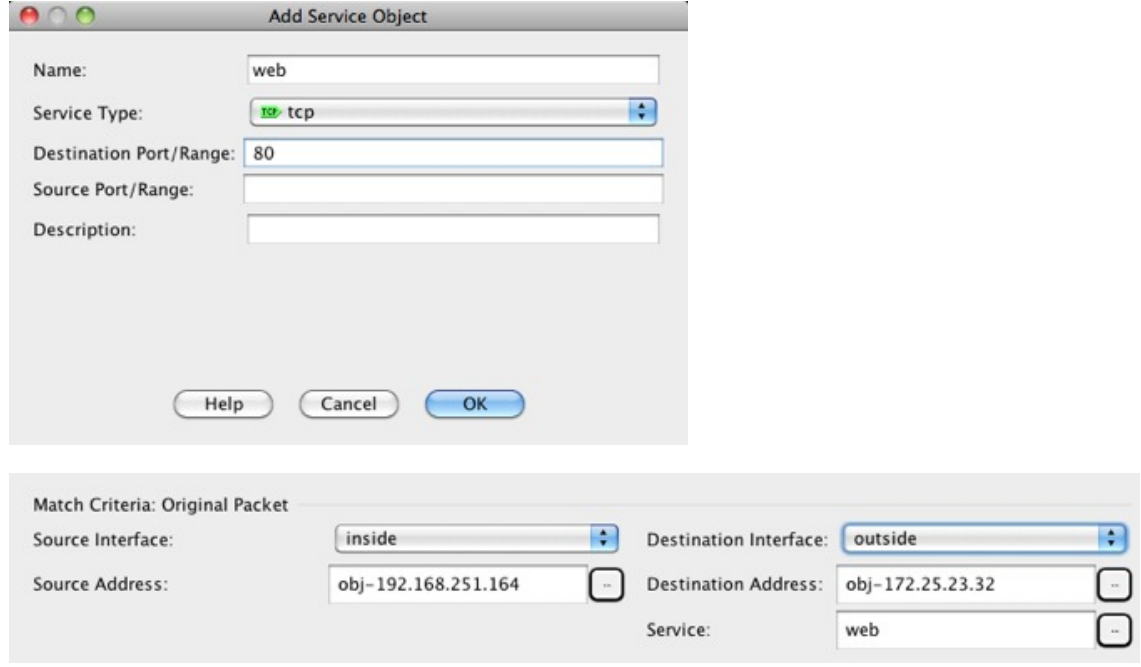

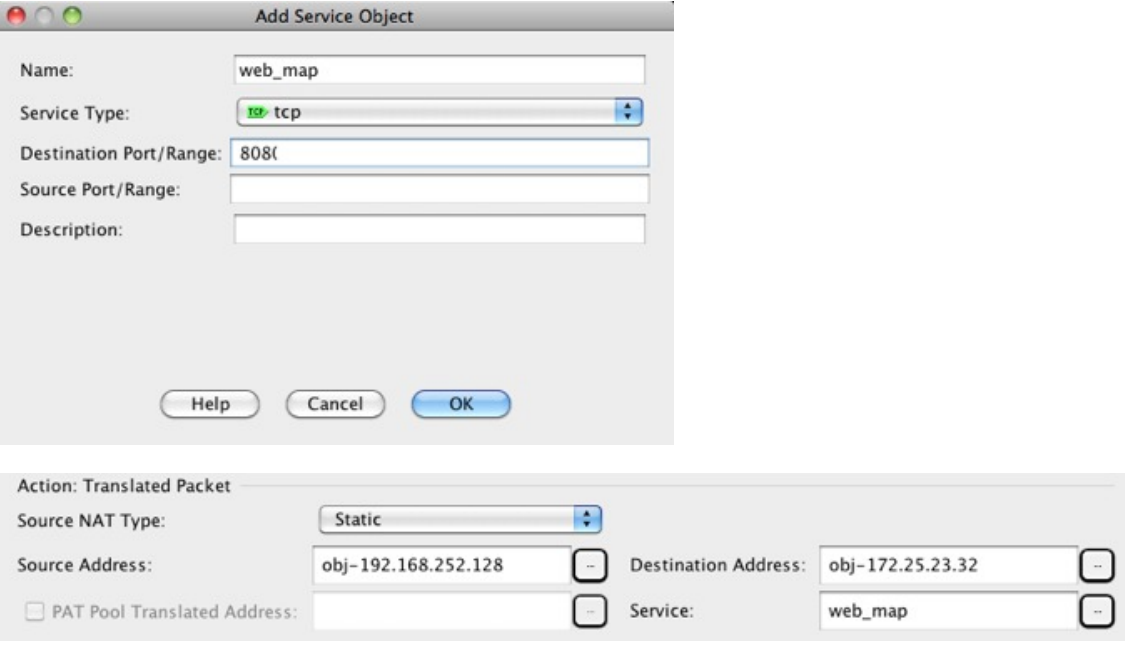

- ステップ **7** (任意)PAT プールの場合は、必要に応じて次のオプションを設定します。
	- [Round Robin]:アドレス/ポートをラウンドロビン方式で割り当てる場合。デフォルトで はラウンドロビンは使用されず、1 つの PAT アドレスのポートがすべて割り当てられると 次の PAT アドレスが使用されます。ラウンドロビン方式では、プール内の各 PAT アドレ スから 1 つずつアドレス/ポートが割り当てられると最初のアドレスに戻り、次に 2 番目 のアドレスというように順に使用されます。
	- [Extend PAT uniqueness to per destination instead of per interface] (8.4(3) 以降、ただし 8.5(1) または 8.6(1) は含まず):拡張 PAT を使用する場合。拡張 PAT では、変換情報の宛先ア ドレスとポートを含め、IPアドレスごとではなく、サービスごとに65535個のポートが使 用されます。通常は、PAT変換を作成するときに宛先ポートとアドレスは考慮されないた め、PAT アドレスごとに 65535 個のポートに制限されます。たとえば、拡張 PAT を使用 して、192.168.1.7:23 に向かう場合の 10.1.1.1:1027 の変換、および 192.168.1.7:80 に向かう 場合の 10.1.1.1:1027 の変換を作成できます。
	- [Translate TCP or UDP ports into flat range (1024-65535)] (8.4(3) 以降、ただし 8.5(1) または 8.6(1) は含まず):ポートの割り当て時に 1 つのフラットな範囲として 1024 ~ 65535 の ポート範囲を使用する場合。変換のマッピングポート番号を選択するときに、ASAによっ て、使用可能な場合は実際の送信元ポート番号が使用されます。ただし、このオプション を設定しないと、実際のポートが使用できない場合は、デフォルトで、マッピングポート は実際のポート番号と同じポート範囲 (1~511、512~1023、および1024~65535) か ら選択されます。下位範囲でポートが不足するのを回避するには、この設定を行います。 1 ~ 65535 の全範囲を使用するには、[Include range 1 to 1023] チェックボックスもオンにし ます。
	- [Translate TCP or UDP ports into flat range (1024-65535)] (8.4(3) 以降、ただし 8.5(1) または 8.6(1) は含まず):ポートの割り当て時に 1 つのフラットな範囲として 1024 ~ 65535 の

ポート範囲を使用する場合。変換のマッピングポート番号を選択するときに、ASAによっ て、使用可能な場合は実際の送信元ポート番号が使用されます。ただし、このオプション を設定しないと、実際のポートが使用できない場合は、デフォルトで、マッピングポート は実際のポート番号と同じポート範囲(1~511、512~1023、および1024~65535)か ら選択されます。下位範囲でポートが不足するのを回避するには、この設定を行います。 1 ~ 65535 の全範囲を使用するには、[Include range 1 to 1023] チェックボックスもオンにし ます。

- [Enable Block Allocation] (9.5.1 以降):ポートのブロック割り当てをイネーブルにしま す。キャリア グレードまたは大規模 PAT では、NATに 1 度に 1 つのポート変換を割り当 てさせるのではなく、各ホストにポートのブロックを割り当てることができます。ポート のブロックを割り当てる場合、ホストからの後続の接続はブロック内の新しい任意選択さ れたポートを使用します。必要に応じて、ホストが元のブロック内のすべてのポートに関 してアクティブな接続を持つ場合は追加のブロックが割り当てられます。ポートブロック は、1024~65535の範囲でのみ割り当てられます。ポートのブロック割り当てはラウンド ロビンと互換性がありますが、拡張 PAT またはフラットなポート範囲のオプションと一 緒に使用することはできません。また、インターフェイス PAT のフォールバックを使用 することもできません。
- ステップ **8** (任意、マッピングされたインターフェイスが非ブリッジ グループ メンバーのときのみ)他 のマッピングされた送信元アドレスがすでに割り当てられている場合に、インターフェイスIP アドレスをバックアップの手段として使用するには、[Fall through to interface PAT] チェック ボックスをオンにします。IPv6 インターフェイス アドレスを使用するには、[Use IPv6 for interface PAT] チェックボックスもオンにします。

宛先インターフェイス IP アドレスが使用されます。このオプションは、特定の [Destination Interface] を設定する場合にだけ使用できます。

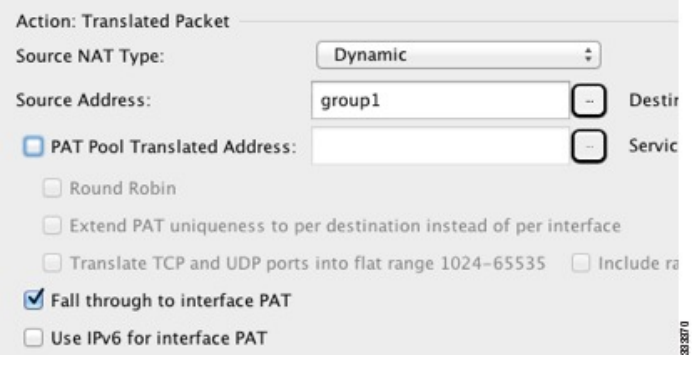

ステップ **9** (任意)[Options] 領域で NAT オプションを設定します。

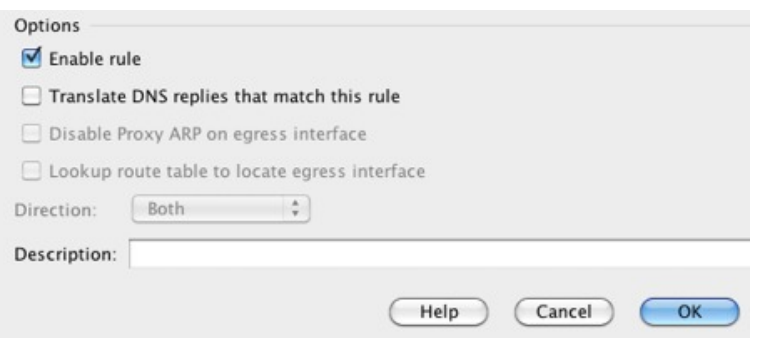

- [Enable rule]:この NAT ルールをイネーブルにします。このルールはデフォルトでイネー ブルになっています。
- [Description]:ルールに関する説明を 200 文字以内で追加します。

ステップ **10** [OK] をクリックし、続いて [Apply] をクリックします。

## ポート ブロック割り当てによる **PAT** の設定

キャリア グレードまたは大規模 PAT では、NAT に 1 度に 1 つのポート変換を割り当てさせる のではなく、各ホストにポートのブロックを割り当てることができます(RFC 6888 を参照し てください)。ポートのブロックを割り当てると、ホストからのその後の接続では、ブロック 内のランダムに選択される新しいポートが使用されます。必要に応じて、ホストが元のブロッ ク内のすべてのポートに関してアクティブな接続を持つ場合は追加のブロックが割り当てられ ます。ブロックのポートを使用する最後の xlate が削除されると、ブロックが解放されます。

ポート ブロックを割り当てる主な理由は、ロギングの縮小です。ポート ブロックの割り当て が記録され、接続が記録されますが、ポートブロック内で作成されたxlateは記録されません。 一方、ログ分析はより困難になります。

ポートのブロックは1024~65535の範囲でのみ割り当てられます。そのため、アプリケーショ ンに低いポート番号(1~1023)が必要な場合は、機能しない可能性があります。たとえば、 ポート 22(SSH)を要求するアプリケーションは、1024 ~ 65535 の範囲内のホストに割り当 てられたブロック内でマッピングされたポートを取得します。低いポート番号を使用するアプ リケーションに対してブロック割り当てを使用しない個別の NAT ルールを作成できます。 Twice NAT の場合は、ルールが確実にブロック割り当てルールの前に来るようにします。

#### 始める前に

NAT ルールの使用上の注意:

- [Round Robin] オプションは含めることができますが、PAT 一意性の拡張、フラットな範 囲の使用、またはインターフェイス PAT へのフォールスルーに関するオプションは含め ることができません。その他の送信元/宛先のアドレスとポート情報も許可されます。
- 既存のルールを置き換える場合は、NAT を変更するすべてのケースと同様、置き換える ルールに関連する xlate をクリアする必要があります。これは、新しいルールを有効にす

るために必要です。それらを明示的にクリアするか、または単にタイムアウトになるまで 待ちます。クラスタでの動作の場合、クラスタ全体で xlate をグローバルにクリアする必 要があります。

• 特定の PAT プールに対し、そのプールを使用するすべてのルールに対してブロック割り 当てを指定する(または指定しない)必要があります。1 つのルールにブロックを割り当 てることはできず、別のルールに割り当てることもできません。重複する PAT プールも またロック割り当て設定を混在させることはできません。また、ポート変換ルールを含む スタティック NAT とプールを重複させることはできません。

#### 手順

- ステップ **1 [Configuration]** > **[Firewall]** > **[Advanced]** > **[PAT Port Block Allocation]** を選択し、次の設定を 行います。
	- [Size of the block]:各ブロックのポート数。範囲は 32 ~ 4096 です。デフォルトは 512 で す。

デフォルトを使用しない場合は、選択したサイズが64,512に均等に分割していることを確 認します(1024~65535の範囲のポート数)。確認を怠ると、使用できないポートが混入 します。たとえば、100 を指定すると、12 個の未使用ポートがあります。

- [Maximum block allocation per host]:ホストごとに割り当てることができるブロックの最大 数。制限はプロトコルごとに設定されるので、制限「4」は、ホストごとの上限が 4 つの UDP ブロック、4 つの TCP ブロック、および 4 つの ICMP ブロックであることを意味し ます。指定できる値の範囲は 1 ~ 8 で、デフォルトは 4 です。
- [PBA Interim Logging]:値を入力すると、システムで暫定ロギングがイネーブルになりま す。デフォルトでは、ポート ブロックの作成および削除中にシステムで syslog メッセー ジが生成されます。暫定ロギングをイネーブルにすると、指定した間隔でシステムで次の メッセージが生成されます。メッセージは、その時点で割り当てられているすべてのアク ティブ ポート ブロックをレポートします(プロトコル(ICMP、TCP、UDP)、送信元お よび宛先インターフェイス、IP アドレス、ポート ブロックを含む)。間隔は 21600 ~ 604800 秒(6 時間から 7 日間)を指定することができます。

%ASA-6-305017: Pba-interim-logging: Active *protocol* block of ports for translation from *real\_interface*:*real\_host\_ip* to *mapped\_interface*:*mapped\_ip\_address*/*start\_port\_num*-*end\_port\_num*

- ステップ **2** PAT プールのブロック割り当てを使用する NAT ルールを追加します。
	- a) **[Configuration]** > **[Firewall]** > **[NAT Rules]** を選択します。
	- b) オブジェクト NAT または Twice NAT ルールを追加または編集します。
	- c) 少なくとも次のオプションは設定してください。
		- (Twice NAT。)**[Original Packet]** > **[Source Address]** で発信元アドレスを定義するオ ブジェクトを選択します。
		- $[Type] = [Dynamic]$
- [PatPoolTranslated Address]PATプールネットワークを定義するネットワークオブジェ クトを選択します。
- [Enable Block Allocation]
- d) [OK] をクリックします。

## **Per-Session PAT** または **Multi-Session PAT**(バージョン **9.0(1)** 以降)の 設定

デフォルトでは、すべての TCP PAT トラフィックおよびすべての UDP DNS トラフィックが Per-Session PAT を使用します。トラフィックに Multi-Session PAT を使用するには、Per-Session PAT ルールを設定します。許可ルールで Per-Session PAT を使用し、拒否ルールで Multi-Session PAT を使用します。

Per-session PAT によって PAT の拡張性が向上し、クラスタリングの場合に各メンバーユニッ トに独自の PAT 接続を使用できるようになります。Multi-Session PAT 接続は、制御ユニット に転送して制御ユニットを所有者とする必要があります。Per-SessionPAT セッションの終了時 に、ASA からリセットが送信され、即座に xlate が削除されます。このリセットによって、エ ンドノードは即座に接続を解放し、TIME\_WAIT 状態を回避します。対照的に、Multi-Session PAT では、PAT タイムアウトが使用されます(デフォルトでは 30 秒)。

HTTP や HTTPS などの「ヒットエンドラン」トラフィックの場合、Per-Session PAT は、1 つの アドレスによってサポートされる接続率を大幅に増やすことができます。Per-SessionPAT を使 用しない場合は、特定の IP プロトコルに対する 1 アドレスの最大接続率は約 2000/秒です。 Per-SessionPAT を使用する場合は、特定の IP プロトコルに対する 1 アドレスの接続率は 65535/ 平均ライフタイムです。

Multi-SessionPAT のメリットを活用できるトラフィック、たとえば H.323、SIP、Skinny に対し て Per-session PAT をディセーブルにするには、Per-session 拒否ルールを作成します。ただし、 これらのプロトコルで使用する UDP ポートにセッション単位の PAT も使用する場合は、それ らに許可ルールを作成する必要があります。

#### 始める前に

デフォルトでは、次のルールがインストールされます。

- any(IPv4 および IPv6)から any(IPv4 および IPv6)への TCP を許可する。
- any(IPv4 および IPv6)からドメインへの UDP を許可する。

これらのルールは、テーブルに表示されません。

これらのルールは削除できません。これらのルールは常に、手動作成されたルールの後に存在 します。ルールは順番に評価されるので、デフォルトルールを無効にすることができます。た とえば、これらのルールを完全に反転させるには、次のものを追加します。

- any(IPv4 および IPv6)から any(IPv4 および IPv6)への TCP を拒否する。
- any (IPv4 および IPv6) からドメインへの UDP を拒否する。

#### 手順

ステップ **1 [Configuration]** > **[Firewall]** > **[Advanced]** > **[Per-Session NAT Rules]** を選択します。

ステップ **2** 次のいずれかを実行します。

- [Add] > [Add Per-Session NAT Rule] を選択します。
- ルールを選択して [Edit] をクリックします。

ステップ **3** ルールを設定します。

- [Action]:[Permit] または [Deny] をクリックします。許可ルールは、per-session PAT を使用 し、拒否ルールは multi-session PAT を使用します。
- [Source]:アドレスを入力するか、または [...] ボタンをクリックし、オブジェクトを選択 して、送信元アドレスを指定します。サービスの場合、UDP または TCP を選択します。 通常は宛先ポートだけを指定しますが、任意で送信元ポートを指定できます。[UDP/port] または [TCP/port] に入力するか、[...] ボタンをクリックして、共通の値またはオブジェク トを選択します。
- [Destination]:アドレスを入力するか、または[...]ボタンをクリックし、オブジェクトを選 択して、宛先アドレスを指定します。サービスの場合、UDP または TCP を選択します。 これは送信元サービスと一致する必要があります。任意で宛先ポートを指定できます。 [UDP/port] または [TCP/port] に入力するか、[...] ボタンをクリックして、共通の値または オブジェクトを選択します。演算子(!=(等しくない)、>(より大きい)、<(より小さ い))を使用することも、ハイフン(たとえば、100-200)を指定することもできます。

ステップ **4** [OK] をクリックし、続いて [Apply] をクリックします。

# <span id="page-48-0"></span>スタティック **NAT**

ここでは、スタティック NAT とその実装方法について説明します。

### スタティック **NAT** について

スタティック NAT では、実際のアドレスからマッピング アドレスへの固定変換が作成されま す。マッピング アドレスは連続する各接続で同じなので、スタティック NAT では、双方向の 接続(ホストへの接続とホストから接続の両方)を開始できます(接続を許可するアクセス ルールが存在する場合)。一方、ダイナミック NAT および PAT では、各ホストが以降の各変 換に対して異なるアドレスまたはポートを使用するので、双方向の開始はサポートされませ  $h_{\rm o}$ 

次の図に、一般的なスタティック NAT のシナリオを示します。この変換は常にアクティブな ので、実際のホストとリモート ホストの両方が接続を開始できます。

図 **5 :** スタティック **NAT**

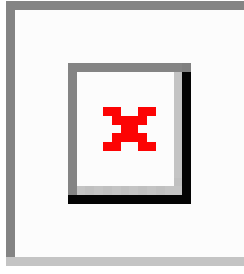

(注) 必要に応じて、双方向をディセーブルにできます。

### <span id="page-49-0"></span>ポート変換を設定したスタティック **NAT**

ポート変換を設定したスタティック NAT では、実際のプロトコルおよびポートとマッピング されたプロトコルおよびポートを指定できます。

スタティック NAT を使用してポートを指定する場合、ポートまたは IP アドレスを同じ値に マッピングするか、別の値にマッピングするかを選択できます。

次の図に、ポート変換が設定された一般的なスタティック NAT のシナリオを示します。自身 にマッピングしたポートと、別の値にマッピングしたポートの両方を示しています。いずれの ケースでも、IPアドレスは別の値にマッピングされています。この変換は常にアクティブなの で、変換されたホストとリモート ホストの両方が接続を開始できます。

図 **6 :** ポート変換を設定したスタティック **NAT** の一般的なシナリオ

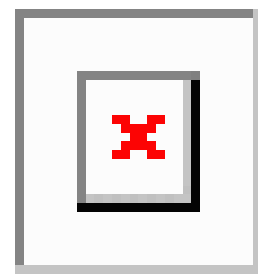

ポート変換ルールを設定したスタティック NAT は、指定されたポートの宛先 IP アドレスのみ にアクセスを制限します。NAT ルール対象外の別のポートで宛先 IP アドレスにアクセスしよ うとすると、接続がブロックされます。さらに、twice NAT の場合、NAT ルールの送信元 IP アドレスと一致しないトラフィックが宛先 IP アドレスと一致する場合、宛先ポートに関係な くドロップされます。したがって、宛先 IP アドレスに対して許可される他のすべてのトラ

フィックに追加ルールを追加する必要があります。たとえば、ポートを指定せずに IP アドレ スにスタティック NAT ルールを設定し、ポート変換ルールの後ろにそれを配置できます。

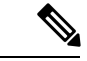

セカンダリチャネルのアプリケーションインスペクションが必要なアプリケーション(FTP、 VoIP など)を使用する場合は、NAT が自動的にセカンダリ ポートを変換します。 (注)

次に、ポート変換を設定したスタティック NAT のその他の使用例の一部を示します。

#### アイデンティティ ポート変換を設定したスタティック **NAT**

内部リソースへの外部アクセスを簡素化できます。たとえば、異なるポートでサービスを 提供する3つの個別のサーバ(FTP、HTTP、SMTPなど)がある場合は、それらのサービ スにアクセスするための単一の IP アドレスを外部ユーザに提供できます。その後、アイ デンティティ ポート変換を設定したスタティック NAT を設定し、アクセスしようとして いるポートに基づいて、単一の外部 IP アドレスを実サーバの正しい IP アドレスにマッピ ングすることができます。サーバは標準のポート (それぞれ 21、80、および 25) を使用 しているため、ポートを変更する必要はありません。この例の設定方法については、[FTP](asdm-714-firewall-config_chapter11.pdf#nameddest=unique_245)、 HTTP、および SMTP [の単一アドレス\(ポート変換を設定したスタティック](asdm-714-firewall-config_chapter11.pdf#nameddest=unique_245) NAT)を参照 してください。

#### 標準以外のポートのポート変換を設定したスタティック **NAT**

ポート変換を設定したスタティック NAT を使用すると、予約済みポートから標準以外の ポートへの変換や、その逆の変換も実行できます。たとえば、内部 Web サーバがポート 8080 を使用する場合、ポート 80 に接続することを外部ユーザに許可し、その後、変換を 元のポート8080に戻すことができます。同様に、セキュリティをさらに高めるには、Web ユーザに標準以外のポート 6785 に接続するように指示し、その後、変換をポート 80 に戻 すことができます。

#### ポート変換を設定したスタティック インターフェイス **NAT**

スタティック NAT は、実際のアドレスをインターフェイス アドレスとポートの組み合わ せにマッピングするように設定できます。たとえば、デバイスの外部インターフェイスへ の Telnet アクセスを内部ホストにリダイレクトする場合、内部ホストの IP アドレス/ポー ト 23 を外部インターフェイス アドレス/ポート 23 にマッピングできます。

### 一対多のスタティック **NAT**

通常、スタティック NAT は 1 対 1 のマッピングで設定します。しかし場合によっては、1 つ の実際のアドレスを複数のマッピング アドレスに設定することがあります (1 対多)。1対多 のスタティック NAT を設定する場合、実際のホストがトラフィックを開始すると、常に最初 のマッピングアドレスが使用されます。しかし、ホストに向けて開始されたトラフィックの場 合、任意のマッピングアドレスへのトラフィックを開始でき、1つの実際のアドレスには変換 されません。

次の図に、一般的な 1 対多のスタティック NAT シナリオを示します。実際のホストが開始す ると、常に最初のマッピング アドレスが使用されるため、実際のホスト IP/最初のマッピング IP の変換は、理論的には双方向変換のみが行われます。

図 **<sup>7</sup> :** 一対多のスタティック **NAT**

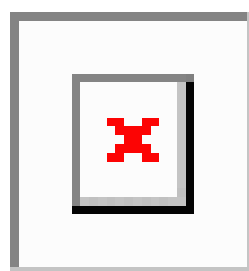

たとえば、10.1.2.27 にロード バランサが存在するとします。要求される URL に応じて、トラ フィックを正しい Web サーバにリダイレクトします。この例の設定方法については[、複数の](asdm-714-firewall-config_chapter11.pdf#nameddest=unique_247) マッピング アドレス(スタティック NAT[、一対多\)を持つ内部ロード](asdm-714-firewall-config_chapter11.pdf#nameddest=unique_247) バランサを参照してく ださい。

図 **8 :** 一対多のスタティック **NAT** の例

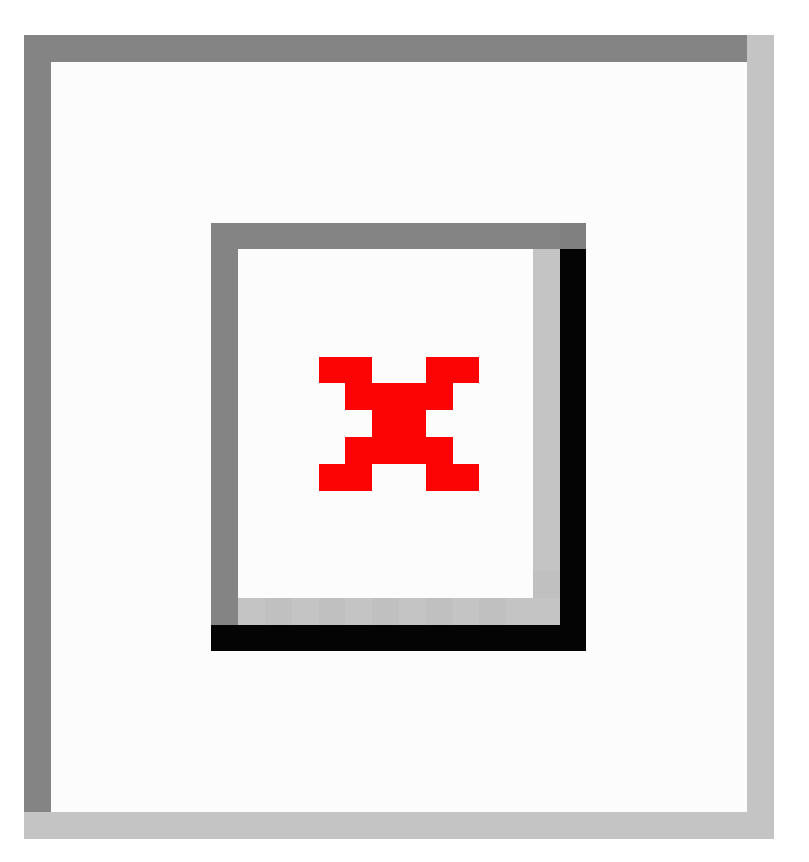

### 他のマッピング シナリオ (非推奨)

NATには、1対1、1対多だけではなく、少対多、多対少、多対1など任意の種類のスタティッ クマッピングシナリオを使用できるという柔軟性があります。1対1マッピングまたは1対多 マッピングだけを使用することをお勧めします。これらの他のマッピングオプションは、予期 しない結果が発生する可能性があります。

機能的には、少対多は、1 対多と同じです。しかし、コンフィギュレーションが複雑化して、 実際のマッピングが一目では明らかでない場合があるため、必要とする実際の各アドレスに対 して1対多のコンフィギュレーションを作成することを推奨します。たとえば、少対多のシナ リオでは、少数の実際のアドレスが多数のマッピング アドレスに順番にマッピングされます (A は 1、B は 2、C は 3)。すべての実際のアドレスがマッピングされたら、次にマッピング されるアドレスは、最初の実際のアドレスにマッピングされ、すべてのマッピングアドレスが マッピングされるまで続行されます(A は 4、B は 5、C は 6)。この結果、実際の各アドレス に対して複数のマッピング アドレスが存在することになります。1 対多のコンフィギュレー ションのように、最初のマッピングだけが双方向であり、以降のマッピングでは、実際のホス トへのトラフィックを開始できますが、実際のホストからのすべてのトラフィックは、送信元 の最初のマッピング アドレスだけを使用できます。

次の図に、一般的な少対多のスタティック NAT シナリオを示します。

図 **9 :** 少対多のスタティック **NAT**

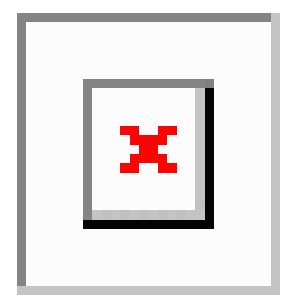

多対少または多対1コンフィギュレーションでは、マッピングアドレスよりも多くの実際のア ドレスが存在します。実際のアドレスが不足するよりも前に、マッピングアドレスが不足しま す。双方向の開始を実現できるのは、最下位の実際の IP アドレスとマッピングされたプール の間でマッピングを行ったときだけです。残りの上位の実際のアドレスはトラフィックを開始 できますが、これらへのトラフィックを開始できません。接続のリターントラフィックは、接 続の固有の5つの要素(送信元IP、宛先IP、送信元ポート、宛先ポート、プロトコル)によっ て適切な実際のアドレスに転送されます。

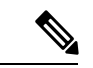

多対少または多対 1 の NAT は PAT ではありません。2 つの実際のホストが同じ送信元ポート 番号を使用して同じ外部サーバおよび同じ TCP 宛先ポートにアクセスする場合は、両方のホ ストが同じIPアドレスに変換されると、アドレスの競合がある(5つのタプルが一意でない) ため、両方の接続がリセットされます。 (注)

次の図に、一般的な多対少のスタティック NAT シナリオを示します。

図 **10 :** 多対少のスタティック **NAT**

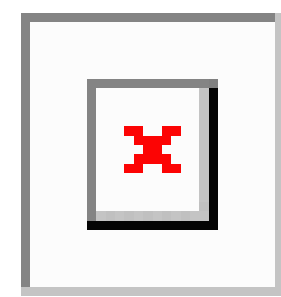

このようにスタティックルールを使用するのではなく、双方向の開始を必要とするトラフィッ クに1対1のルールを作成し、残りのアドレスにダイナミックルールを作成することをお勧め します。

## スタティック ネットワーク オブジェクト **NAT** またはポート変換を設 定したスタティック **NAT** の設定

この項では、ネットワーク オブジェクト NAT を使用してスタティック NAT ルールを設定す る方法について説明します。

#### 手順

ステップ **1** 新規または既存のネットワーク オブジェクトに NAT を追加します。

- 新しいネットワークオブジェクトを追加するには、[Configuration] > [Firewall] > [NATRules] を選択し、[Add] > [Add Network Object NAT Rule] をクリックします。
- 既存のネットワーク オブジェクトに NAT を追加するには、[Configuration] > [Firewall] > [Objects] > [Network Objects/Groups] を選択し、ネットワーク オブジェクトを編集します。
- ステップ **2** 新しいオブジェクトの場合は、次のフィールドに値を入力します。
	- [Name]:オブジェクト名。a ~ z、A ~ Z、0 ~ 9、ピリオド、ハイフン、カンマ、または アンダースコアの文字を使用してください。名前は 64 文字以下にする必要があります。
	- [Type]:ホスト、ネットワーク、または範囲。
	- [IP Addresses]:IPv4 または IPv6 アドレス。ホストの場合は単一のアドレスを、範囲の場 合は開始アドレスと終了アドレスを、サブネットの場合は IPv4 ネットワーク アドレスお よびマスク(たとえば、10.100.10.0 255.255.255.0)またはIPv6アドレスおよびプレフィッ クス長(たとえば、2001:DB8:0:CD30::/60)を入力します。
- ステップ **3** [NAT] セクションが表示されていない場合は、[NAT] をクリックしてセクションを展開しま す。
- ステップ **4** [Add Automatic Translation Rules] チェックボックスをオンにします。

ステップ **5** [Type] ドロップダウン リストから、[Static] を選択します。

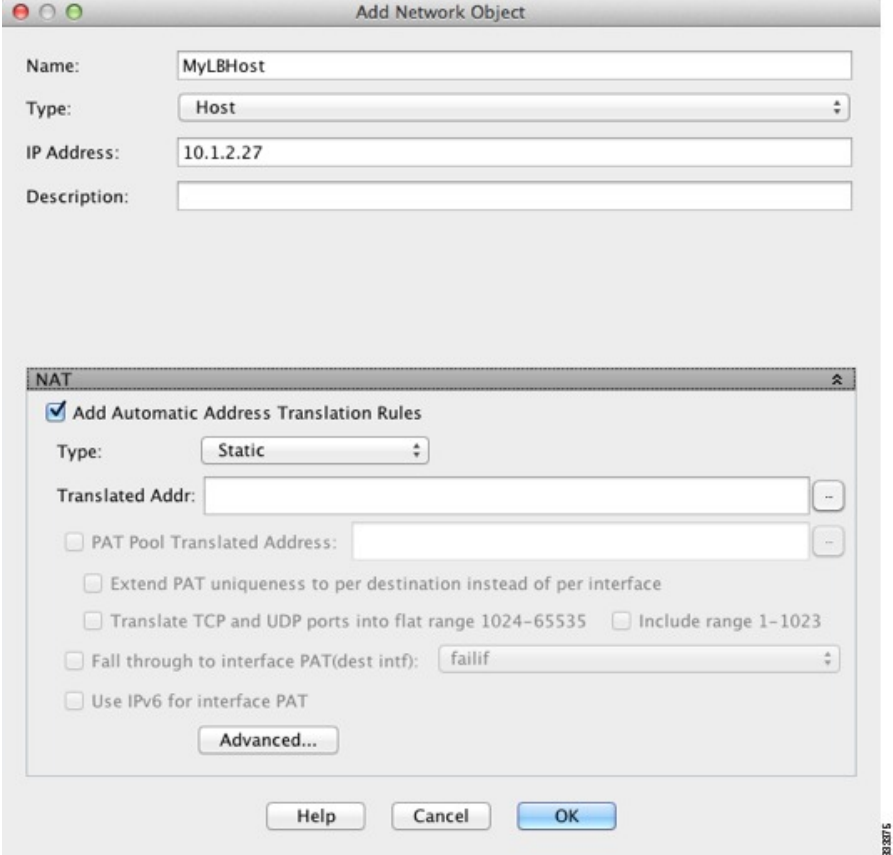

- ステップ **6** [Translated Addr] フィールドで、マッピング IP アドレスを次のいずれかとして指定します。通 常、1 対 1 のマッピングでは、実際のアドレスと同じ数のマッピング アドレスを設定します。 しかし、アドレスの数が一致しない場合もあります。詳細については[、スタティック](#page-48-0) NAT ( 49ページ) を参照してください。
	- ホスト IP アドレスを入力します。これにより、ホストオブジェクトに 1 対 1 のマッピン グが提供されます。サブネットオブジェクトの場合は、インラインホストアドレスに対し て同じネットマスクが使用され、マッピングされたインラインホストのサブネット内のア ドレスに対して 1 対 1 の変換が行われます。範囲オブジェクトの場合は、マッピングされ たアドレスには、範囲オブジェクトにある同じ数のホストが含まれ、それらはマッピング されたホストアドレスから始まります。たとえば、実際のアドレスが 10.1.1.1 ~ 10.1.1.6 の範囲として定義され、172.20.1.1 をマッピング アドレスとして指定する場合、マッピン グ範囲には、172.20.1.1 ~ 172.20.1.6 が含まれます。NAT46 または NAT66 変換では、IPv6 ネットワーク アドレスを指定できます。
	- 参照ボタンをクリックし、ネットワークオブジェクトを選択します(または新しいネット ワーク オブジェクトを作成します)。IP アドレスの範囲に 1 対 1 のマッピングを行うに は、同じ数のアドレスを含む範囲を含むオブジェクトを選択します。

• (ポート変換を設定したスタティック NAT の場合のみ)インターフェイス名を入力する か、または参照ボタンをクリックし、[Browse Translated Addr] ダイアログボックスでイン ターフェイスを選択します。ブリッジ グループ メンバーのインターフェイスを選択する ことはできません。

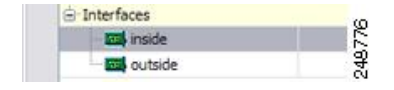

IPv6 インターフェイス アドレスを使用するには、[Use IPv6 for interfacePAT] チェック ボッ クスもオンにする必要があります。[Advanced]をクリックしてサービスポート変換も必ず 設定します(トランスペアレントモードでは、インターフェイスを指定することはできま せん)。

- ステップ **7** (任意)NAT46 の場合、[Use one-to-one address translation] をオンにします。NAT 46 の場合、 最初の IPv4 アドレスを最初の IPv6 アドレス、2 番目の IPv4 アドレスを 2 番目の IPv6 アドレ ス、以下同様に 1 対 1 で順に変換するように指定します。このオプションを指定しない場合 は、IPv4 埋め込み方式が使用されます。1 対 1 変換の場合は、このキーワードを使用する必要 があります。
- ステップ **8** (任意)[Advanced]をクリックし、[Advanced NATSettings]ダイアログボックスで次のオプショ ンを設定して [OK] をクリックします。
	- [Translate DNS replies for rule]:DNS 応答内の IP アドレスを変換します。DNS インスペク ションがイネーブルになっていることを確認してください(デフォルトではイネーブルで す)。詳細については、「NAT を使用した DNS [クエリと応答の書き換え」](asdm-714-firewall-config_chapter11.pdf#nameddest=unique_232)を参照してく ださい。
	- [Disable Proxy ARP on egress interface]:マッピング IP アドレスへの着信パケットのプロキ シ ARP をディセーブルにします。プロキシ ARP のディセーブル化が必要となる可能性が ある状況については、マッピング [アドレスとルーティング](asdm-714-firewall-config_chapter11.pdf#nameddest=unique_250)を参照してください。
	- (ブリッジグループメンバーのインターフェイスに必要) [Interface]:このNATルールを 適用する実際のインターフェイス(送信元)およびマッピングインターフェイス(宛先) を指定します。デフォルトでは、ルールはブリッジ グループ メンバーを除くすべてのイ ンターフェイスに適用されます。
	- [Service]:ポート変換を設定したスタティックNATを設定します。プロトコルを選択して から、実際のポートとマッピングポートを入力します。ポート番号または既知のポート名 (http など)を使用できます。
- ステップ9 [OK]、続いて [Apply] をクリックします。

スタティック ルールが二方向である (開始を実際のホストの間で許可する) ため、NAT ルー ル テーブルは各スタティック ルールに対して、各方向に 1 つずつ 2 つの行を表示します。

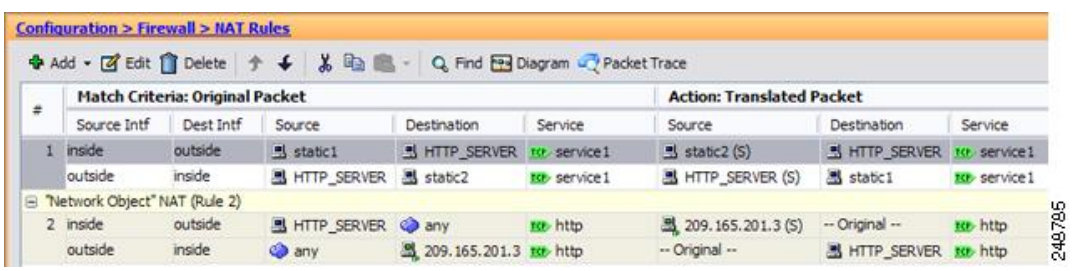

# スタティック **Twice NAT** またはポート変換を設定したスタティック **NAT** の設定

この項では、Twice NAT を使用してスタティック NAT ルールを設定する方法について説明し ます。

手順

ステップ **1 [Configuration]** > **[Firewall]** > **[NAT Rules]** を選択して、次のいずれかを実行します。

- [Add] または [Add] > [Add NAT Rule Before Network Object NAT Rules] をクリックします。
- [Add] > [Add NAT Rule After Network Object NAT Rules] をクリックします。
- Twice NAT ルールを選択して [Edit] をクリックします。

[Add NAT Rule] ダイアログボックスが表示されます。

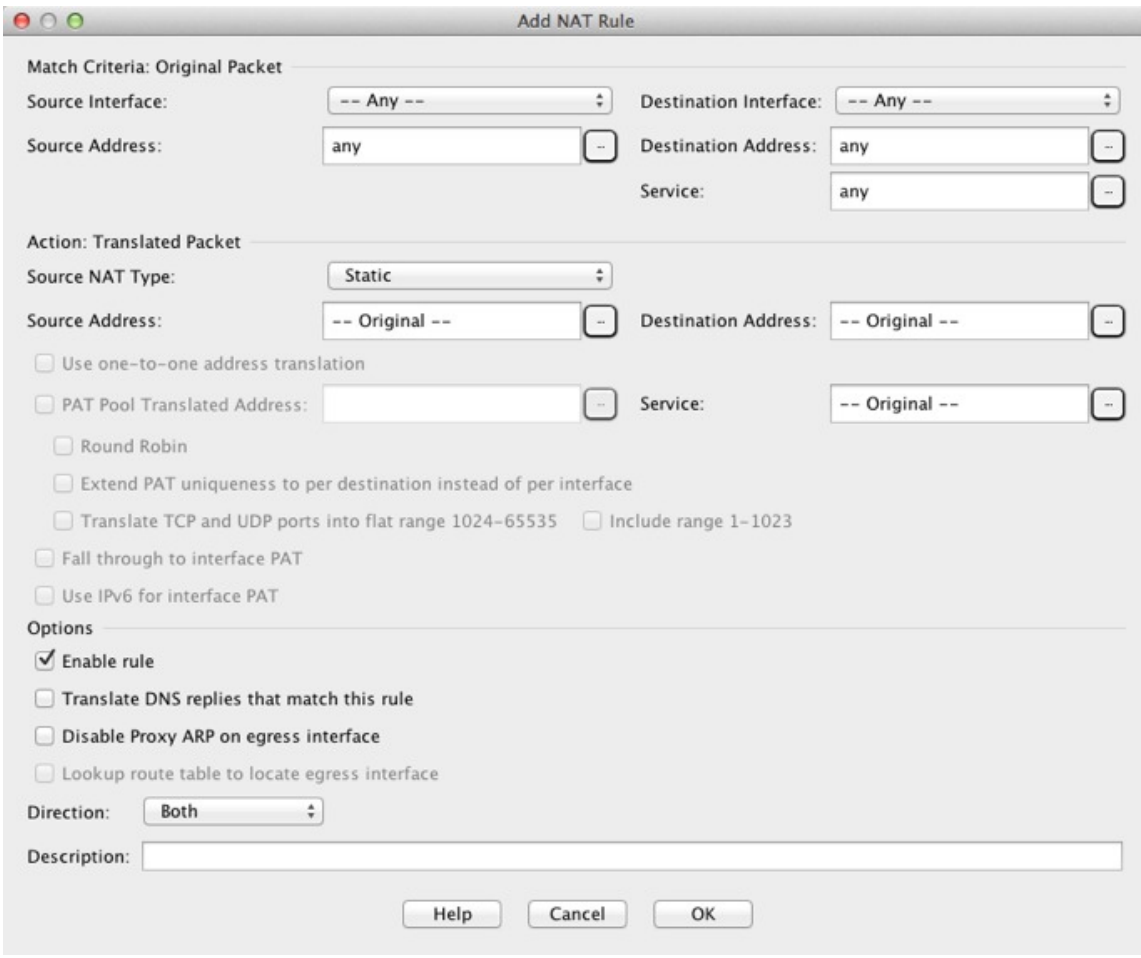

ステップ **2** (ブリッジ グループ メンバーのインターフェイスに必要)送信元インターフェイスおよび宛 先インターフェイスを設定します。

> ルーテッドモードでは、デフォルトは送信元と宛先の両方のインターフェイスです。いずれか または両方のオプションに、特定のインターフェイスを選択できます。ただし、ブリッジ グ ループメンバーのインターフェイスにルールを記述するときに、インターフェイスを選択する 必要があります。「any」にはこれらのインターフェイスが含まれていません。

- a) [Match Criteria: Original Packet] > [Source Interface] ドロップダウンリストから、送信元イン ターフェイスを選択します。
- b) [Match Criteria: Original Packet] > [Destination Interface] ドロップダウンリストから、宛先イ ンターフェイスを選択します。

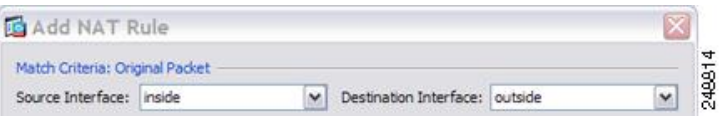

ステップ **3 [Action: Translated Packet]** > **[Source NAT Type]** ドロップダウンリストから、[Static] を選択し ます。[Static] がデフォルトの設定です。

この設定は送信元アドレスにのみ適用されます。宛先の変換は常にスタティックになります。

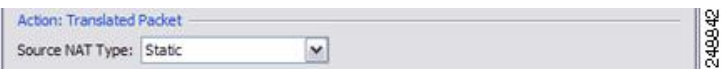

ステップ **4** パケットの元の IPv4 または IPv6 のアドレス、つまり、送信元インターフェイス ネットワーク 上に出現するときのパケットのアドレス(実際の送信元アドレスとマッピング宛先アドレス) を識別します。元のパケットと変換されたパケットの例については、次の図を参照してくださ い。

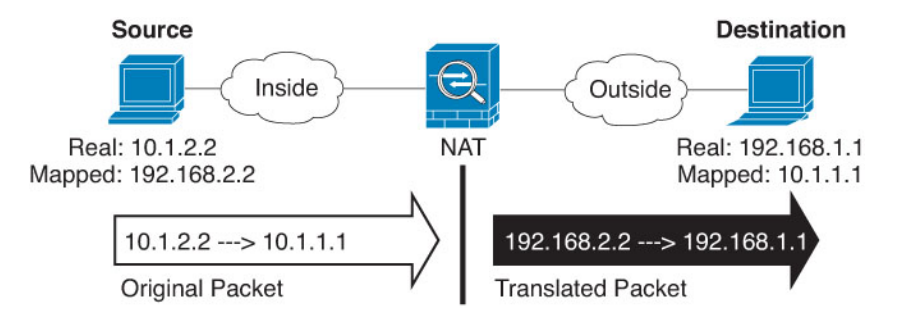

a) [Match Criteria: Original Packet] > [Source Address] について、参照ボタンをクリックして既 存のネットワーク オブジェクトまたはグループを選択するか、[Browse Original Source Address] ダイアログボックスから新しいオブジェクトまたはグループを作成します。IPv4 アドレスと IPv6 アドレスの両方をグループに入れることはできません。1 つのタイプだけ が含まれている必要があります。デフォルトは **any** ですが、アイデンティティ NAT を除 いてはこのオプションを使用しないでください。

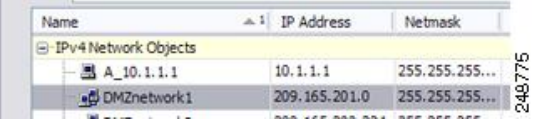

b) (任意)[Match Criteria: Original Packet] > [Destination Address] について、参照ボタンをク リックして既存のネットワークオブジェクト、グループ、またはインターフェイスを選択 するか、[Browse Original Destination Address] ダイアログボックスから新しいオブジェクト またはグループを作成します。

Twice NAT の主な機能は、宛先 IP アドレスを含めることですが、宛先アドレスはオプショ ンです。宛先アドレスを指定した場合、このアドレスにスタティック変換を設定できる か、単にアイデンティティ NAT を使用できます。宛先アドレスを使用せずに Twice NAT を設定して、実際のアドレスに対するネットワーク オブジェクト グループの使用または 手動でのルールの順序付けを含む、Twice NAT の他の特質の一部を活用することができま す。詳細については、Network Object NAT と twice NAT の比較 (4 [ページ\)を](#page-3-0)参照して ください。

ステップ **5** パケットの変換された IPv4 または IPv6 のアドレス、つまり、宛先インターフェイス ネット ワーク上に出現するときのパケットのアドレス(マッピング送信元アドレスと実際の宛先アド レス)を識別します。必要に応じて、IPv4 と IPv6 の間で変換できます。

a) [Action: Translated Packet] > [Source Address] について、参照ボタンをクリックして既存の ネットワークオブジェクトまたはグループを選択するか、[Browse Translated Source Address] ダイアログボックスから新しいオブジェクトまたはグループを作成します。

スタティック NAT のマッピングは、通常 1 対 1 です。したがって、実際のアドレスとマッ ピングアドレスの数は同じです。ただし、必要に応じて異なる数にすることができます。

ポート変換が設定されたスタティック インターフェイス NAT では、マッピング アドレス のネットワーク オブジェクト/グループではなく、インターフェイスを指定できます。イ ンターフェイスの IPv6 アドレスを使用するには、[Use IPv6 for interface PAT] チェックボッ クスをオンにします。ブリッジ グループ メンバーのインターフェイスを選択することは できません。

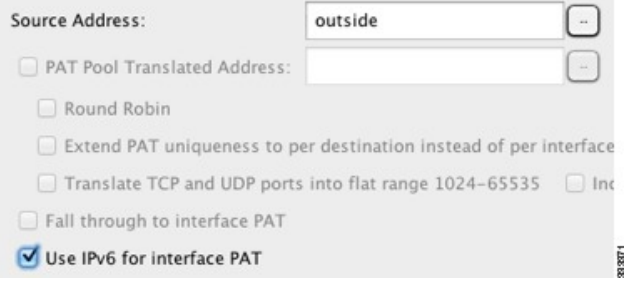

詳細については、[ポート変換を設定したスタティック](#page-49-0) NAT (50ページ)を参照してくだ さい。拒否されるマッピング IP アドレスについては、NAT [のガイドライン](#page-7-0) (8 ページ) を参照してください。

- b) (任意)[Action: Translated Packet] > [Destination Address] について、参照ボタンをクリック して既存のネットワーク オブジェクトまたはグループを選択するか、[Browse Translated Destination Address] ダイアログボックスから新しいオブジェクトまたはグループを作成し ます。
- ステップ **6** (任意)サービス変換の送信元サービス ポートまたは宛先サービス ポートを識別します。
	- •元のパケットの送信元ポートまたは宛先ポート(実際の送信元ポート**または**マッピング宛 先ポート)を識別します。[Match Criteria: OriginalPacket] > [Service] について、参照ボタン をクリックしてポートを指定する既存のサービス オブジェクトを選択するか、[Browse Original Service] ダイアログボックスから新しいオブジェクトを作成します。
	- 変換されたパケットの送信元ポートまたは宛先ポート(マッピング送信元ポートまたは実 際の宛先ポート)を識別します。[Action: Original Packet] > [Service] について、参照ボタン をクリックしてポートを指定する既存のサービス オブジェクトを選択するか、[Browse Translated Service] ダイアログボックスから新しいオブジェクトを作成します。

サービス オブジェクトは、送信元ポートと宛先ポートの両方を含むことができます。実際の サービス オブジェクトとマッピング サービス オブジェクトの両方に、送信元ポートまたは宛 先ポートのいずれかを指定する必要があります。ご使用のアプリケーションが固定の送信元 ポートを使用する場合(一部の DNS サーバなど)に送信元ポートおよび宛先ポートの両方を 指定する必要がありますが、固定の送信元ポートはめったに使用されません。オブジェクトで 送信元ポートと宛先ポートの両方を指定することはほとんどありませんが、この場合には、元

のパケットのサービス オブジェクトに実際の送信元ポート/マッピングされた宛先ポートが含 まれます。変換されたパケットのサービス オブジェクトには、マッピングされた送信元ポー ト/実際の宛先ポートが含まれます。ポートを変換する場合、実際のサービス オブジェクトの プロトコルとマッピング サービス オブジェクトのプロトコルの両方を同じにします(たとえ ば両方とも TCP にします)。アイデンティティ NAT では、実際のポートとマッピング ポート の両方に同じサービス オブジェクトを使用できます。「not equal(等しくない)」(**!=**)演算 子はサポートされていません。

次に例を示します。

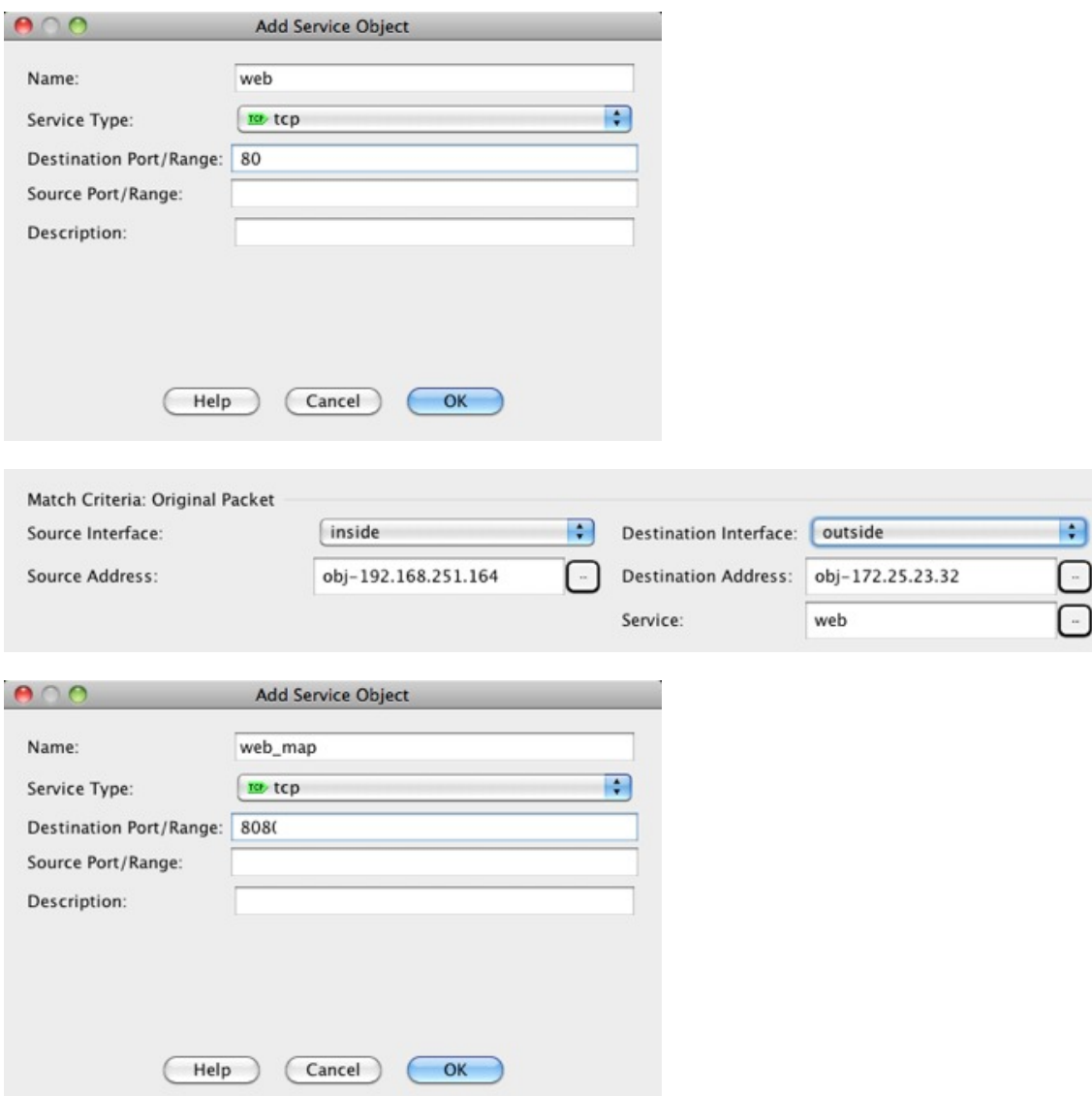

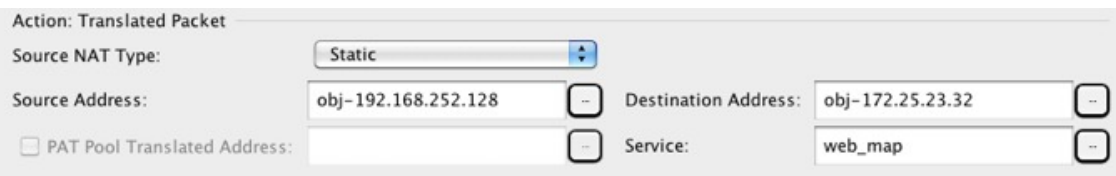

- ステップ7 (任意)NAT46 の場合、[Use one-to-one address translation] チェック ボックスをオンにします。 NAT 46 の場合、最初の IPv4 アドレスを最初の IPv6 アドレス、2 番目の IPv4 アドレスを 2 番 目の IPv6 アドレス、以下同様に 1 対 1 で順に変換するように指定します。このオプションを 指定しない場合は、IPv4 埋め込み方式が使用されます。1 対 1 変換の場合は、このキーワード を使用する必要があります。
- ステップ **8** (任意)[Options] 領域で NAT オプションを設定します。

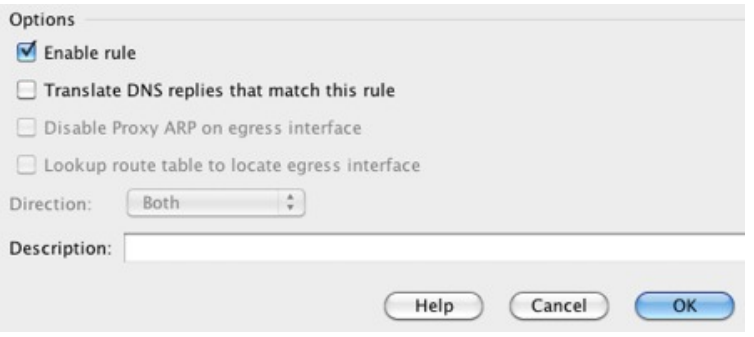

- [Enable rule]:この NAT ルールをイネーブルにします。このルールはデフォルトでイネー ブルになっています。
- (送信元専用ルールの場合) [Translate DNS replies that match this rule]: DNS 応答内の DNS Aレコードを書き換えます。DNSインスペクションがイネーブルになっていることを確認 してください(デフォルトではイネーブルです)。宛先アドレスを設定する場合、DNS修 正は設定できません。詳細については、「NAT を使用した DNS [クエリと応答の書き換](asdm-714-firewall-config_chapter11.pdf#nameddest=unique_232) [え」](asdm-714-firewall-config_chapter11.pdf#nameddest=unique_232)を参照してください。
- [Disable Proxy ARP on egress interface]:マッピング IP アドレスへの着信パケットのプロキ シ ARP をディセーブルにします。詳細については、「マッピング [アドレスとルーティン](asdm-714-firewall-config_chapter11.pdf#nameddest=unique_250) [グ」](asdm-714-firewall-config_chapter11.pdf#nameddest=unique_250)を参照してください。
- [Direction]:ルールを単方向にするには、[Unidirectional]を選択します。デフォルトは[Both] です。ルールを単方向にすると、宛先アドレスが実際のアドレスへの接続を開始するのを 回避できます。
- [Description]:ルールに関する説明を 200 文字以内で追加します。

ステップ **9** [OK] をクリックし、続いて [Apply] をクリックします。

# アイデンティティ **NAT**

IP アドレスを自身に変換する必要のある NAT コンフィギュレーションを設定できます。たと えば、NAT を各ネットワークに適するものの、1 つのネットワークを NAT から除外するとい う広範なルールを作成する場合、スタティック NAT ルールを作成して、アドレスを自身に変 換することができます。アイデンティティ NAT は、クライアント トラフィックを NAT から 除外する必要のあるリモート アクセス VPN の場合に必須です。

次の図に、一般的なアイデンティティ NAT のシナリオを示します。

図 **<sup>11</sup> :** アイデンティティ **NAT**

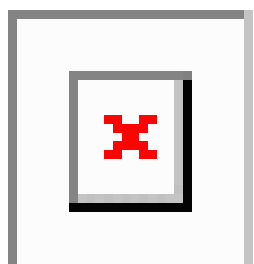

ここでは、アイデンティティ NAT の設定方法について説明します。

## アイデンティティ ネットワーク オブジェクト **NAT** の設定

この項では、ネットワーク オブジェクト NAT を使用してアイデンティティ NAT ルールを設 定する方法について説明します。

手順

ステップ **1** 新規または既存のネットワーク オブジェクトに NAT を追加します。

- 新しいネットワークオブジェクトを追加するには、[Configuration] > [Firewall] > [NATRules] を選択し、[Add] > [Add Network Object NAT Rule] をクリックします。
- 既存のネットワーク オブジェクトに NAT を追加するには、[Configuration] > [Firewall] > [Objects] > [Network Objects/Groups] を選択し、ネットワーク オブジェクトを編集します。

ステップ **2** 新しいオブジェクトの場合は、次のフィールドに値を入力します。

- [Name]:オブジェクト名。a ~ z、A ~ Z、0 ~ 9、ピリオド、ハイフン、カンマ、または アンダースコアの文字を使用してください。名前は 64 文字以下にする必要があります。
- [Type]:ホスト、ネットワーク、または範囲。
- [IP Addresses]:IPv4 または IPv6 アドレス。ホストの場合は単一のアドレスを、範囲の場 合は開始アドレスと終了アドレスを、サブネットの場合は IPv4 ネットワーク アドレスお

よびマスク(たとえば、10.100.10.0 255.255.255.0)またはIPv6アドレスおよびプレフィッ クス長(たとえば、2001:DB8:0:CD30::/60)を入力します。

- ステップ **3** [NAT] セクションが表示されていない場合は、[NAT] をクリックしてセクションを展開しま す。
- ステップ **4** [Add Automatic Translation Rules] チェックボックスをオンにします。
- ステップ **5** [Type] ドロップダウン リストから、[Static] を選択します。

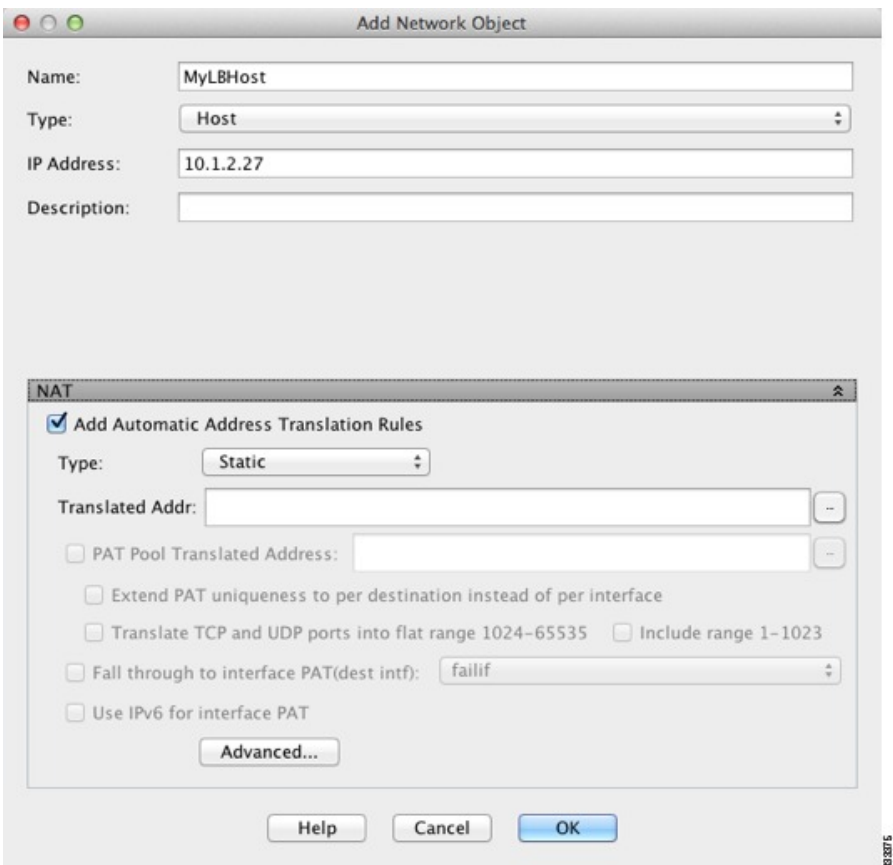

ステップ **6** [Translated Addr] フィールドで、次のいずれかの操作を行います。

- ホストオブジェクトの場合は、同じアドレスを入力します。範囲オブジェクトの場合は、 実際の範囲における最初のアドレスを入力します(範囲内の同じ数のアドレスが使用され ます)。サブネットオブジェクトの場合は、実際のサブネット内にある任意のアドレスを 入力します(サブネット内のすべてのアドレスが使用されます)。
- 参照ボタンをクリックし、ネットワークオブジェクトを選択します(または新しいネット ワーク オブジェクトを作成します)。アドレスの範囲にアイデンティティ NAT を設定す るときは、このオプションを使用します。
- ステップ7 (任意)[Advanced]をクリックし、[Advanced NAT Settings] ダイアログボックスで次のオプショ ンを設定して [OK] をクリックします。
- [Translate DNS replies for rule]:アイデンティティ NAT にこのオプションを設定しないで ください。
- [Disable Proxy ARP on egress interface]:マッピング IP アドレスへの着信パケットのプロキ シ ARP をディセーブルにします。プロキシ ARP のディセーブル化が必要となる可能性が ある状況については、マッピング [アドレスとルーティングを](asdm-714-firewall-config_chapter11.pdf#nameddest=unique_250)参照してください。
- (ルーテッドモード、インターフェイスを指定) [Lookup route table to locate egress interface] : NAT コマンドに指定したインターフェイスを使用する代わりに、ルート ルックアップを 使用して出力インターフェイスを決定します。詳細については、「[出力インターフェイス](asdm-714-firewall-config_chapter11.pdf#nameddest=unique_253) [の決定](asdm-714-firewall-config_chapter11.pdf#nameddest=unique_253)」を参照してください。
- (ブリッジグループメンバーのインターフェイスに必要) [Interface]: このNATルールを 適用する実際のインターフェイス(送信元)およびマッピングインターフェイス(宛先) を指定します。デフォルトでは、ルールはブリッジ グループ メンバーを除くすべてのイ ンターフェイスに適用されます。
- [Service]:アイデンティティ NAT にこのオプションを設定しないでください。
- ステップ **8** [OK]、続いて [Apply] をクリックします。

スタティックルールが二方向である(開始を実際のホストの間で許可する)ため、ルートルッ クアップ オプションを選択しない限り、NAT ルール テーブルは各スタティック ルールに対し て、各方向に 1 つずつ 2 つの行を表示します。

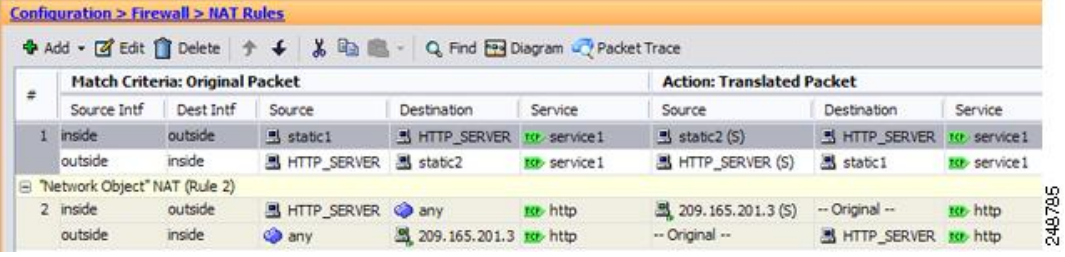

## アイデンティティ **Twice NAT** の設定

この項では、Twice NAT を使用してアイデンティティ NAT ルールを設定する方法について説 明します。

手順

ステップ **1 [Configuration]** > **[Firewall]** > **[NAT Rules]** を選択して、次のいずれかを実行します。

- [Add] または [Add] > [Add NAT Rule Before Network Object NAT Rules] をクリックします。
- [Add] > [Add NAT Rule After Network Object NAT Rules] をクリックします。

• Twice NAT ルールを選択して [Edit] をクリックします。

[Add NAT Rule] ダイアログボックスが表示されます。

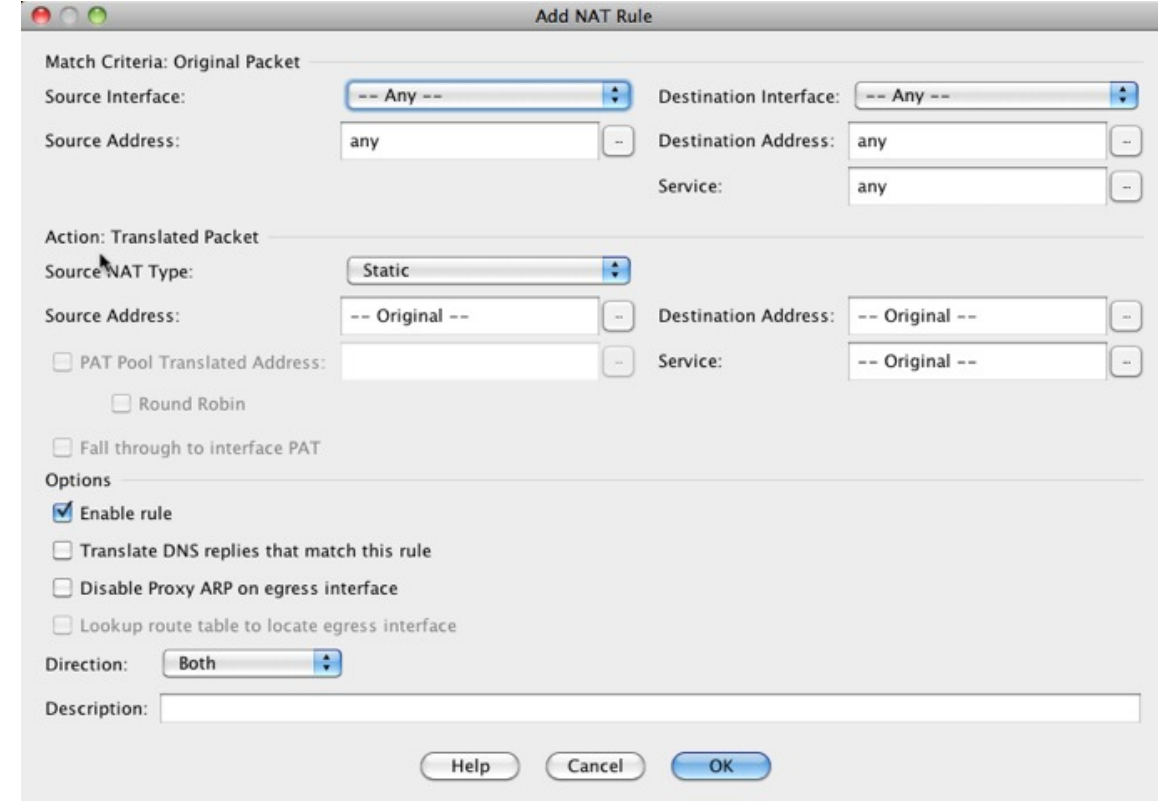

ステップ **2** (ブリッジ グループ メンバーのインターフェイスに必要)送信元インターフェイスおよび宛 先インターフェイスを設定します。

> ルーテッドモードでは、デフォルトは送信元と宛先の両方のインターフェイスです。いずれか または両方のオプションに、特定のインターフェイスを選択できます。ただし、ブリッジ グ ループメンバーのインターフェイスにルールを記述するときに、インターフェイスを選択する 必要があります。「any」にはこれらのインターフェイスが含まれていません。

- a) [Match Criteria: Original Packet] > [Source Interface] ドロップダウンリストから、送信元イン ターフェイスを選択します。
- b) [Match Criteria: Original Packet] > [Destination Interface] ドロップダウンリストから、宛先イ ンターフェイスを選択します。

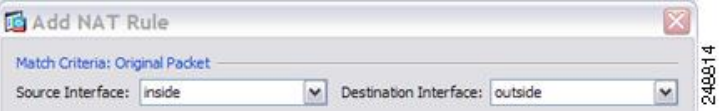

ステップ **3 [Action: Translated Packet]** > **[Source NAT Type]** ドロップダウンリストから、[Static] を選択し ます。[Static] がデフォルトの設定です。

この設定は送信元アドレスにのみ適用されます。宛先の変換は常にスタティックになります。

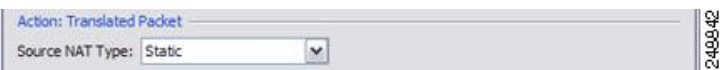

ステップ **4** パケットの元の IPv4 または IPv6 のアドレス、つまり、送信元インターフェイス ネットワーク 上に出現するときのパケットのアドレス(実際の送信元アドレスとマッピング宛先アドレス) を識別します。元のパケットと変換されたパケットの例については、次の図を参照してくださ い。ここでは、内部ホストでアイデンティティ NAT を実行しますが、外部ホストを変換しま す。

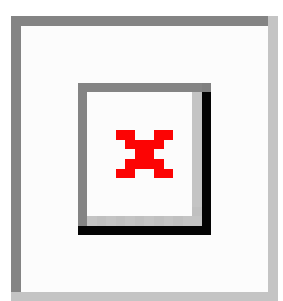

a) [Match Criteria: Original Packet] > [Source Address] について、参照ボタンをクリックして既 存のネットワーク オブジェクトまたはグループを選択するか、[Browse Original Source Address] ダイアログボックスから新しいオブジェクトまたはグループを作成します。IPv4 アドレスと IPv6 アドレスの両方をグループに入れることはできません。1 つのタイプだけ が含まれている必要があります。デフォルトは **any** です。このオプションは、マッピング アドレスも **any** に設定する場合にのみ使用します。

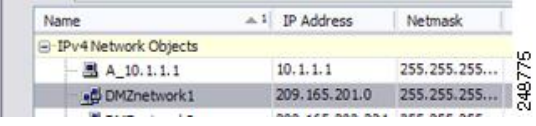

b) (任意)[Match Criteria: Original Packet] > [Destination Address] について、参照ボタンをク リックして既存のネットワークオブジェクト、グループ、またはインターフェイスを選択 するか、[Browse Original Destination Address] ダイアログボックスから新しいオブジェクト またはグループを作成します。

Twice NAT の主な機能は、宛先 IP アドレスを含めることですが、宛先アドレスはオプショ ンです。宛先アドレスを指定した場合、このアドレスにスタティック変換を設定できる か、単にアイデンティティ NAT を使用できます。宛先アドレスを使用せずに Twice NAT を設定して、実際のアドレスに対するネットワーク オブジェクト グループの使用または 手動でのルールの順序付けを含む、Twice NAT の他の特質の一部を活用することができま す。詳細については、Network Object NAT と twice NAT の比較 (4 [ページ\)を](#page-3-0)参照して ください。

ポート変換を設定したスタティック インターフェイス NAT に限り、インターフェイスを 選択します。インターフェイスを指定する場合は、必ずサービス変換も設定します。詳細 については[、ポート変換を設定したスタティック](#page-49-0) NAT (50ページ)を参照してくださ い。

- **ステップ5** 変換されたパケット アドレスを識別します。つまり、宛先インターフェイス ネットワークに 表示されるパケット アドレス(マッピング送信元アドレスと実際の宛先アドレス)です。
	- a) [Action: Translated Packet] > [Source Address] について、参照ボタンをクリックして [Browse TranslatedSourceAddress]ダイアログボックスから実際の送信元アドレスに選択したものと 同じネットワークオブジェクトまたはグループを選択します。実際のアドレスに**any**を指 定した場合は **any** を使用します。
	- b) [Match Criteria: Translated Packet] > [Destination Address] について、参照ボタンをクリックし て既存のネットワーク オブジェクトまたはグループを選択するか、[Browse Translated Destination Address] ダイアログボックスから新しいオブジェクトまたはグループを作成し ます。

宛先アドレスのアイデンティティ NAT では、実際のアドレスとマッピング アドレスの両 方に単に同じオブジェクトまたはグループを使用します。

宛先アドレスを変換する場合、スタティック マッピングは、通常 1 対 1 です。したがっ て、実際のアドレスとマッピングアドレスの数は同じです。ただし、必要に応じて異なる 数にすることができます。詳細については、[スタティック](#page-48-0) NAT (49ページ)を参照して ください。拒否されるマッピング IP アドレスについては、NAT [のガイドライン](#page-7-0) (8 ペー [ジ\)](#page-7-0)を参照してください。

- ステップ **6** (任意)サービス変換の送信元サービス ポートまたは宛先サービス ポートを識別します。
	- •元のパケットの送信元ポートまたは宛先ポート(実際の送信元ポート**または**マッピング宛 先ポート)を識別します。[Match Criteria: Original Packet] > [Service] について、参照ボタン をクリックしてポートを指定する既存のサービス オブジェクトを選択するか、[Browse Original Service] ダイアログボックスから新しいオブジェクトを作成します。
	- 変換されたパケットの送信元ポートまたは宛先ポート(マッピング送信元ポートまたは実 際の宛先ポート)を識別します。[Action: Original Packet]>[Service]について、参照ボタン をクリックしてポートを指定する既存のサービス オブジェクトを選択するか、[Browse Translated Service] ダイアログボックスから新しいオブジェクトを作成します。

サービス オブジェクトは、送信元ポートと宛先ポートの両方を含むことができます。実際の サービス オブジェクトとマッピング サービス オブジェクトの両方に、送信元ポートまたは宛 先ポートのいずれかを指定する必要があります。ご使用のアプリケーションが固定の送信元 ポートを使用する場合(一部の DNS サーバなど)に送信元ポートおよび宛先ポートの両方を 指定する必要がありますが、固定の送信元ポートはめったに使用されません。オブジェクトで 送信元ポートと宛先ポートの両方を指定することはほとんどありませんが、この場合には、元 のパケットのサービス オブジェクトに実際の送信元ポート/マッピングされた宛先ポートが含 まれます。変換されたパケットのサービス オブジェクトには、マッピングされた送信元ポー ト/実際の宛先ポートが含まれます。ポートを変換する場合、実際のサービス オブジェクトの プロトコルとマッピング サービス オブジェクトのプロトコルの両方を同じにします(たとえ ば両方とも TCP にします)。アイデンティティ NAT では、実際のポートとマッピング ポート の両方に同じサービス オブジェクトを使用できます。「not equal(等しくない)」(**!=**)演算 子はサポートされていません。

次に例を示します。

 $-2$ 

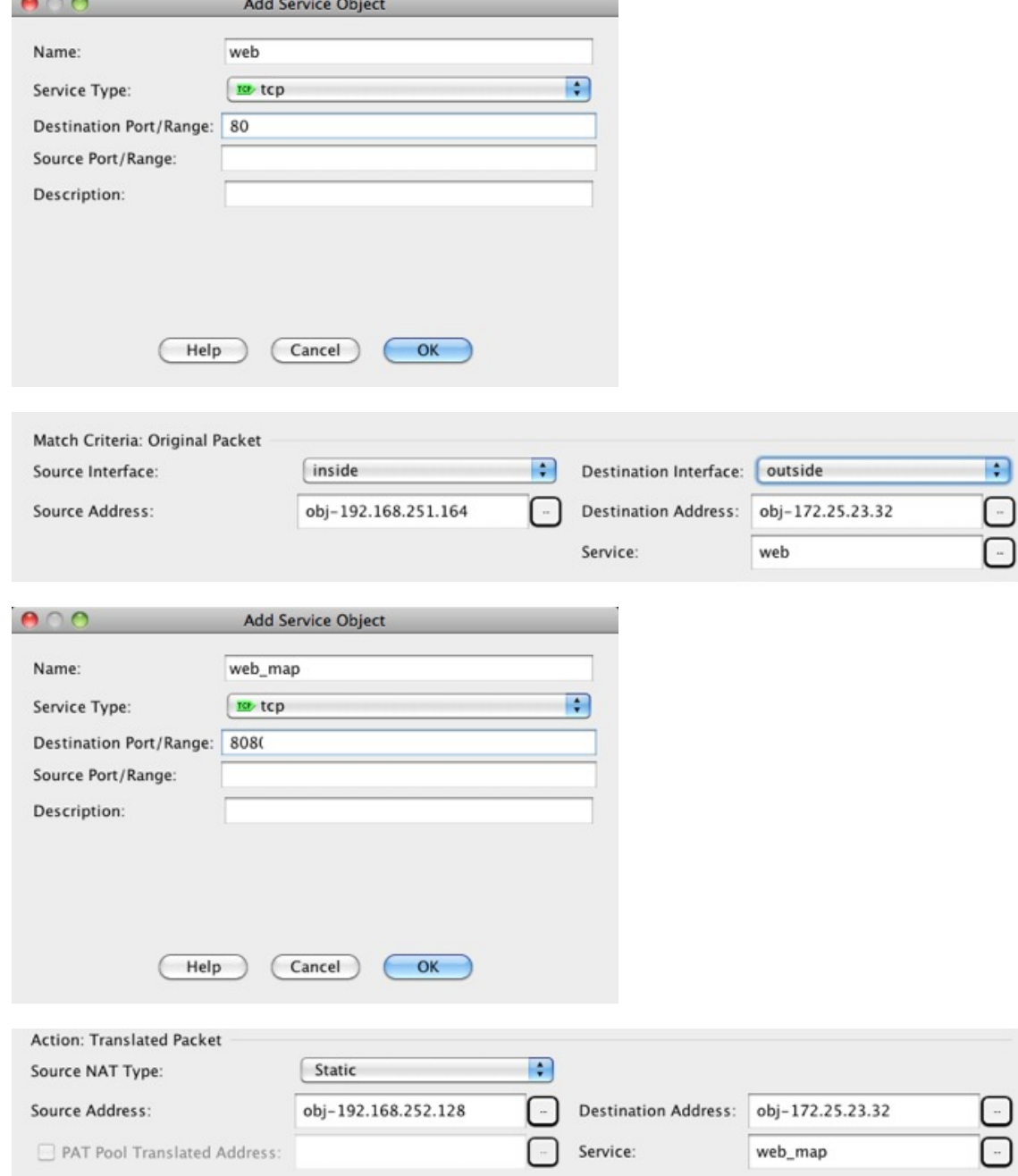

ステップ7 (任意) [Options] 領域で NAT オプションを設定します。

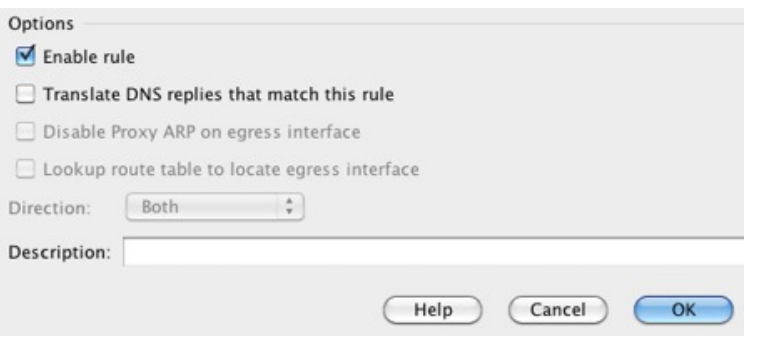

- [Enable rule]:この NAT ルールをイネーブルにします。このルールはデフォルトでイネー ブルになっています。
- ・(送信元専用ルールの場合)[Translate DNS replies that match this rule] : 宛先アドレスを設 定しない場合でもこのオプションを使用できますが、アドレスをそれ自身に変換している ので DNS 応答に修正が必要ないため、このオプションはアイデンティティ NAT には適用 されません。
- [Disable Proxy ARP on egress interface]:マッピング IP アドレスへの着信パケットのプロキ シ ARP をディセーブルにします。詳細については、「マッピング [アドレスとルーティン](asdm-714-firewall-config_chapter11.pdf#nameddest=unique_250) [グ」](asdm-714-firewall-config_chapter11.pdf#nameddest=unique_250)を参照してください。
- (ルーテッドモード、インターフェイスを指定) [Lookup route table to locate egress interface]: NAT コマンドに指定したインターフェイスを使用する代わりに、ルート ルックアップを 使用して出力インターフェイスを決定します。詳細については、[「出力インターフェイス](asdm-714-firewall-config_chapter11.pdf#nameddest=unique_253) [の決定」](asdm-714-firewall-config_chapter11.pdf#nameddest=unique_253)を参照してください。
- [Direction]:ルールを単方向にするには、[Unidirectional]を選択します。デフォルトは[Both] です。ルールを単方向にすると、トラフィックが実際のアドレスへの接続を開始するのを 回避できます。この設定は、テストのために使用する場合があります。
- [Description]:ルールに関する説明を 200 文字以内で追加します。

ステップ **8** [OK] をクリックし、続いて [Apply] をクリックします。

## **NAT** のモニタリング

次のページから NAT に関するグラフを表示できます。

- [Monitoring] > [Properties] > [Connection Graphs] > [Xlates]:使用中の xlate および最も使用さ れているxlateを表示するには、[Xlate Utilization]グラフを選択します。これは、show xlate コマンドと同等です。
- [Monitoring] > [Properties] > [Connection Graphs] > [Perfmon]:NAT のパフォーマンス情報を 表示するには、[Xlate Perfmon] グラフを選択します。これは、show perfmon コマンドから の xlate 情報と同等です。

# **NAT** の履歴

I

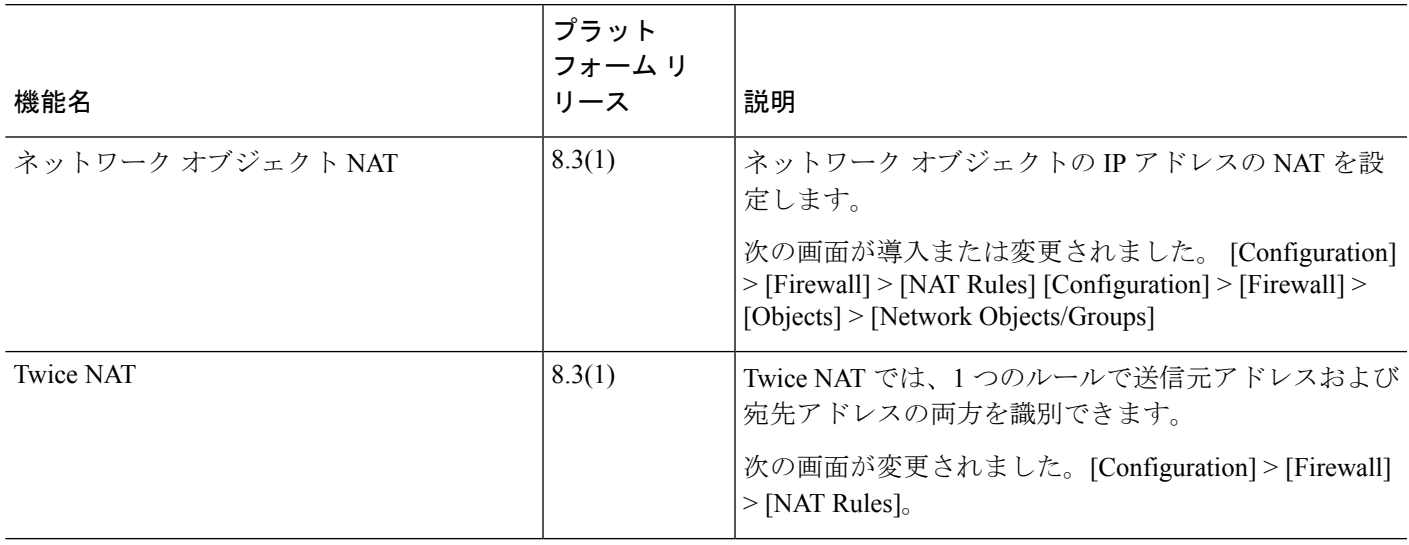

I

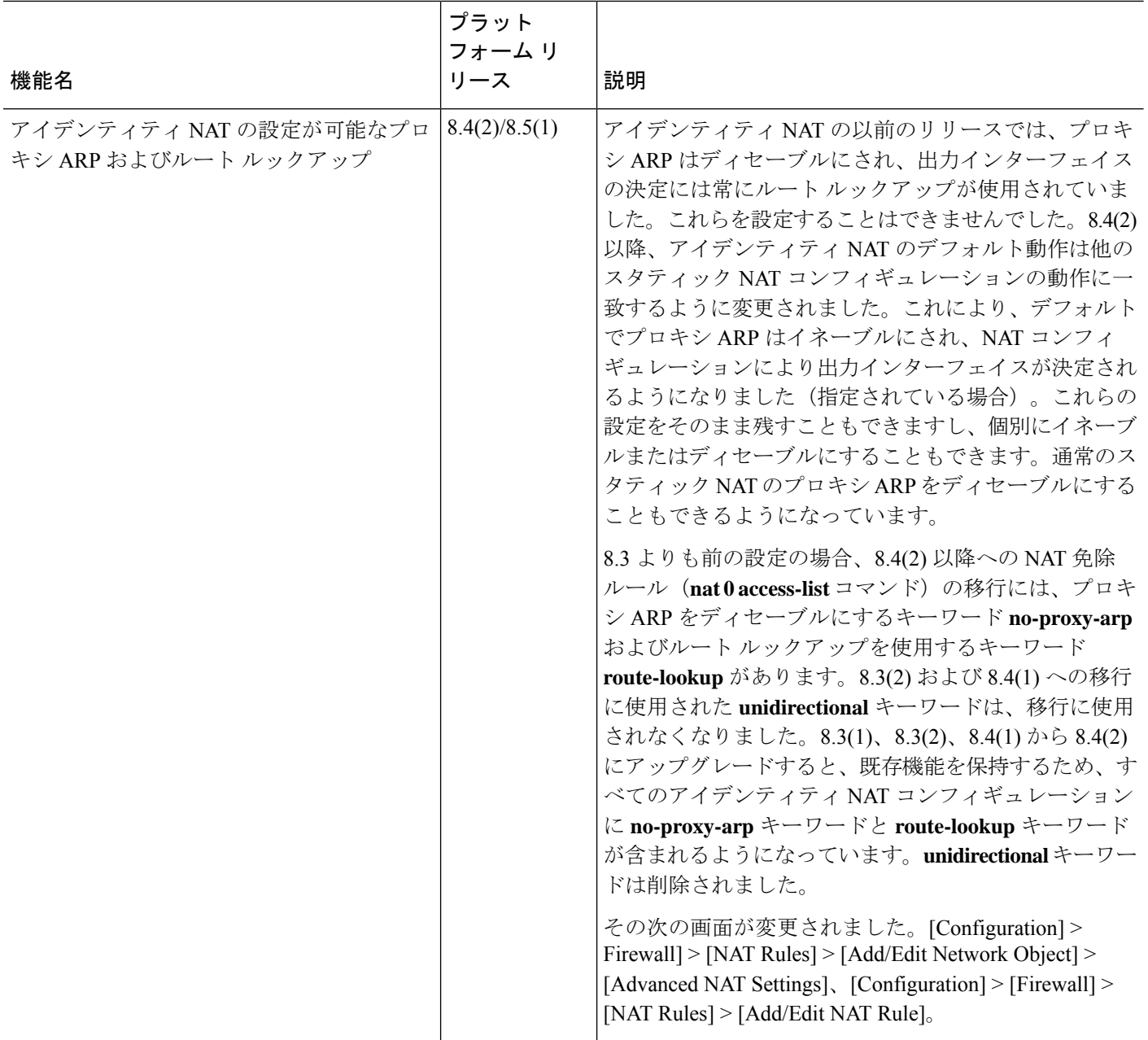
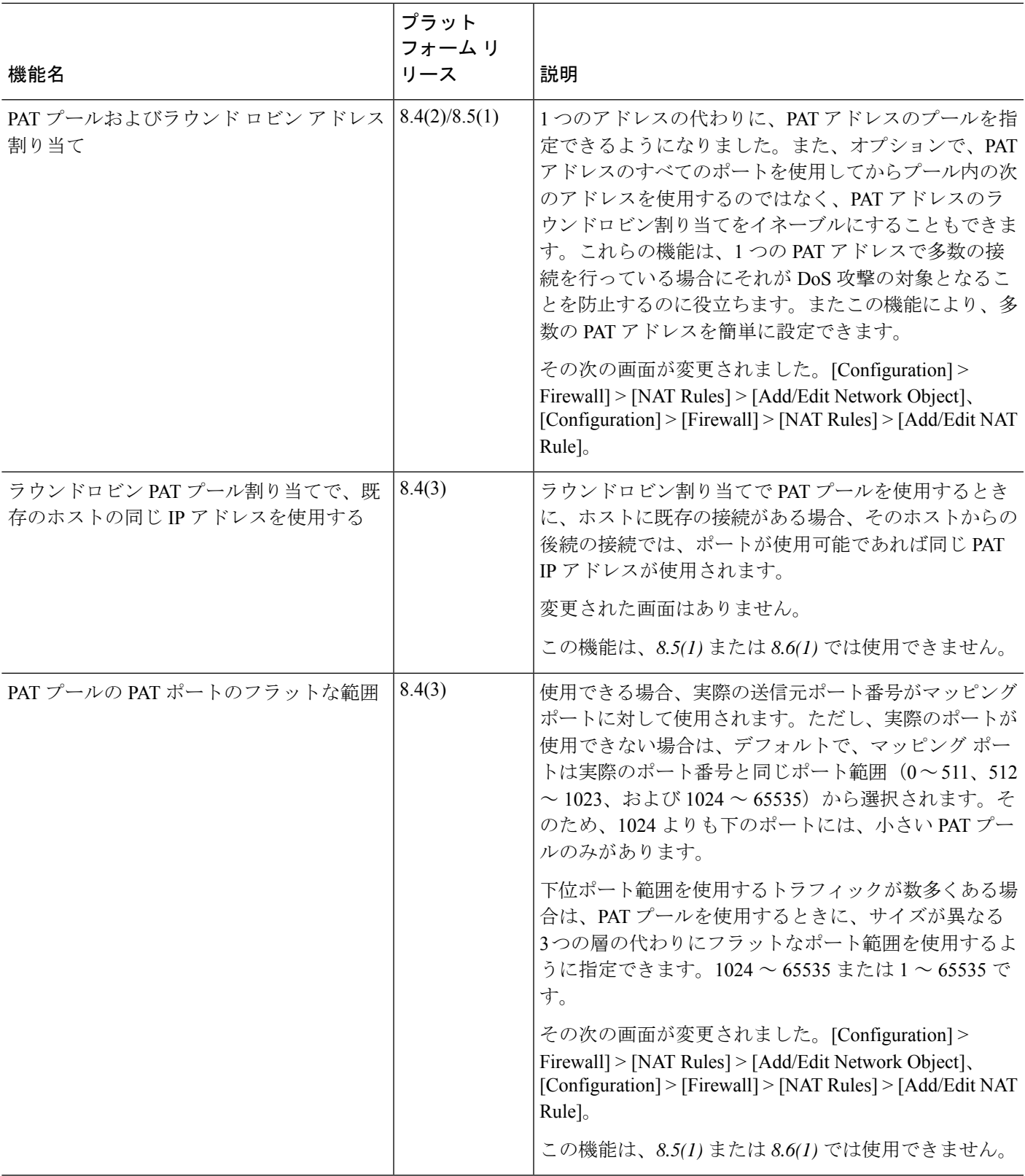

 $\overline{\phantom{a}}$ 

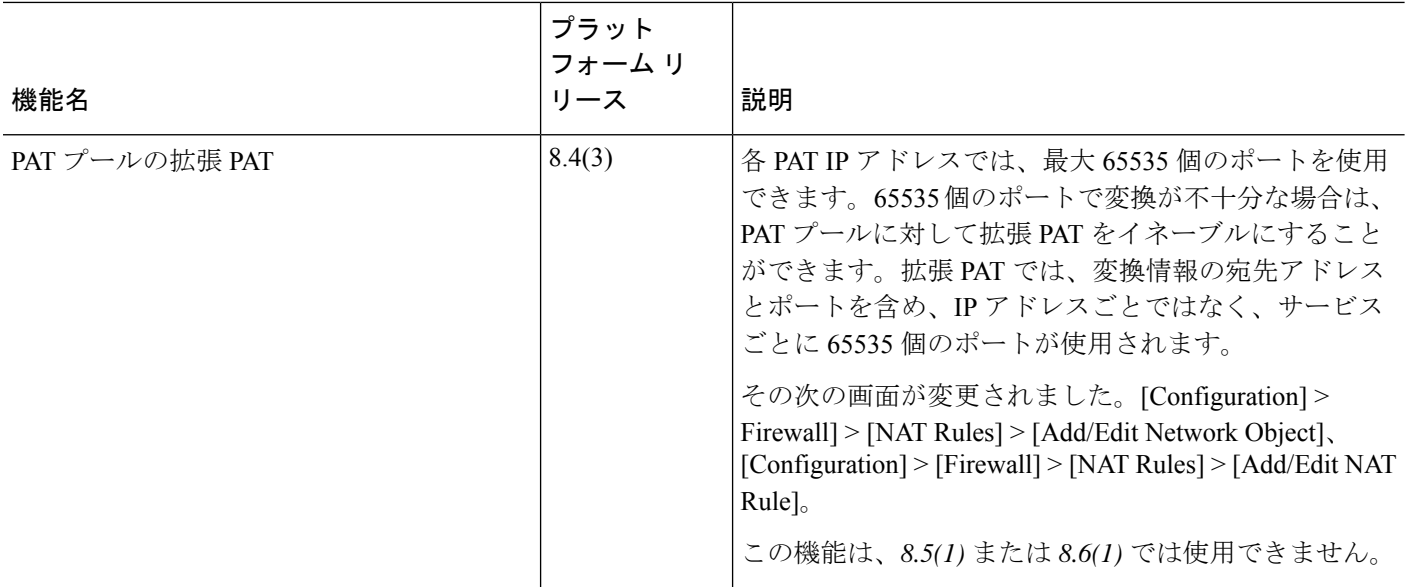

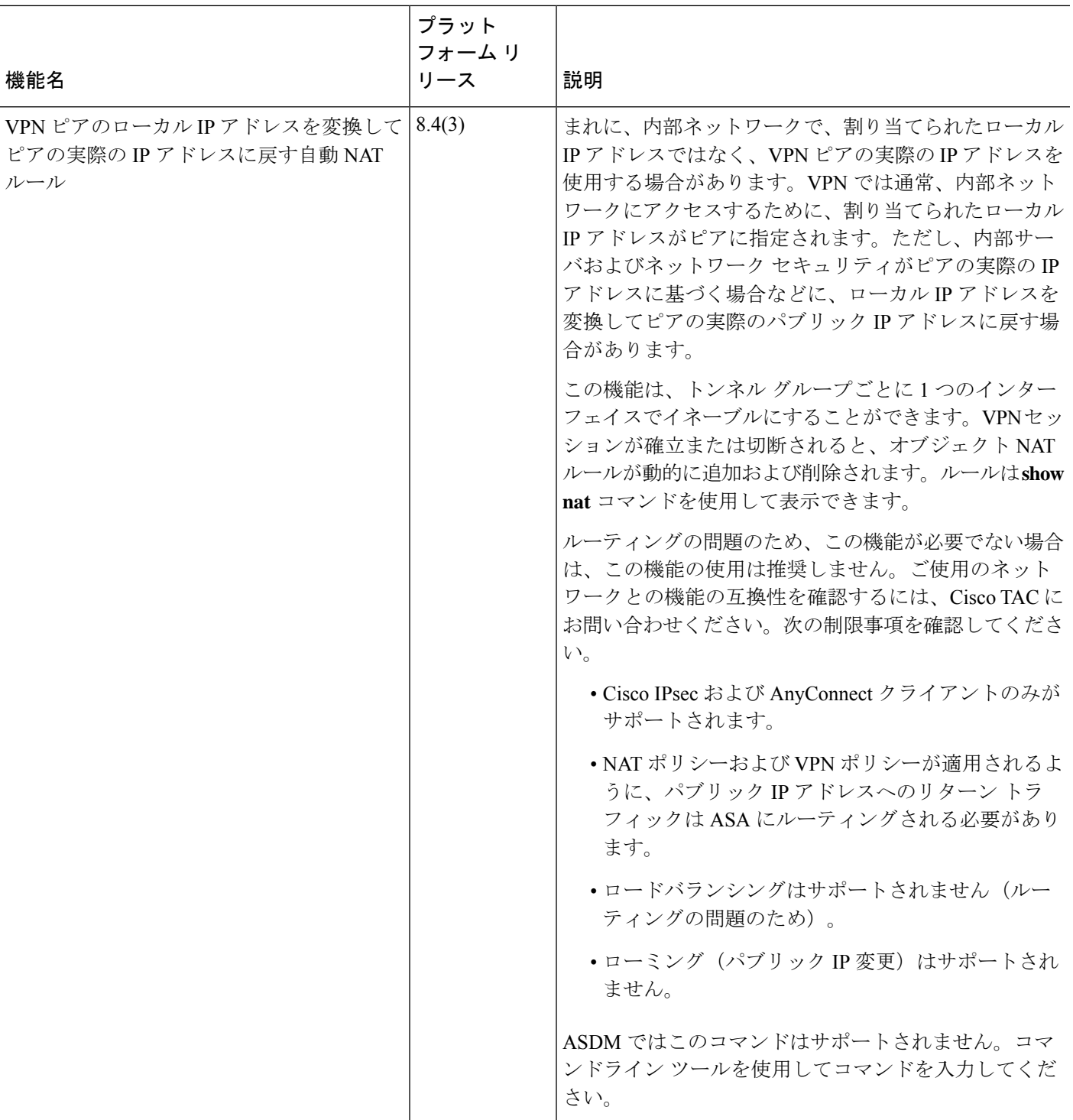

 $\overline{\phantom{a}}$ 

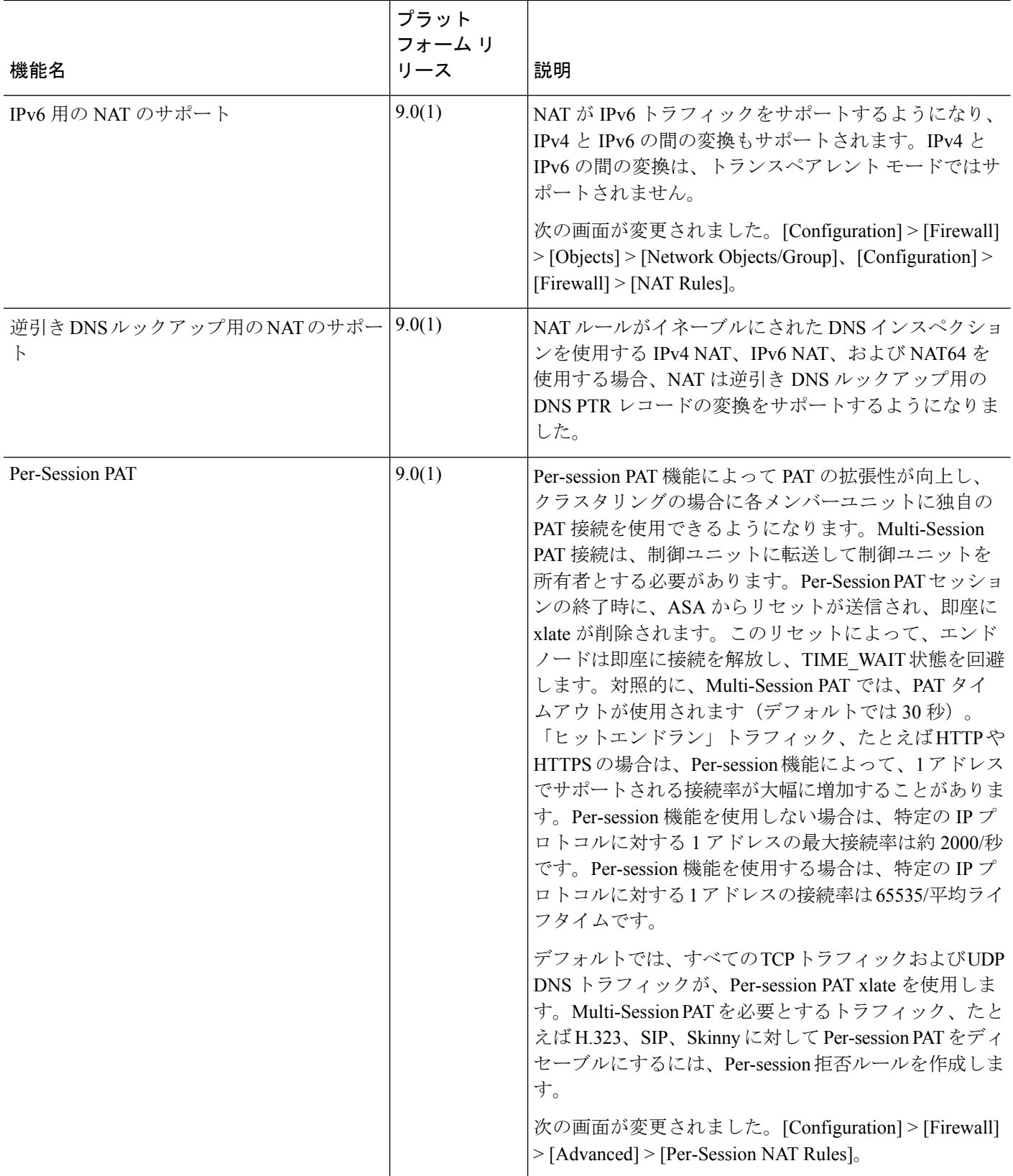

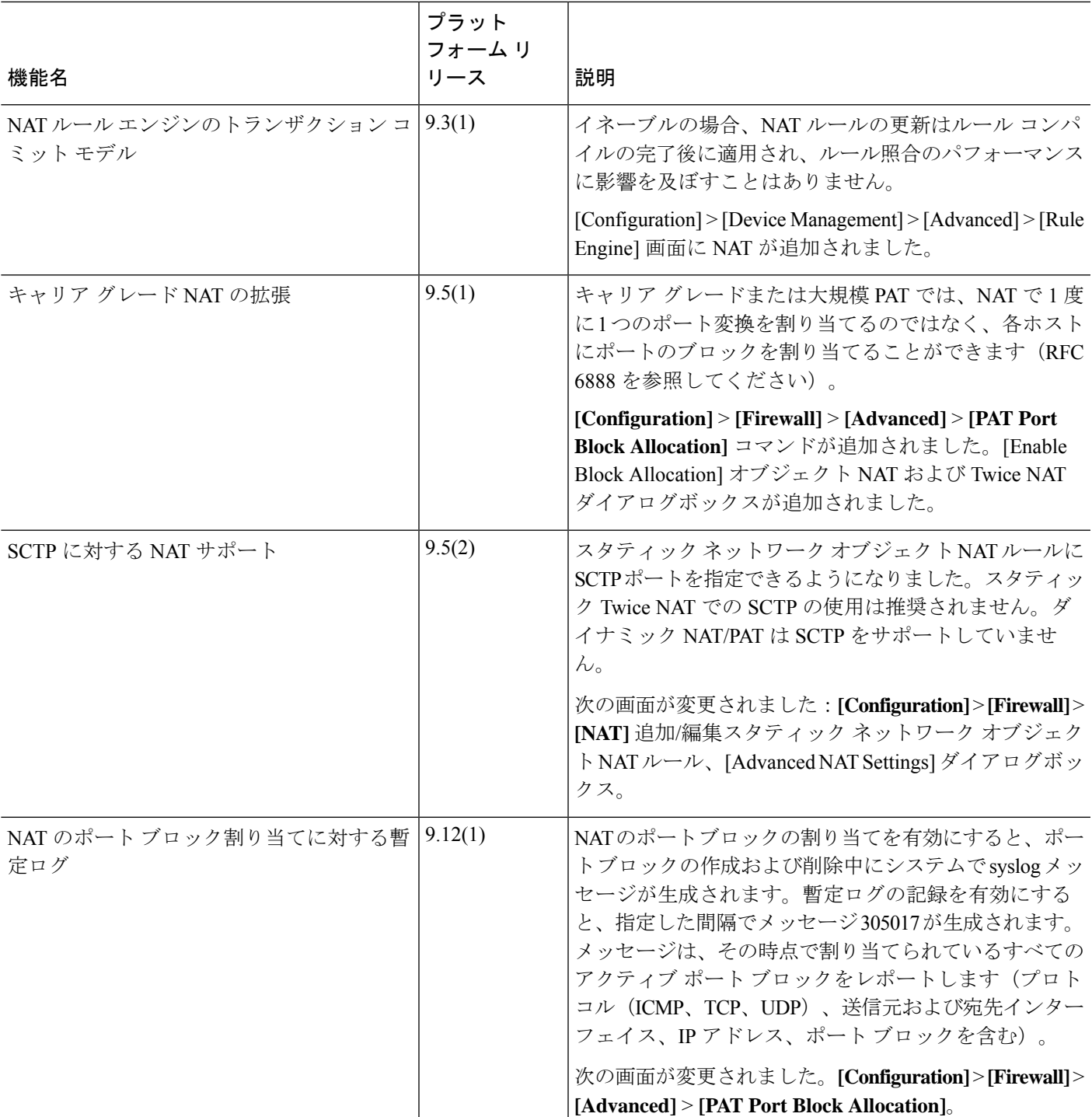